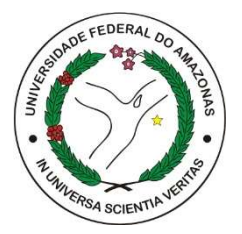

# UNIVERSIDADE FEDERAL DO AMAZONAS FACULDADE DE TECNOLOGIA PROGRAMA DE PÓS-GRADUAÇÃO EM ENGENHARIA ELÉTRICA

## MONITORAMENTO E COMANDO DE SISTEMAS CIBER-FÍSICOS INDUSTRIAIS COM DIGITAL TWIN E REALIDADE AUMENTADA

DAVI DA SILVA RIBEIRO CASTRO

MANAUS-AM

2023

## DAVI DA SILVA RIBEIRO CASTRO

## MONITORAMENTO E COMANDO DE SISTEMAS CIBER-FÍSICOS INDUSTRIAIS COM DIGITAL TWIN E REALIDADE AUMENTADA

Dissertação apresentada ao curso de Mestrado em Engenharia Elétrica, área de concentração Controle e Automação de Sistemas, do Programa de Pós-Graduação em Engenharia Elétrica da Universidade Federal do Amazonas.

Orientador: Prof. Dr. –Ing. Vicente Ferreira de Lucena Júnior

Coorientador: Dr. Iury Valente de Bessa

MANAUS-AM

2023

## Ficha Catalográfica

Ficha catalográfica elaborada automaticamente de acordo com os dados fornecidos pelo(a) autor(a).

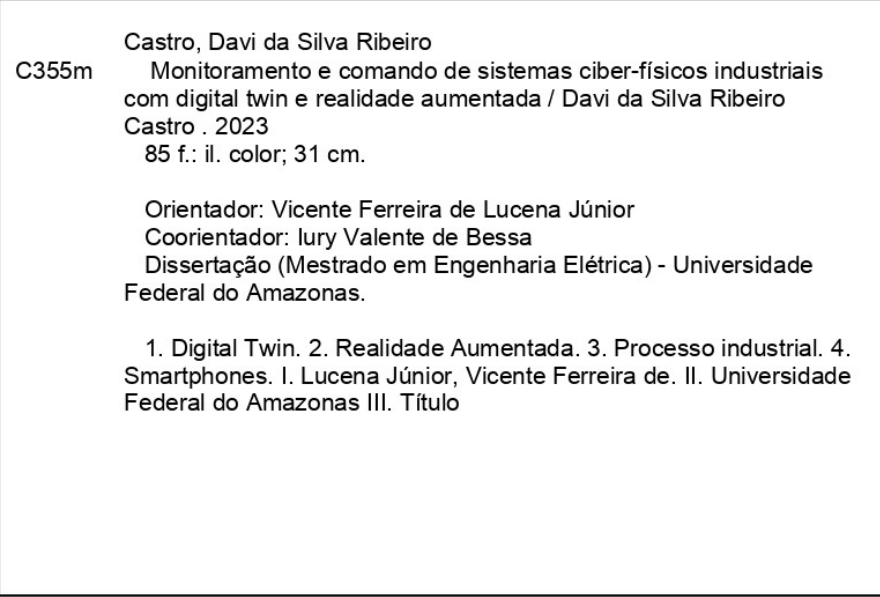

Davi da Silva Ribeiro Castro

# MONITORAMENTO E COMANDO DE SISTEMAS CIBER-FÍSICOS INDUSTRIAIS COM DIGITAL TWIN E REALIDADE AUMENTADA

Dissertação apresentada ao Programa de Pós-Graduação em Engenharia Elétrica da Universidade Federal do Amazonas, como requisito parcial para obtenção do título de Mestre em Engenharia Elétrica na área de concentração Controle e Automação de Sistemas.

Aprovada em 28 de abril de 2023.

**BANCA EXAMINADORA** 

Prof. Dr. Vicente Ferreira de Lucena Junio Presidente

Universidade Federal do Amazonas

 $and an$ 

Prof. Dr. Renan Landau Paiva de Medeiros, Membro Universidade Federal do Amazonas

Prof. Dr. Vandermi Joab da Silva, Membro

Universidade Federal do Amazonas

### Agradecimentos

Quero agradecer primeiramente a Deus pela oportunidade de cursar o mestrado em Engenharia Elétrica e por me sustentar em todos os momentos. Foi uma caminhada desafiadora, porém, com muitos aprendizados profissionais e pessoais. Estou feliz pelos resultados obtidos.

 Agradeço a minha família. Meu querido pai Marianio que sempre me mostrou a importância de continuar evoluindo e me deu toda as oportunidades. À minha querida mãe Katia por ser minha força e aconchego nos momentos difíceis. Ao meu irmão e amigo Marco Antônio, que mesmo jovem sempre é um grande exemplo de dedicação e luta nos seus objetivos.

 Aos meus bisavôs, que com seus carinhos sempre me motivaram a querer ser uma pessoa melhor a cada dia. Minha bisavó Terezinha não está mais entre nós, mas o ensinamento de "estude mesmo que é o seu futuro" ressoa sempre em mim.

 Agradeço à minha parceira de vida Ranyelli que sempre esteve ao meu lado, sendo minha fonte de inspiração com seu jeito alegre e dedicado com seus compromissos.

 Ao meu amigo André Mathias que foi meu parceiro de caminhada no mestrado, sempre me ajudando nas disciplinas e trabalhos.

 A todo o corpo docente do PPGEE, que contribuíram para minha formação. Em especial ao meu professor, orientador e amigo, Vicente de Lucena, por toda paciência e aconselhamentos para seguir persistindo ao objetivo.

 Agradeço a CAPES, CNPQ, IMPACT-LAB e Motorola pelo investimento que resultaram na concretizam desta pesquisa.

 Por fim, quero dedicar também essa dissertação ao meu professor e amigo Charles Melo, foi uma das primeiras pessoas a me motivar a fazer mestrado. Infelizmente ele não está mais entre nós, mas seus conselhos e confiança foram fundamentais para tornar esse sonho possível.

"A mente que se abre a uma nova ideia jamais voltará ao seu tamanho original"

Albert Einstein

### Resumo

O Digital Twin (DT) consiste em um modelo virtual que tem como concepção replicar um processo físico em tempo real, permitindo a simulação de diversas condições e análise de desempenho. Já a Realidade Aumentada (RA) é uma tecnologia que sobrepõe informações digitais no mundo físico, possibilitando uma interação mais rica e intuitiva entre o usuário e o ambiente. Ao integrar essas tecnologias para monitoramento de sistemas industriais, a RA potencializa as capacidades visuais, permitindo uma visualização mais detalhada e imersiva do sistema, promovendo melhorias na identificação de problemas e tomada de decisão, em paralelo, o DT permite uma melhor compreensão e controle do sistema. Com isso, esta dissertação teve como objetivo apresentar a implementação experimental da integração das tecnologias DT e RA, visando o desenvolvimento de uma interface homem-máquina (IHM) para monitoramento remoto de sistemas ciber-físicos industriais, analisando as vantagens desta integração para potencializar as capacidades de monitoramento de um operador. Foi utilizado o motor de desenvolvimento de jogo Unity 3D para o desenvolvimento da interface; e o software Blender 3D para modelagem e animação dos modelos virtuais do processo. Para a comunicação, foram utilizados o Node-red e o banco de Dados Firebase. No fim do projeto, foram analisados os resultados e possíveis avanços alcançados, concluindo e observando a real possibilidade de realizar o monitoramento remoto de sistemas industriais por meio de uma interface com DT baseado em RA aplicado a smartphones Androids. Com a flexibilidade de ser acessado a qualquer hora e lugar, sendo projetado em superfícies por meio de um QR Code, com a possibilidade de modificar a escala e rotacionar para obter vários ângulos de observação do processo supervisionado. Os resultados apresentaram alto desempenho de 14,5 FPS e 82 ms de latência, ressaltando que os recursos de gameficação em RA como popup's flutuantes para visualização de dados, botões virtuais para envio de comandos e ponto interativo para realização de toques no modelo virtual, se demostraram promissores e aplicáveis na tarefa de monitoramento de sistemas ciber-físicos industriais.

Palavras-chave: Digital Twin, Realidade Aumentada, processo industrial, smartphones

### Abstract

The *Digital Twin* (DT) is a virtual model that replicates a physical process in real time, allowing the simulation of various conditions and performance analysis. Augmented Reality (AR) is a technology that superimposes digital information on the physical world, enabling a richer and more intuitive interaction between the user and the environment. By integrating these technologies for monitoring industrial systems, AR enhances the visual capabilities, allowing a more detailed and immersive visualization of the system, promoting improvements in problem identification and decision making, parallel to this, the DT allows a better understanding and control of the system. With this, this dissertation aimed to present the experimental implementation of the integration of DT and AR technologies, aiming at the development of a human-machine interface (HMI) for remote monitoring of industrial cyber-physical systems, analyzing the advantages of this integration to enhance the monitoring capabilities of an operator. For this, the game development engine Unity 3D was used for the development of the interface; and the software Blender 3D for modeling and animating the virtual models of the process. For communication, Node-red and the Firebase database were used. At the end of the project, the results and possible advances achieved were analyzed, concluding and observing the real possibility of performing remote monitoring of industrial systems through an interface with AR-based DT applied to Androids smartphones. With the flexibility to be accessed at any time and place, being projected on surfaces by means of a QR Code, with the possibility of modifying the scale and rotate to obtain several observation angles of the supervised process. The results showed superior performance of 14.5 FPS and 82 ms latency, highlighting that the AR gamification resources such as floating popups for data visualization, virtual buttons for sending commands and interactive point for touching the virtual model proved promising and applicable in the task of monitoring industrial cyberphysical systems.

Keywords: Digital Twin, augmented reality, industrial process, smartphones

## Lista de Sigla

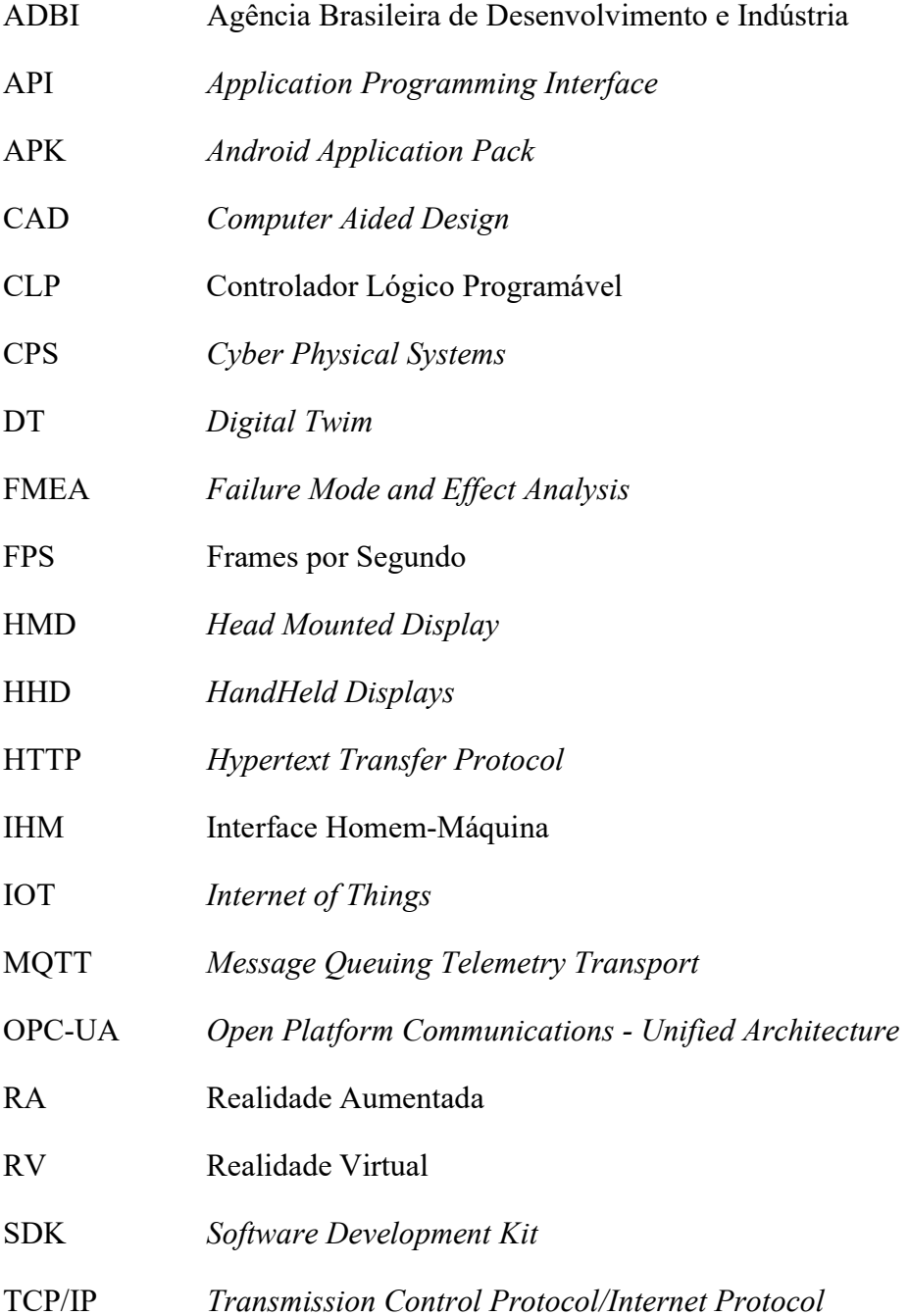

## Lista de Ilustrações

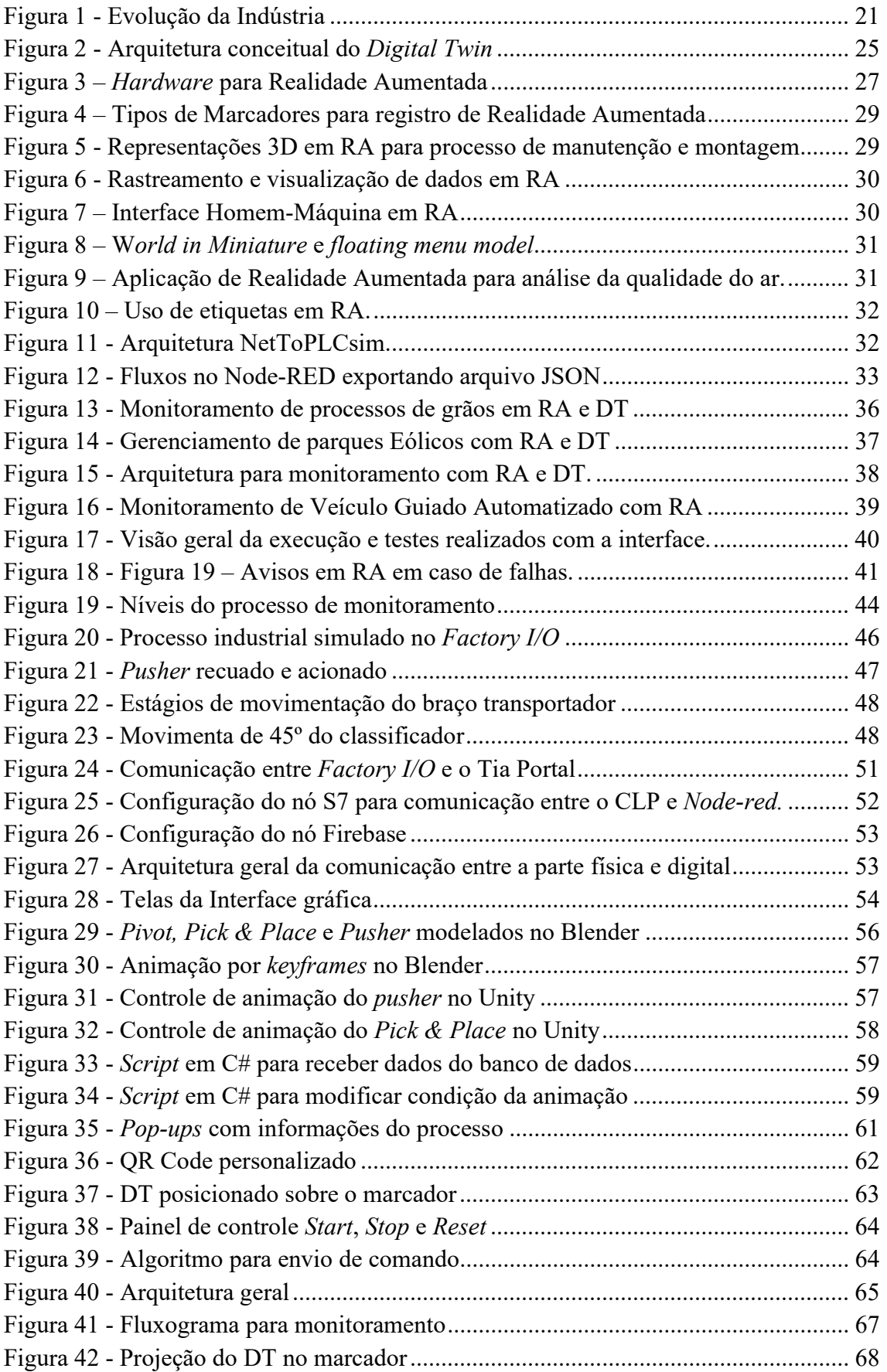

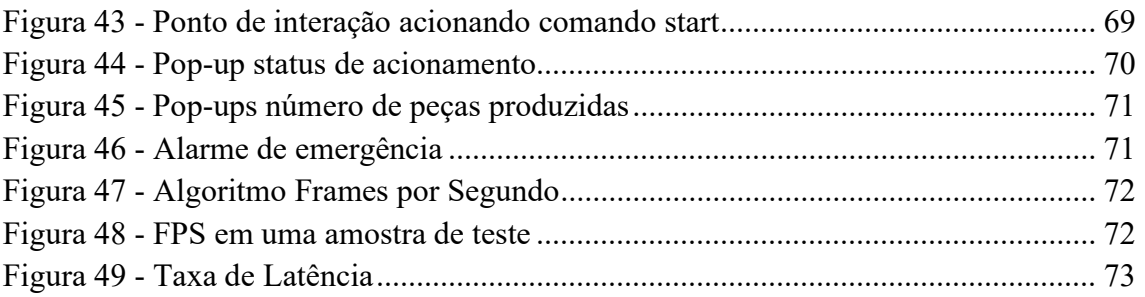

## Lista de Tabelas

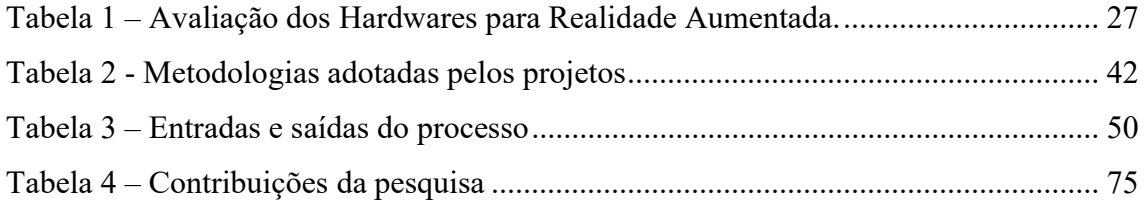

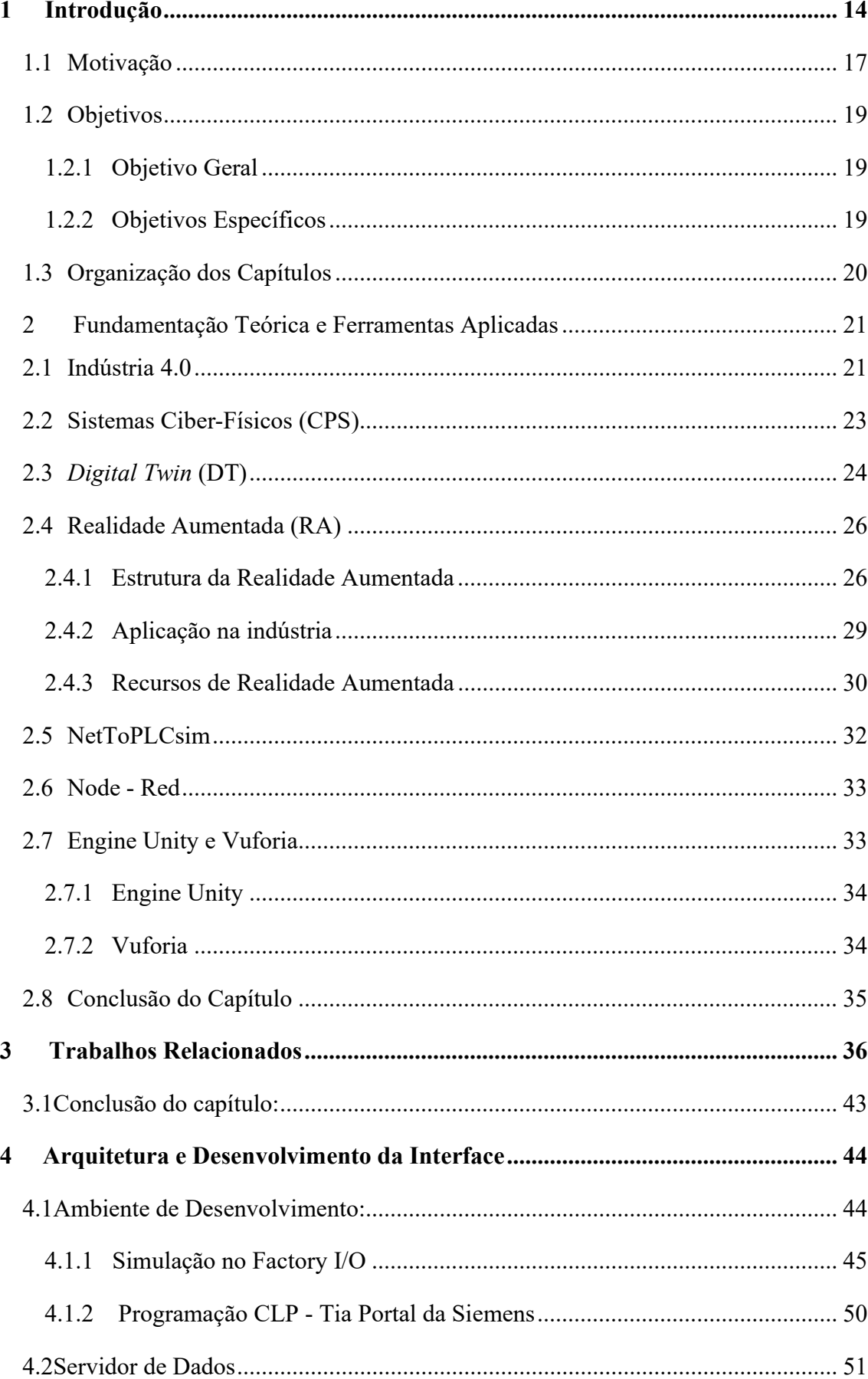

## **SUMÁRIO**

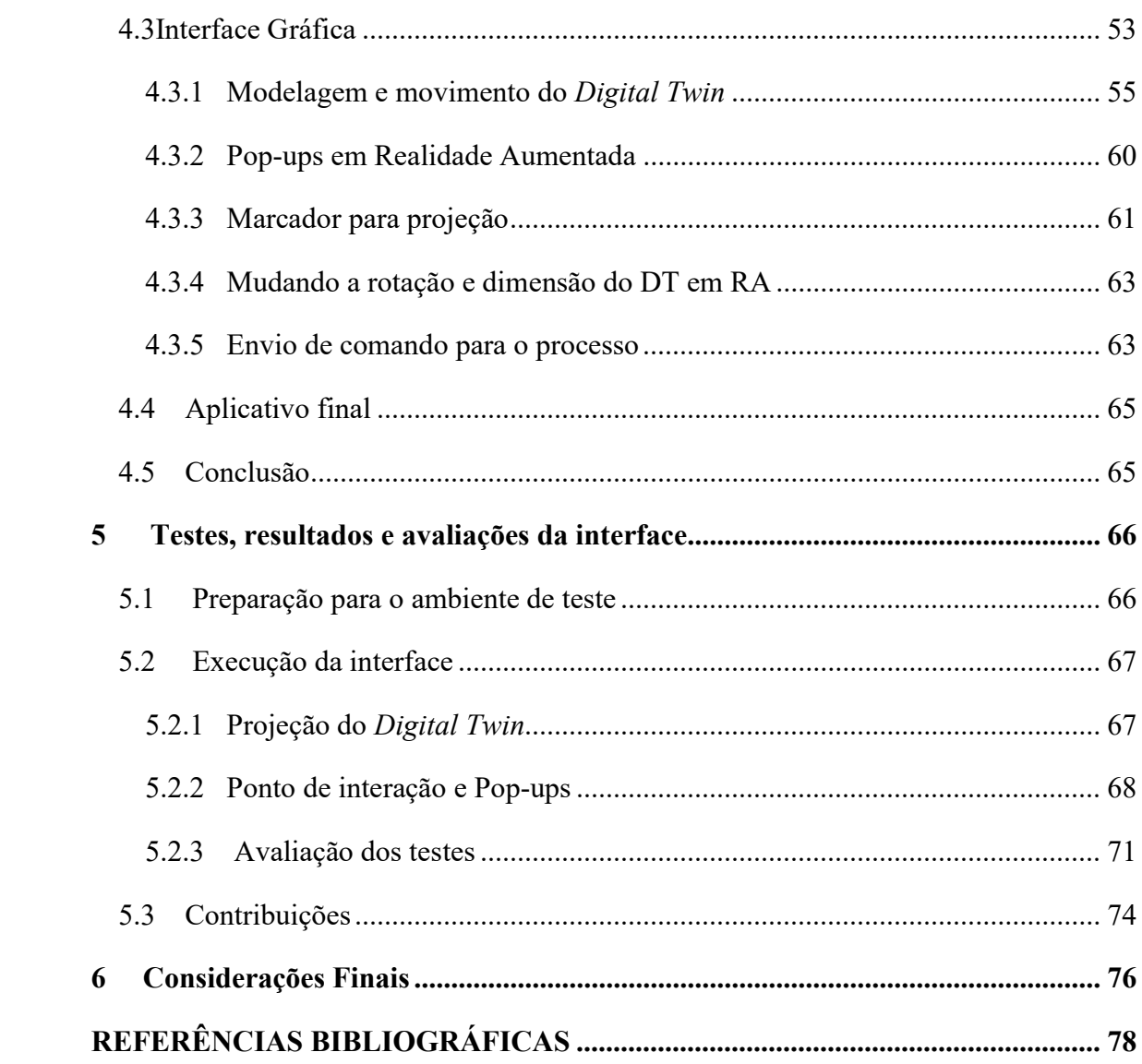

## 1 Introdução

 Atualmente, os modelos de fabricação industrial passam por uma acelerada transformação digital, impulsionada pelas avançadas tecnologias da nova era industrial, conhecida como Indústria 4.0 [1]. No qual, tem como visão a incorporação de tecnologias digitais e virtuais no ambiente de fabricação, para permitir o desenvolvimento de sistemas produtivos cada vez mais inteligentes e flexíveis [2]. Tecnologias como Big Data, Inteligência Artificial (IA) e Internet of Things (IoT) abrem os caminhos para o alcance deste novo estágio do setor industrial.

 Um dos principais adventos dessa transformação industrial se dá pela fusão dos mundos físico e virtual, por meio dos Sistemas Ciber-Físicos (CPS, do inglês Cyber Physical Systems). Este possibilita uma série de novas oportunidades e avanços para os sistemas de fabricação, como: 1) *design* inteligente: uso de tecnologias virtuais nos processos de fabricação; 2) monitoramento inteligente: supervisão completa dos equipamentos industriais em tempo real; 3) controle inteligente: gerenciamento dos processos produtivos através de plataformas habilitadas para computação em nuvem. Tendo isso em vista, a pesquisa [3] identifica essas transformações e as relaciona aos desafios para transformação da virtualização e visualização de Sistemas Ciber-Físicos.

 O conceito de virtualização é definido como um conjunto de dispositivos físicos, objetos e equipamentos que interagem com um ciberespaço por meio de uma rede de comunicação [4]. Em outras palavras, criar uma cópia virtual do sistema real, fornecendo uma conexão entre ambos, possibilitando ações de monitoramento e comando da entidade física por meio de um modelo virtual. Uma tecnologia que atende a essa definição referese ao *Digital Twin* (DT), em português, Gêmeo Digital [5].

O surgimento dos princípios de Digital Twin deu-se nas missões espaciais, como por exemplo, na missão Apollo 13 da NASA. Nesta missão, após um dos tanques de oxigênio explodirem, a solução para o problema foi encontrada através de simulações e análises das condições físicas da espaçonave por meio de um modelo virtual do mesmo [6]. Este exemplo demonstra o potencial da aplicabilidade de modelos virtuais para análise do seu modelo físico.

O conceito de Digital Twin foi introduzido em 2002, por Michael Grieves, durante seus cursos sobre gerenciamento do ciclo de vida do produto (Product Lifecycle Management - PLM) onde foi chamado de Modelo de Espaços Espelhados [7]. Atualmente, o conceito Digital Twin pode ser definido como modelos baseados em computador que simulam e espelham a vida de uma entidade física, que pode ser um dispositivo, um objeto, uma linha de fabricação etc. [8]. Portanto, o gêmeo digital não é apenas a semelhança visual, como também o compartilhamento de dados e conexão entre as partes física e virtual.

 Em relação aos avanços no processo de visualização de sistemas industriais, as tecnologias virtuais como, a realidade virtual e aumentada, estão se tornando grandes facilitadoras para a Indústria 4.0. Em destaque para a Realidade Aumentada (RA), que vem ganhando cada vez mais atenção da comunidade científica e industrial desde o início dos anos 90 [9]. Para a indústria, a RA promete reformular a maneira como um operador interage com os processos produtivos, sendo possível acessar informações de forma virtual com sobreposições diretamente ao mundo físico. No atual cenário, a RA é aplicada com sucesso nas áreas de instruções de montagem e manutenção de máquinas. Sendo utilizado nestas aplicações guias e animações (2D ou 3D) sobrepostas ao mundo físico em tempo real. E por meio dessa ferramenta, é possível à diminuição da carga mental e taxa de erro humano, assim como maior velocidade no processo de aprendizagem [10].

 O interesse e as aplicações de realidade aumentada nos ambientes industriais crescem continuamente, ganhando destaque na utilização como suporte para visualização de dados operacionais em tempo real, ou seja, para fins de interface homem-máquina (IHM). Isso se dá primordialmente pela crescente presença das tecnologias de internet das coisas (Iot) nos ambientes de fabricação e os avanços da computação gráfica, tanto nos requisitos de software quanto de hardware. Com isso, as plataformas de supervisão baseada em RA, proporcionam maior flexibilidade devido à capacidade de projetar painéis holográficos intuitivos para visualização dos dados produtivos em tempo real, sem a necessidade de telas fixas. Aprimorando assim, as capacidades de supervisão dos processos produtivos, garantindo maior precisão, velocidade de assistência, tomada de decisão e segurança dos funcionários [10].

 Seguindo essas abordagens, as pesquisas [11] e [12], exploram e demonstram que a virtualização da indústria se apresenta como um ótimo método para monitoramento dos

processos produtivos. Sendo o Digital Twin a tecnologia em ascensão e de grande potencial para atender esses requisitos. Consequentemente, à medida que os processos físicos, a forma de coleta de dados e diagnósticos evoluem, as interfaces virtuais para interação entre operador e máquina devem evoluir paralelamente [13]. Para atender essas exigências, as tecnologias virtuais, em especial a Realidade Aumentada, se apresentam como promissoras ferramentas para imersão e visualização interativa dos conhecimentos adquiridos dos processos industriais [14]. Com isso, a proposta de integração da tecnologia de RA e Digital Twin configura uma poderosa ferramenta para supervisionamento dos processos produtivos [15]. E com base nisso, os projetos [16] e [17] demonstram os impactos e comprovam as vantagens na integração dessas tecnologias para monitoramento inteligente e comando de processos industriais.

 Dentre os diversos cenários e necessidades industriais onde a virtualização e visualização virtual pode ser implementado, o presente projeto concentra-se em ambientes industriais que se encontram em instalações inacessíveis ou oferecem condições perigosas, como altas tensões, radiação, altas ou baixas temperaturas etc. Estudos como desenvolvido pela pesquisa [18] identifica essa problemática e enfatiza a preocupação de um contínuo e eficiente método de supervisionamento desses processos, e levanta a possibilidade da execução deste monitoramento de forma remota por meio de um gêmeo digital integrado a uma interface virtual que garanta uma visão detalhada de todo o processo. Assegurando assim, a integridade dos equipamentos, o desempenho dos processos e a segurança do operador.

 Esta pesquisa identificou na literatura alguns estudos de casos que seguem essa problemática. Como por exemplo, a estudo [17], que aborda um ambiente de fabricação na qual consiste em um processo de forno de aquecimento de aço laminado. Os autores relatam as condições desfavoráveis para inspeção do equipamento devido à alta temperatura, sendo destacado que os modelos tradicionais de monitoramento são executados com instrumentos fixos e, segundo os autores, são difíceis de entender e operar. O mesmo vale para o trabalho [19], no qual apresenta uma máquina de suporte hidráulico de difícil acesso, onde o principal método de monitoramento é executado por câmeras de vídeo. Os autores relatam que este modelo oferece pouca eficiência devido à baixa clareza e detalhamento do processo, abordando também os problemas e custos gerados pela manutenção das câmeras. Ambas os estudos tiveram como solução a aplicação de monitoramento inteligente, por meio da aplicação unificada de Digital Twin

e Tecnologias Virtuais (RA ou RV) de forma a permitir a supervisão dos status operacionais de maneira remota, segura e de rápido entendimento.

 Seguindo esse raciocínio, este trabalho visa à integração das tecnologias de Realidade Aumentada e Digital Twin, para monitoramento e comando de sistemas ciberfísicos, voltado a ambientes que se apresentam em condições remotas. Com o Digital Twin será possível a conexão entre os dispositivos físicos e os modelos virtuais. Sendo o DT integrado a um software cliente, baseado em interfaces holográficas de Realidade Aumentada, possibilitando a visualização do gêmeo digital e as informações do processo a qualquer hora e qualquer lugar, com uma visão imersiva e realista do processo. Por fim, de forma a permitir ao usuário acesso móvel a interface, esse estudo visa o uso de uma arquitetura de comunicação via rede e aplicação em dispositivos móveis (smartphones e tabletes). Possibilitando assim, o monitoramento e comando de operações do processo desejado.

### 1.1 Motivação

 No que diz respeito à aplicação integrada de Realidade Aumentada e Digital Twin para virtualização e visualização virtual da indústria, são reconhecidos os principais desafios:

- Com a crescente demanda e aumento das complexidades da digitalização nos processos industriais, levam os fabricantes a desenvolverem novos métodos para processamento e visualização da elevada quantidade de informações. Com isso, novos meios de interação com os conhecimentos adquiridos se fazem necessários;
- O uso de realidade aumentada para construção de interfaces homem-máquina ainda não alcançou o seu total potencial. Com isso, devem-se explorar as vantagens desta tecnologia, possibilitando maior interação e realismo das interfaces de monitoramento;
- A aplicação integrada de Digital Twin e Realidade Aumentada consistem ainda em um processo que exige altos investimentos, tanto no quesito de hardware quanto de software. Com isso, se faz necessário o desenvolvimento de métodos que sejam viáveis ao investimento para as gestões industriais.

 Em relação ao primeiro ponto levantado, com novo estágio da indústria e suas novas tecnologias, como Internet das Coisas e Big Data, o processo de digitalização estará cada vez mais presente nos ambientes de fabricação. Consequentemente, a quantidade de dados adquiridos do chão de fábrica via rede será massivamente maior em comparação as indústrias atuais [15]. Neste sentido, destaca-se um grande desafio para a indústria 4.0, na qual consiste em coletar os dados de maneira eficiente, transformá-los em informações de fácil entendimento e disponibilizá-los de forma intuitiva ao usuário [20].

 Por meio dessa nova perspectiva, surgem novas possibilidades para monitoramento inteligente, contando com designs inovadores de interfaces gráficas, de forma a potencializar os modelos de supervisão industriais. Com isso, as gestões das fábricas possuem a oportunidade de solucionar grandes desafios da indústria, como: 1) garantia da integridade das máquinas, pois os impactos causados pelos danos e falhas inesperadas geram grandes transtornos e prejuízos para as gestões industriais; 2) produção inteligente, evitando uma série de obstáculos, desperdícios e gastos indesejados; 3) interfaces homem-máquina mais intuitivas, oferecendo um suporte de rápido compreensão dos dados, mais detalhes sobre o processo e maior auxílio nas tomadas de decisão [3].

 Em relação ao segundo ponto, a realidade aumentada se encontra em uma crescente evolução em vários campos de aplicações industriais, porém ainda está para ser utilizada em todo o seu potencial. Kollatsch et al. [20], aconselha a aplicação de técnicas de "gamificação" (do inglês gamification), ou seja, utilização de mecânicas de jogos para engajar e facilitar ainda mais o aprendizado e a visualização do usuário. Com isso, de forma a agregar mais possibilidades e potencializar as interfaces homem-máquina deve ser explorado as vantagens oferecidas pela Realidade Aumentada.

 Por fim, o último ponto levantado consiste nos critérios de investimento, tanto nos requisitos de software quanto de hardware. No mercado atual, poderosos óculos inteligentes para RA foram desenvolvidos, porém, devido aos seus elevados custos, tornam-se um empecilho para empresas realizarem grandes investimentos nestas tecnologias. Além disso, o desenvolvimento de softwares para este fim ainda é processo muito custoso.

 O cenário fica ainda mais crítico se observado do ponto de vista da realidade das indústrias nacionais, ou seja, matriz produtiva brasileira. Os estudos realizados pela ABDI (Agência Brasileira de Desenvolvimento e Indústria) em 2018, apontam que apenas 2% das empresas nacionais estão inseridas nos conceitos da indústria 4.0. E para a ABDI, as

principais dificuldades para adoção dessas tecnologias são os elevados custos de implantação e a confiança no retorno do investimento [21].

 Com isso, destaca-se a importância do estudo de métodos de aplicação que sejam acessíveis ao investimento, tanto no critério de software quanto de hardware, proporcionando maior interesse e confiança dos investidores. Mediante a isso, este projeto visa uma proposta que possibilite a utilização de dispositivos e métodos de aplicação com custo e benefício favoráveis ao investimento.

## 1.2 Objetivos

Nesta seção, serão abordados o objetivo geral e os objetivos específicos pretendidos por esta pesquisa.

#### 1.2.1 Objetivo Geral

Desenvolver experimentalmente a integração das tecnologias Digital Twin e Realidade Aumentada, visando o desenvolvimento de uma interface homem-máquina por aplicativo de smartphone para monitoramento e comando de sistemas ciber-físicos industriais.

### 1.2.2 Objetivos Específicos

- Definir o modelo de processo que servirá como base para o experimento;
- Construir uma representação do Digital Twin do processo escolhido;
- Definir as funcionalidades relevantes do modelo de processo para a aplicação de Realidade Aumentada;
- Implementar as funcionalidades identificadas com o uso da tecnologia de Realidade Aumentada;
- Integrar a solução de Digital Twin e Realidade Aumentada em uma interface homem-máquina;
- Avaliar os resultados atingidos com a implementação da interface homemmáquina com Digital Twin e Realidade Aumentada. Sendo destacados todos os desafios e avanços alcançados.

## 1.3 Organização dos Capítulos

Este trabalho está organizado da seguinte forma, o Capítulo 2 apresenta os principais fundamentos teóricos sobre as tecnologias e ferramentas aplicadas, dando ênfase nos quesitos centrais dessa pesquisa como o Digital Twin e Realidade Aumentada, assim como as ferramentas para comunicação e desenvolvimento da interface. O Capítulo 3 consiste em descrever o estado da arte da aplicação de Digital Twin baseado em Realidade Aumentada para fins de monitoramento de processos, sendo analisado os objetivos com a aplicação, as metodologias propostas e as ferramentas utilizadas. O Capítulo 4 exibe os requisitos, componentes e arquitetura desta pesquisa, descrevendo toda a metodologia implementada. O Capítulo 5 apresenta as análises e resultados obtidos mediante aos testes de desempenho e funcionalidade da interface. Por fim, no Capítulo 6 será apresentado as conclusões obtidas com o fim dos experimentos, considerações finais referentes aos avanços e melhorias alcançadas, explanando os planos futuros para a continuação da pesquisa.

## 2 Fundamentação Teórica e Ferramentas Aplicadas

Nesta seção, serão abordadas as principais áreas de conhecimento e suas teorias para entendimento das técnicas e abordagens adotadas para a execução desta pesquisa.

## 2.1 Indústria 4.0

 Constantemente, as estruturas industriais passam por inovações e transformações nos seus métodos de fabricação. Com isso, depois da era das máquinas a vapor, energia elétrica e automatização industrial, surge à nova revolução, conhecida como Indústria 4.0 [22], como ilustrada na figura 1. O termo "Indústria 4.0" teve início em 2011, com o plano de desenvolvimento da economia proposto pelo governo federal alemão, visando atingir um nível mais alto de eficiência, produtividade e autonomia. Composto principalmente pelas tecnologias: Sistemas Ciber-Físicos (CPS), Internet das Coisas (IoT), Big Data, Inteligência Artificial (IA) e Computação em Nuvem [23].

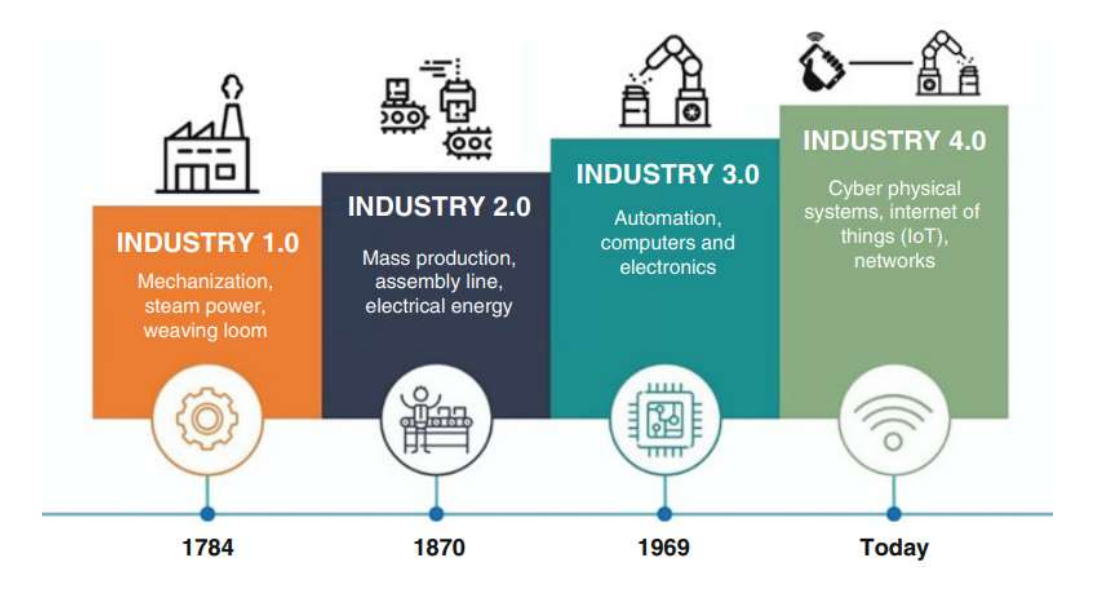

Figura 1 - Evolução da Indústria. Fonte: [22]

 Um conceito definitivo para este novo estágio industrial ainda é uma tarefa em estudo, correspondendo a uma visão geral das tecnologias e os respectivos impactos causados por elas. Porém, a Indústria 4.0 possui alguns princípios fundamentais, servindo como diretrizes para sua implementação, sendo eles: interoperabilidade, virtualização, capacidade em tempo real, descentralização e modularidade [23].

- Interoperabilidade: refere-se à capacidade de colaboração flexível entre componentes do sistema e responsáveis dos processos de fabricação, de maneira eficiente e independentemente de suas especificações técnicas;
- Virtualização: pode ser definido como a capacidade de criar uma cópia virtual de um sistema físico, sendo feita uma conexão entre ambas as partes. Isso possibilita o rastreamento e supervisão remota dos processos produtivos por intermédio de inúmeros sensores espalhados ao longo da planta;
- Capacidade em tempo real: consiste na capacidade de aquisição e tratamento de dados de forma relativamente instantânea. Permitindo efetivamente o monitoramento e controle no andamento de operação dos processos produtivos;
- Descentralização: permite que os diferentes sistemas da planta inteligente tomem decisões autonomamente com base em suas informações coletados no seu ciclo de trabalho;
- Modularidade: com o planejamento de produção por módulo, habilita as fábricas a produzirem de acordo com a demanda, prevendo a sazonalidade do negócio. Garantindo assim maior flexibilidade e agilidade na alteração de layouts e tarefas dos processos produtivos.

 Segundo Zheng [3], os princípios de Indústria 4.0 proporcionam uma ampla gama de modificações no setor industrial, possibilitando a transformação e avanços nos métodos produtivos em comparação aos modelos tradicionais. Permitindo o alcance de um padrão industrial mais inteligente, principalmente no setor de monitoramento, controle e design da fabricação.

 O monitoramento inteligente se tornou possível devido à ampla implantação de sensores nos ambientes de fabricação, juntamente com a comunicação via internet. Permitindo a obtenção de informações relevantes coletadas diretamente do chão de fábrica, e supervisão eficiente das condições dos processos em tempo real. Dados como temperatura, consumo de energia, vibrações, velocidade, entre outras. Essa abordagem não só fornece uma visualização gráfica desses dados, como também, alertas em caso de anormalidades que os dispositivos venham apresentar no seu ciclo de atividades [3].

 Já o controle inteligente pode ser alcançado através do desenvolvimento de sistemas de controle de produção ciber-físico. Tendo como principal objetivo facilitar o gerenciamento de grande quantidade de máquinas, dispositivos e linhas de produção por

meio de uma plataforma habilitada na nuvem. Permitindo a execução de comandos de operações (On/Off, controle manual etc.) dos equipamentos em tempo real, fazendo uso de dispositivos móveis, como smartphones e tabletes [3].

 Por fim, a transformação do design se dá pincipalmente pelo surgimento e implementação de tecnologias virtuais, como realidade virtual (RV) e realidade aumentada (RA). Através dessas tecnologias, experiências para imersão e interação com ambientes virtuais se tornaram possíveis, proporcionando uma série de novas aplicações, principalmente na área de manutenção, treinamento, monitoramento, simulação, design de protótipos, entre outras [3].

 Com isso, a nova indústria proporcionará grandes impactos financeiros nas empresas. Como por exemplo, segundo estudo realizado pela ADBI em 2017, a adoção dos conceitos da Indústria 4.0 na matriz produtiva brasileira poderá gerar uma economia de R\$ 73 bilhões ao ano. Sendo R\$ 35 bilhões com redução dos custos com manutenção, R\$ 31 bilhões ganhos de eficiência produtiva e R\$ 7 bilhões restantes em economia de energia [21].

### 2.2 Sistemas Ciber-Físicos (CPS)

 Um dos principais adventos da nova indústria se dá pela fusão do mundo físico e o mundo virtual. Essa fusão é alcançada pelos Sistemas Ciber-Físicos (CPS), que consistem em uma tecnologia transformadora para gerenciamento de sistemas interconectados entre ativos físicos e computacionais [23].

 Em [15] é abordado uma arquitetura estrutural para os CPS, constituído por cinco níveis, no qual servem como diretrizes para sua implementação. Sendo eles:

- Conexão: onde é realizada a conexão dos dispositivos e máquinas;
- Conversão: com a coleta dos dados diretamente dos ativos físicos é realizado a conversão dos mesmos em informações sobre o processo;
- Ciber: sendo o centro das informações, onde é realizada a conexão dos equipamentos em um ambiente cibernético, habilitando a capacidade de autoavaliação das informações do meio físico em um ambiente virtual;
- Cognição: a integração dos sistemas possibilita melhor análise e entendimento dos dados, auxiliando na tomada de decisão;

 Configuração: supervisão das atividades realizadas e autoconfiguração para melhor tomada decisão.

 Segundo Pace [9], as cinco camadas podem ser resumidas em dois componentes principais, sendo o primeiro a conectividade avançada para aquisição de dados em tempo real do mundo físico e o retorno de informações do ciberespaço; já o segundo, consiste no gerenciamento inteligente de dados, análise e capacidade computacional que constrói o ciberespaço.

 Pires [5] destaca que, a visão futura dos processos industriais é frequentemente retratada na literatura como baseada em CPS. Com um cenário que seja capaz de comunicar dados e construir uma cópia dos processos reais em um ambiente digital em tempo real. Destacando que esses aspectos cumprem as definições da tecnologia conhecida como Digital Twin.

## 2.3 Digital Twin (DT)

 O crescente processo de transformação digital que vem ocorrendo nos ambientes de fabricação mundial, decorrentes das iniciativas da Indústria 4.0, trouxeram à tona novos conceitos e tecnologias emergentes, sendo uma delas o Digital Twin. [24].

 O início do conceito de DT, se deu efetivamente no começo do século 21, em 2002, durante a apresentação sobre gerenciamento do ciclo de vida do produto por Michael Grieves. Nesta época o termo DT era chamado de "Modelos de Espaços Espelhados". Grieves propôs o modelo composto por três elementos principais: um objeto físico, um objeto virtual e uma conexão entre ambas as partes (físico e virtual). Sendo conhecido com o termo "Digital Twin" apenas em 2010 [15] [24].

 Atualmente, a definição mais usada de Digital Twin foi dada pela NASA, no qual consiste: "Uma simulação probabilística multifísica, multiescala integrada de um veículo ou sistema que usa os melhores modelos físicos disponíveis, atualizações de sensores, histórico de frota etc., para espelhar a vida de seu gêmeo correspondente. É ultrarrealista e pode considerar um ou mais sistemas de veículos importantes e interdependentes" [24].

 Segundo abordado por [5], a arquitetura conceitual, ilustrado na figura 2, para entendimento das funcionalidades de DT, compreende uma abordagem de seis etapas, sendo elas:

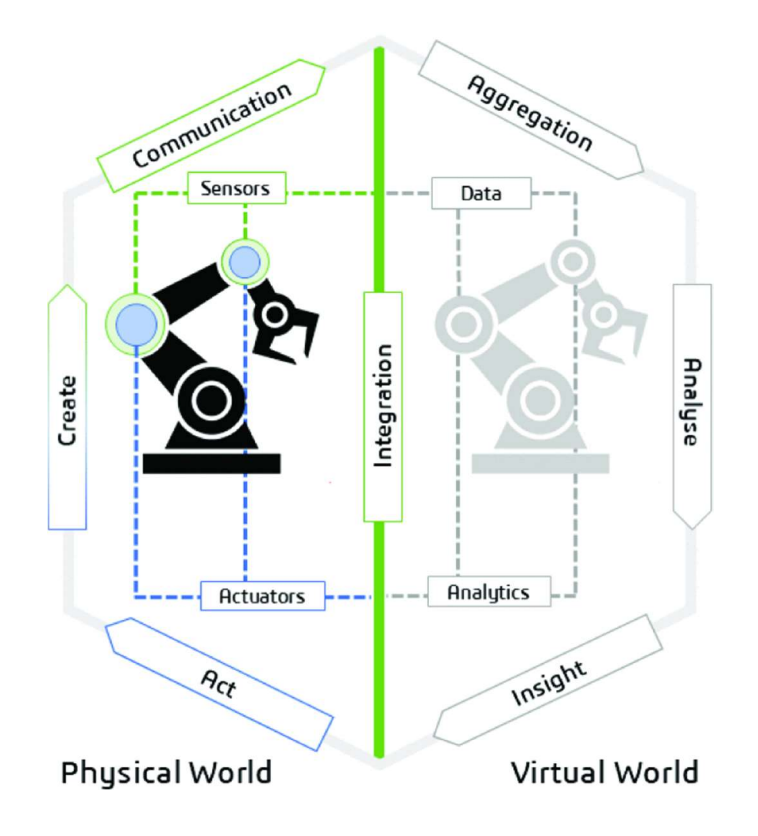

Figura 2 - Arquitetura conceitual do Digital Twin. Fonte: [5]

- Criar: utilização de sensores para coleta de dados do ambiente de fabricação, contando também com as informações dos modelos CAD (Computer Aided Design) e MES (Manufacturing Execution Systems) dos processos;
- Comunicação: protocolos de comunicação adequados para transferência de dados do modelo físico ao DT, e vice-versa;
- Agregação: reunir todos os dados processados em um banco de dados;
- Analisar: tratamento dos dados coletados para transformá-los em informações de fácil entendimento;
- Insight: apresentação do conhecimento gerado a partir da análise de dados;
- Agir: o conhecimento criado nas etapas anteriores é encaminhado às entidades industriais responsáveis para tomada de decisão. Ou até mesmo, em um alto nível de aplicação, comandos autoconfiguráveis para as máquinas.

 A aplicação do DT vem crescendo continuamente ao decorrer dos anos, sendo implementado em vários setores, como manufatura, cidades inteligentes, assistência médica e aeroespacial.

 No setor industrial, com a sincronização em tempo real entre os elementos físicos e o modelo virtual correspondente, o gêmeo digital recebe continuamente uma maciça quantidade de informações (dados) dos processos produtivos, permitindo a virtualização dos status operacionais em andamento. Esse processo permite o controle e o monitoramento das alterações do sistema físico por meio do gêmeo digital [4][24].

 No entanto, como abordado por [24], os métodos de visualização das informações do Digital Twin estão em constante evolução. As recentes aplicações estão utilizando tecnologias virtuais como meio de visualização intuitiva, flexível e contínua do gêmeo digital. Em destaque para a realidade aumentada (RA), que vem se destacando e sendo amplamente utilizado nos ambientes de fabricação. A implementação integrada de DT e RA representa um potencial avanço no processo de interoperabilidade e consciência no processo de gerenciamento industrial. Essa abordagem está apenas no início, porém, vem ganhando cada vez mais atenção da comunidade científica e das corporações industriais devido ao seu grande potencial [15].

### 2.4 Realidade Aumentada (RA)

 Com a quarta revolução industrial, as empresas são desafiadas a renovar seus negócios, buscando aumentar a flexibilidade de fabricação e inovações no processo de supervisão e tomada de decisão. Uma das principais tecnologias nesse contexto destacase a Realidade Aumentada (RA) [25].

 O termo "realidade aumentada" se deu por volta de 1990, com o estudo realizado pelos pesquisadores Thomas Caudell e David Mizell da associação Boeing [22]. Uma tecnologia resultante do rápido desenvolvimento da tecnologia de computação gráfica, tendo como base para o seu desenvolvimento a Realidade Virtual (RV). Porém, ao contrário da RV, que imerge um usuário em um ambiente totalmente sintético, a RA sobrepõe os objetos virtuais ao ambiente real, sem substituí-lo [26].

#### 2.4.1 Estrutura da Realidade Aumentada

 Utilizando os princípios da Realidade Aumentada, é possível expandir o mundo físico, permitindo que o usuário veja e interaja com os objetos virtuais projetados

diretamente no mundo real. Tornando a visualização do usuário mais realista e intuitiva [26]. A expansão do mundo físico ocorre não somente pela visão como também por múltiplas modalidades sensoriais, como auditiva, olfativa e tátil. Tendo como três principais características: 1) combinação do mundo real e virtual, 2) interação em tempo real, e por fim, 3) o registro no espaço de três dimensões [24].

 Para a primeira característica, combinação do mundo real e virtual, se faz uso de hardwares, ou melhor, de dispositivos para a execução dos recursos da RA. Atualmente, alguns tipos de hardware, exemplificados na figura 3, estão disponíveis no mercado, no qual, se pode caracterizá-los em cinco categorias principais: display montado na cabeça (HMD, do inglês Head Mounted Display), displays portáteis (HHD, do inglês HandHeld Displays), monitores, projetores e óculos inteligentes 2D [26].

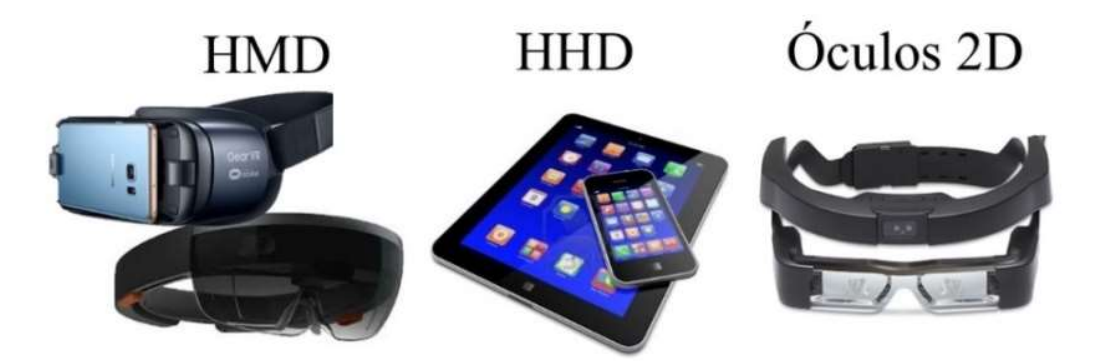

Figura 3 – Hardware para Realidade Aumentada

 A pesquisa [24] avaliou esses dispositivos em quatro critérios: mobilidade do hardware, registro espacial em 3D, possibilidade de operação com as mãos livres e transmissão de dados em tempo real. O resultado da análise está disponibilizando na tabela 1.

Tabela 1 – Avaliação dos Hardwares para Realidade Aumentada. Fonte: [23]

|                             | <b>HMD</b> | <b>HHD</b> | Monitores | Projetores | Oculos 2D |
|-----------------------------|------------|------------|-----------|------------|-----------|
| Mobilidade                  |            |            |           |            |           |
| Registro espacial em 3D     |            |            |           |            |           |
| Operação com as mãos livres |            |            |           | ٦          |           |
| Dados em tempo real         |            |            |           |            |           |

Com base na tabela 1, segundo os projetos [11] [24], os HMD, são os mais recomendados, principalmente para ambientes industriais, devido estes possibilitarem a execução móvel e "mãos livres". Durante as atividades industriais, como manutenção e montagem, ter disponíveis ambas as mãos se tornam um fator favorável para a execução eficiente das tarefas. Porém, os HHD, como smartphones e tabletes, são dispositivos mais comuns e de fácil acesso em comparação aos HMD, tendo certificação pelo setor industrial para utilização em ambientes como salas de produção, mesmo não oferendo os requisitos de "mãos livres". Além de possuírem os recursos necessários para projeção de imagens 3D em RA, utilizando-se de câmeras e sensores de profundidade. Sendo explorados em aplicações de monitoramento e assistência de manutenção utilizando os recursos da RA [10].

 Para a segunda característica, a interação em tempo real, se faz necessário a implementação de métodos eficientes para transporte da informação, garantindo o melhor tempo de transmissão e segurança dos dados. Alguns protocolos são utilizados, visando principalmente o critério de interoperabilidade da Indústria 4.0. Com isso, dois protocolos que possuem ampla aceitação da comunidade científica e das aplicações industriais consistem no OPC UA e MQTT (Message Queuing Telemetry Transport). Os dados obtidos em tempo real são visualizados pela tecnologia de RA, sendo por representações 2D ou 3D [27].

 Por fim, a tecnologia de registro de RA. Este processo depende principalmente da tecnologia de reconhecimento de imagem. Podendo ser realizado de duas formas: por marcadores ou sem marcadores [25]. O método de reconhecimento sem marcadores é baseado nos elementos naturais presentes no ambiente real, sendo calculadas as coordenadas para exibição dos objetos virtuais. Porém, segundo [28], esse método tem suas limitações, pois apresenta um longo tempo de reconhecimento e instabilidade. Já o método por marcadores consiste na utilização processamento digital de imagens, como por exemplo, QR Code, códigos binários, hexágonos personalizados, como ilustrados na figura 4. Estes demonstram eficiência no processo de rastreamento e sobreposição dos objetos em RA no mundo real.

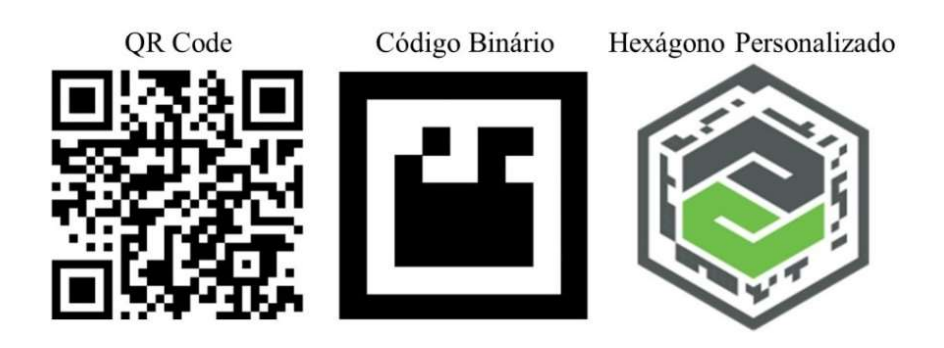

Figura 4 – Tipos de Marcadores para registro de Realidade Aumentada

#### 2.4.2 Aplicação na indústria

 A realidade aumentada vem sendo aplicada em diferentes áreas, como medicina, educação, arquitetura, marketing, manutenção e processos industriais [26]. Nos ambientes de fabricação, como manufatura, as utilidades da combinação em tempo real do mundo virtual e físico proporcionado pela RA, impacta em várias áreas de aplicações, como design de produto, processo de treinamento, manutenção e supervisão de processos.

 Atualmente, as áreas de montagem e treinamento representam as aplicações com RA mais exploradas e bem evoluídas nas aplicações industriais. Para estas aplicações, a tecnologia de RA sobrepõe instruções, como representações 3D ou fluxo de vídeo, nos dispositivos físicos (máquinas, robôs etc.). Para entendimento destes recursos são demonstrados na figura 5. Permitindo um entendimento intuitivo ao usuário referente ao procedimento a ser executado, diminuindo a taxa de erro humano e acelerando o processo de aprendizagem [14].

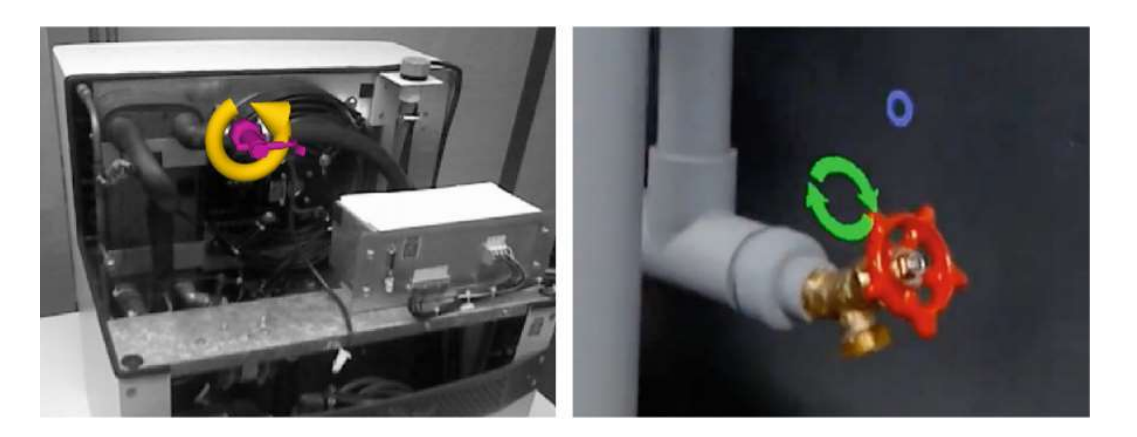

#### Figura 5 - Representações 3D em RA para processo de manutenção e montagem. Fonte: [30]

 Outra área explora pela indústria com RA, consiste em monitoramento de processos produtivos, como plataforma de interface homem-máquina. Segunda a pesquisa [10], a RA se apresenta como uma poderosa interface gráfica para visualização em tempo real dos dados operacionais, utilizando-se de projeções holográficas para visualização das informações do processo. A figura 6 ilustra uma arquitetura geral da aplicação de realidade aumentada como IHM.

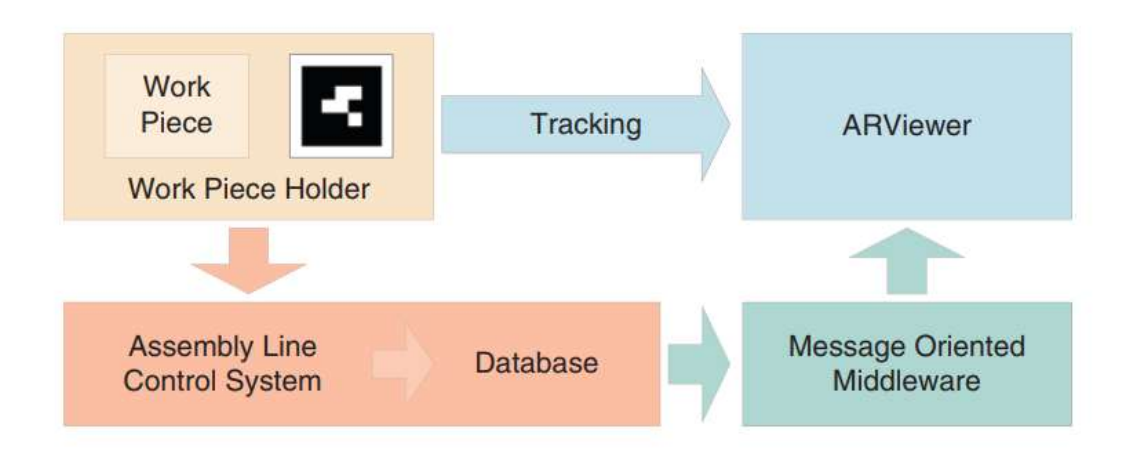

Figura 6 - Rastreamento e visualização de dados em RA. Fonte: [10]

 A utilização de RA como IHM, possibilita uma supervisão remota, flexível e de fácil entendimento das informações adquiridas, sem a necessidade de telas fixas. Para representação desta aplicação é ilustrado na figura 7.

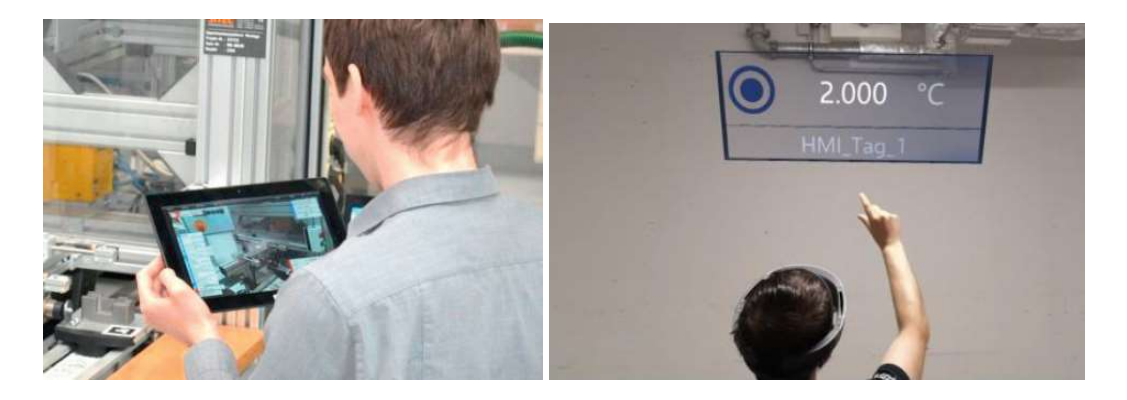

Figura 7 – Interface Homem-Máquina em RA. Fontes: [10] e [27]

#### 2.4.3 Recursos de Realidade Aumentada

Segundo Cardoso et al. [25], a aplicação da realidade aumentada está em uma crescente aplicação em vários setores, como o industrial, tendo comprovação dos seus benefícios e funcionalidades. Porém, ainda não foi explorado todo o seu potencial. Os trabalhos [29] [30], analisaram os recursos de realidade aumentada e exploraram algumas aplicações que podem potencializar as capacidades na utilização desta tecnologia, principalmente no quesito de interface do usuário.

Em [29] é apresentado dois tipos de interações: "floating menu model" (menu flutuante) e "world in miniature" (mundo miniatura). Sendo o menu flutuante um painel virtual, oferecem recursos dinâmicos e rico em interação com o usuário, melhorando as ações do mesmo. Nesses painéis são disponibilizadas informações do processo, acesso a documentação, botões virtuais para comando de operação, como controle manual, on ou off, etc. Já o world in miniature, faz a representação virtual e miniatura do ambiente, permitindo uma visão expandida e intuitiva do usuário aos cenários que os mesmos desejam monitorar. Essas duas formas de interação são demonstradas na figura 8.

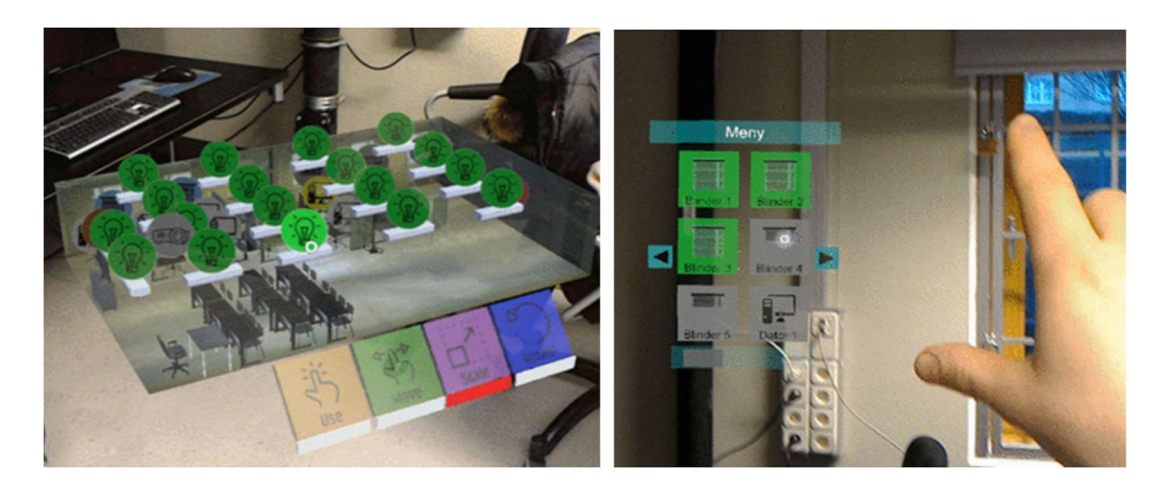

Figura 8 – World in Miniature e floating menu model. Fonte: [29]

O modelo world in miniature foi utilizado em [31], para monitoramento da qualidade do ar ambiente em escritórios. Os resultados do experimento são ilustrados na figura 9.

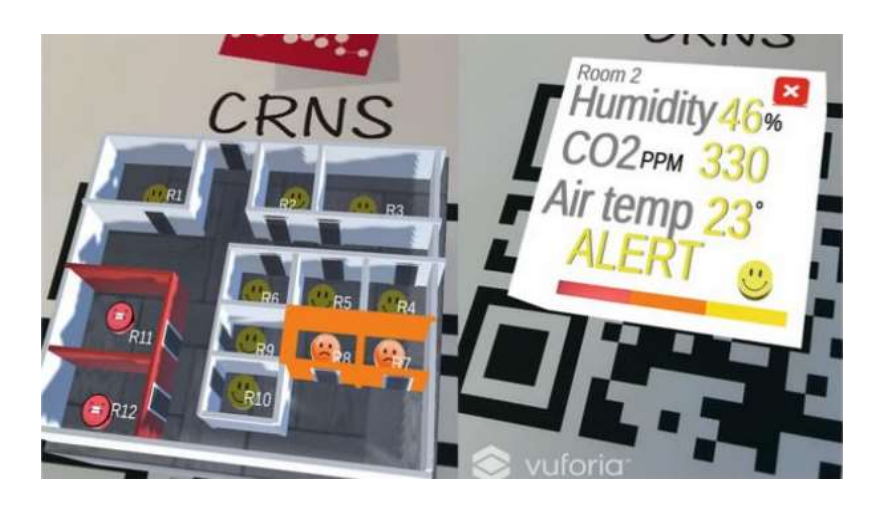

Figura 9 – Aplicação de Realidade Aumentada para análise da qualidade do ar.

Fonte: [31]

Explorando as vantagens oferecidas pela Realidade Aumentada, como as técnicas abordadas pela pesquisa [30], como o uso de etiquetas centralizadas aos dispositivos. Disponibilizando informações relevantes sobre os mesmos, assim como, alarmes de emergência, guias de manutenção, etc. As imagens da figura 10 demonstram aplicações com o uso de etiquetas em RA.

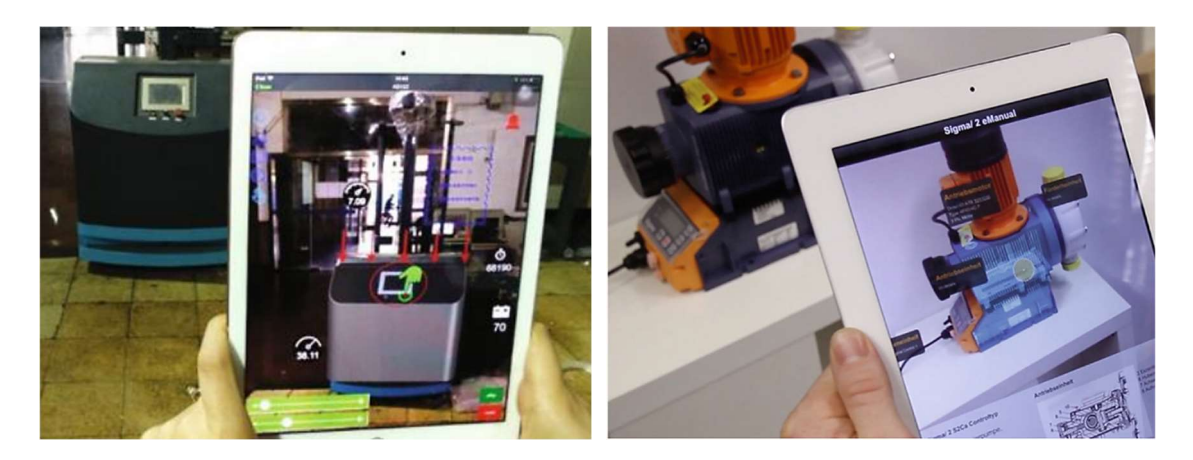

Figura 10 – Uso de etiquetas em RA. Fonte: [27] e [30]

## 2.5 NetToPLCsim

Consiste em um software de extensão de rede que permite a comunicação com S7-PLCsim (simulador de CLP da Siemens) através da comunicação TCP/IP (Transmission Control Protocol/Internet Protocol), utilizando a interface de rede de computador onde a simulação está sendo executado. Possui uma boa aplicabilidade e bom desempenho em implementações de aplicativos clientes, como IHM e SCADA, integrado com o S7-Plcsim, sem uso de um CLP real. Na figura 11 ilustra a arquitetura de comunicação com NetToPLCsim [32].

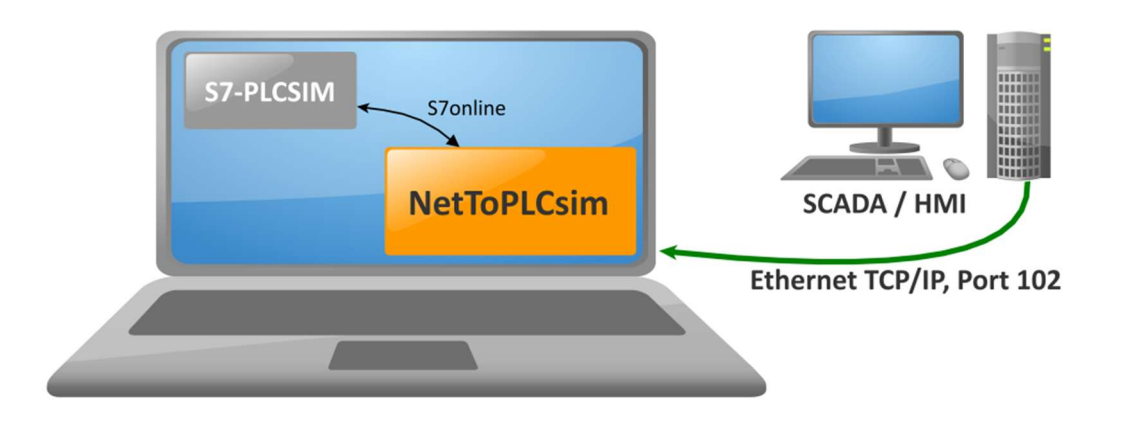

Figura 11 - Arquitetura NetToPLCsim. Fonte: [32]

NetToPLCsim suporta uma série de funções em conjunto ao S7-PLCsim, como: serviços de etiqueta, leitura e escrita de áreas de dados; serviços de bloco, upload de programa, visualização online de bloco de programa; e suporte de várias instâncias Plcsim em um único computador [32].

### 2.6 Node - Red

Node-RED é uma ferramenta de programação baseado no JavaScript e node.js usado para conectar dispositivos de hardware, API (Application Programming Interface) e serviços online por meio de vários protocolos [33]. Podendo ser aplicado a dispositivos que utilizam protocolos industriais e projetos de IoT, pois o mesmo suporta protocolos de comunicação como OPC-UA, TPC/IP, MQTT, HTTP, entre muitos outros [8].

Possui um editor baseado em navegador de código aberto e um modelo de programação baseado em fluxo que permite conexões simplificadas e flexíveis entre nós, sendo disponibilizada uma ampla opção de nós. Os fluxos criados no Node-RED são armazenados usando JSON, que podem ser facilmente importados e exportados para compartilhamento com outros [33], processo ilustrado na figura 12.

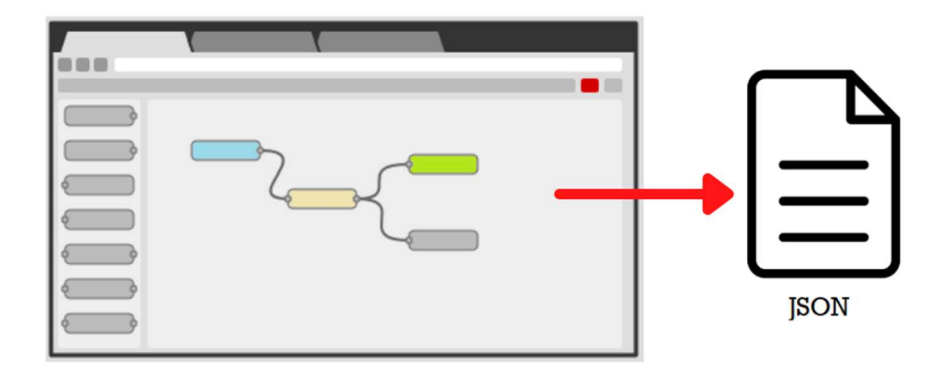

Figura 12 - Fluxos no Node-RED exportando arquivo JSON

#### 2.7 Engine Unity e Vuforia

 Unity e Vuforia são plataformas amplamente utilizadas para desenvolvimento de aplicações móveis de realidade aumentada, tendo aceitação tanta da comunidade acadêmica quanto no setor industrial, como abordado nos estudos [17] [34].

#### 2.7.1 Engine Unity

Unity é um *software* de desenvolvimento de jogos digitais, com capacidades de multiuso, suportando gráficos 2D e 3D. Esta plataforma possui uma interface simples e didática que objetiva facilitar o desenvolvimento de jogos de diversos gêneros e outros sistemas de visualização. Os scripts em Unity são escritos em C#, uma linguagem de programação de uso geral para codificação de back-end [35].

 O mecanismo Unity apresenta uma série de vantagens, sendo uma delas a capacidade de criar um único aplicativo, podendo ser convertido facilmente para diferentes sistemas operacionais, como Windows, Linux, Android, IOS, etc. Oferecendo também, os recursos necessários para aplicação de Realidade Virtual e Realidade Aumentada [34] [35]. Com isso, sendo uma ótima ferramenta para projetar interfaces de usuário com as vantagens da realidade aumentada.

#### 2.7.2 Vuforia

O Vuforia é um pacote de desenvolvimento de software de realidade aumentada pertencente à PTC (Parametric Technology Corporation). Tem como função reconhecer e rastrear alvos (imagens como marcadores) em tempo real, utilizando de tecnologia de visão computacional para analisar os recursos (características) dos mesmos por meio de câmeras digitais. Esta ferramenta pode ser usada com facilidade com o mecanismo de jogo Unity para criação de aplicativos em Realidade Aumentada [34][36]. Permitindo assim, aplicações onde o posicionamento de objetos 3D é adicionado sob imagens reais, como forma de ancoras (marcadores), possibilitando a projeção de objetos 3D no mundo real.

Os alvos selecionados para marcadores devem ter formato jpg ou png, RGB ou escala de cinza, e tamanho de no máximo 2,25 MB. Os recursos de uma imagem são as suas características distintivas, compostas por áreas de alto contraste, nitidez e estruturas pontiagudas. Esses recursos são processados e identificados na ferramenta online Target Management [36]. A figura 13 ilustra o resultado do processamento das características de três formas distintas, e pode-se notar que a forma quadrada teria 4 pontos detectados (sinal de "+" em amarelo). Já a forma circular não possui, pois seus cantos são suavizados.

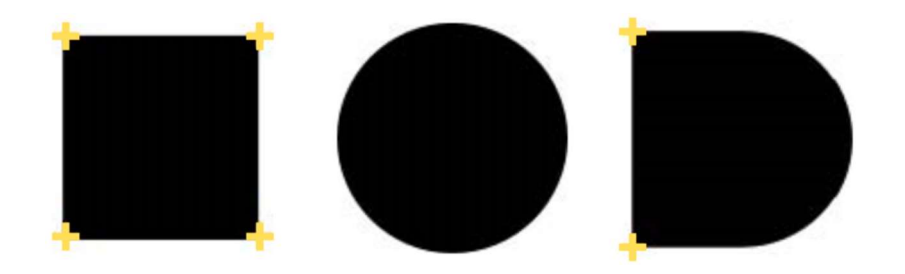

Figura 13- Processamento das características

Com isso, são extraídos e armazenados em um banco de dados na nuvem ou até mesmo em um dispositivo, nos quais podem ser baixados e integrados em um eventual aplicativo. Quanto mais características (recursos) forem detectadas da imagem, melhor será o desempenho do rastreamento [36].

## 2.8 Conclusão do Capítulo

Neste capítulo foram apresentados os principais conceitos teóricos e fundamentos das ferramentas desta pesquisa. Tendo como destaque os tópicos centrais, sendo eles Digital Twin e Realidade Aumentada, assim como o contexto em que essas tecnologias se encontram no novo cenário da tecnologia industrial atual. Foram descritos também as ferramentas essenciais para construção deste projeto, sendo eles o Unity3D e Vuforia para criação da interface, assim como, o NetToPLCsim e Node-Red para a transmissão de dados. A implementação de alguns desses conceitos serão encontrados no próximo capítulo onde serão apresentados os trabalhos relacionados.
## 3 Trabalhos Relacionados

 Nesta seção, serão avaliados os trabalhos selecionados por apresentarem os objetivos similares a este trabalho. Os principais requisitos analisados nos trabalhos foram: propostas de interfaces gráficas com DT e Tecnologias Virtuais (RA ou RV), aplicações em ambientes industriais ou laboratoriais, métodos utilizados para comunicação via internet, por fim, o dispositivo selecionado como plataforma da interface.

No trabalho de Arévalo [14], foi apresentado uma aplicação para óculos inteligente que permitia aos usuários experimentarem a realidade aumentada, como um guia visual interativa, a fim de apoiar os operadores na avaliação de detecção de falhas de uma máquina. O equipamento em questão consiste em uma planta de laboratório projetada para simular processos de manuseio de grãos. Para detecção das falhas foi aplicado à técnica FMEA (Análise de Modos de Falhas e Efeitos, em português) e o protocolo OPC-UA (Open Platform Communications - Unified Architecture) para aquisição dos dados desejados. Em caso de falhas, a interface do usuário é executada em forma de hologramas pela RA, tendo como objetivo destacar o componente defeituoso com uma "caixa delimitadora vermelha". Esta é ancorada na representação do gêmeo digital do processo, como ilustrado na figura 14, indicando a possível localização do componente defeituoso no processo real. Além disso, oferece interação com botões e caixas virtuais flutuantes como suporte informativo de como operar em caso de falhas.

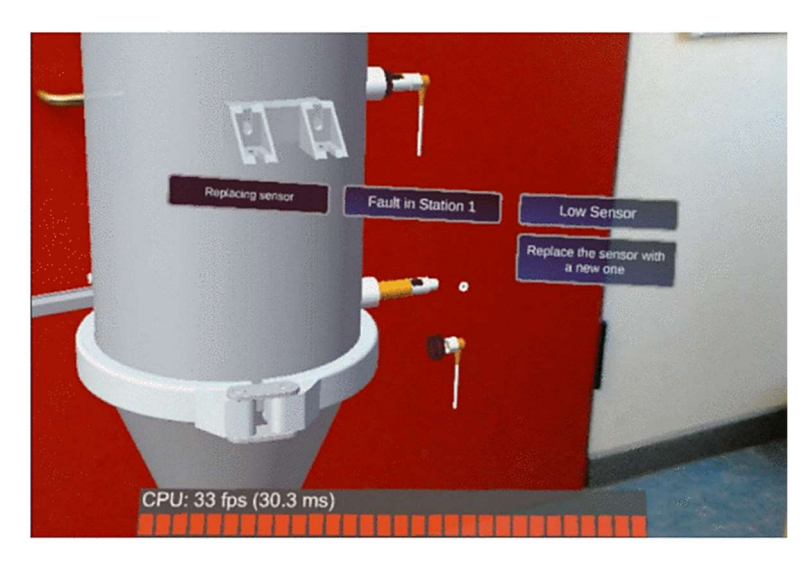

Figura 13 - Monitoramento de processos de grãos em RA e DT. Fonte: [14]

Pargmann [16], propôs uma metodologia de processamento de big data para obtenção das informações relevantes para monitoramento e análise global de parques eólicos. Além disso, os autores apresentaram um novo estilo de interface do usuário baseado em RA, onde informações como condições climáticas, geográficas e coordenadas de cada estação eólica foram apresentadas em um modelo de representação digital, chamado Digital Twin. Para isso, foram utilizados óculos inteligentes, permitindo ao usuário acessar a RA e interagir com um holograma de DT. Por meio dessa interface um operador possui uma poderosa ferramenta para visualizar, com entendimento intuitivo das informações processadas em tempo real do parque eólico completo. O resultado do trabalho para gerenciamento de parques eólicos pode-se observar na figura 15.

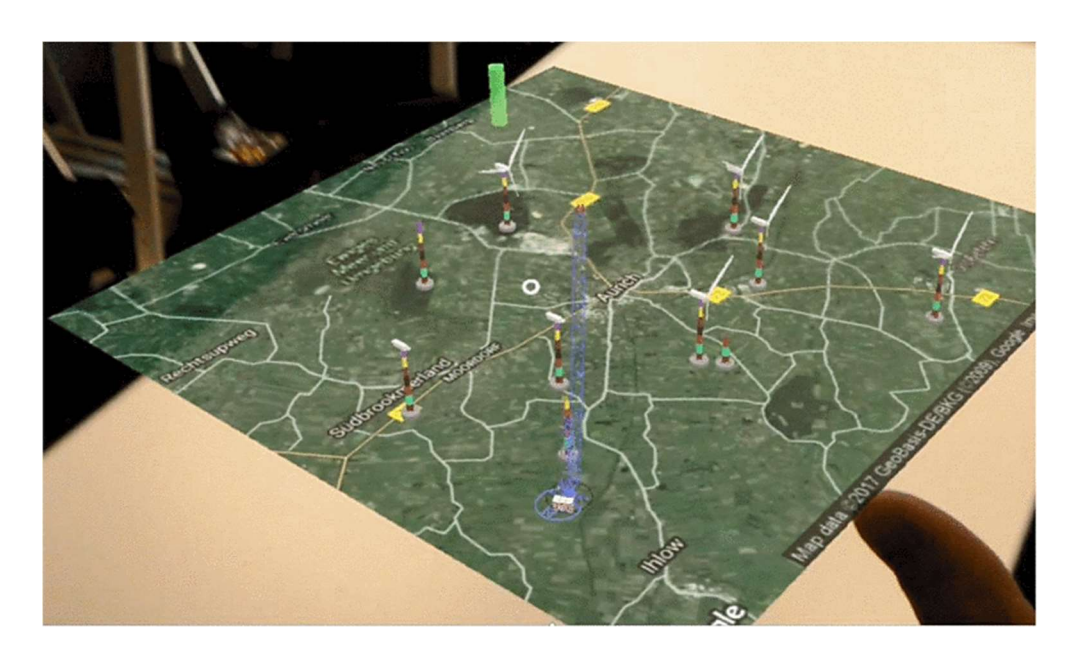

Figura 14 - Gerenciamento de parques Eólicos com RA e DT. Fonte: [16]

No estudo de Feng [17], foi abordado um ambiente de fabricação na qual consiste em um processo de forno de aquecimento de aço laminado. Os autores relatam as condições complexas e desfavoráveis para inspeção do equipamento devido à alta temperatura. Além desse cenário, destacam que os modelos tradicionais de monitoramento são executados com instrumentos fixos, não oferecendo o domínio das informações gerais, e difíceis de entender e operar. Para solução desse problema, o trabalho propõe a construção de uma plataforma visual interativa por meio da fusão das tecnologias de RA e DT para visualização dos status operacionais do equipamento do forno de aquecimento a qualquer hora, em qualquer lugar. A plataforma proposta conta com smartphones ou óculos inteligentes, visando construir um conjunto completo de

informações sobre parâmetros do forno de aquecimento, controle interativo e simulação dinâmica na forma de hologramas de realidade aumentada. A arquitetura geral para alcance destes objetivos é representada na figura 16. Com essa proposta, os autores concluíram que o monitoramento de dados em tempo real e a interação com o equipamento não está mais sujeito a restrições no local, reduzindo as restrições devido às condições do forno, o que garante a qualidade e a eficiência da operação complexa do forno de aquecimento.

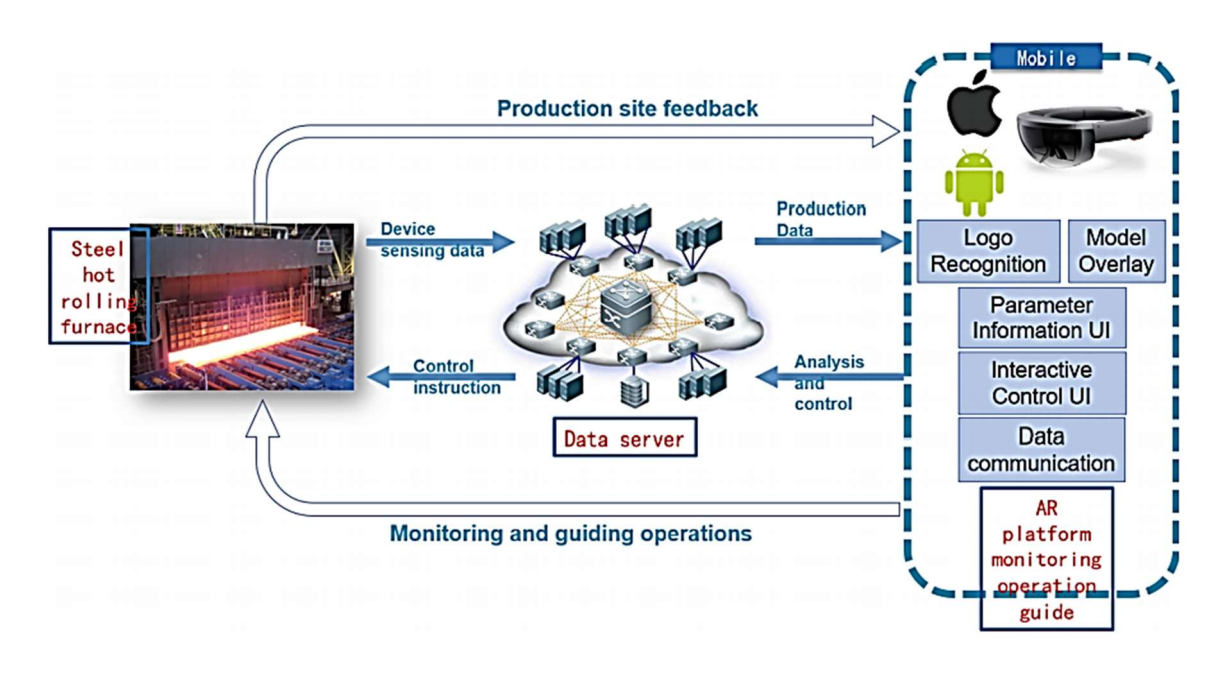

Figura 15 - Arquitetura para monitoramento com RA e DT. Fonte: [16]

O trabalho de Xie [19] tem como ambiente industrial uma máquina de suporte hidráulico de uma mineradora de carvão, com condições de difícil acesso. Tendo como principal método de monitoramento por imagens registradas por câmeras de vídeo. O trabalho destaca que o modelo anterior de monitoramento não era adequado, pois oferecia pouca eficiência devida baixa clareza, visão e detalhamento do processo, além dos problemas de custos gerados pela manutenção das câmeras. Como solução os autores utilizaram RV e DT para monitoramento em tempo real do processo. Segundo os autores, a tecnologia RV e DT fornece um monitoramento 3D mais intuitivo e confiável do que os métodos convencionais, com uma visão realista e ampla do andamento das operações do suporte hidráulico.

 A interface proposta por Liu [28], projeta um sistema de monitoramento e manutenção de equipamentos com base na realidade aumentada para um veículo guiado automatizado, demonstrado o resultado na figura 17. O monitoramento é executado por

meio de diagnósticos dos status de integridade do equipamento, utilizando o padrão OPC para aquisição dos dados. A plataforma virtual de supervisão conta com o modelo 3D do equipamento, GUI 2D para visualização dos status do equipamento, assim como disponibilidade dos documentos como manuais de texto, e animações 3D para orientações de manutenção e operação em tempo real. O principal resultado desta pesquisa consiste na implementação de uma plataforma explorando as potencialidades da tecnologia de realidade aumentada para monitoramento inteligente, como o uso de etiquetas e painéis virtuais 2D e 3D.

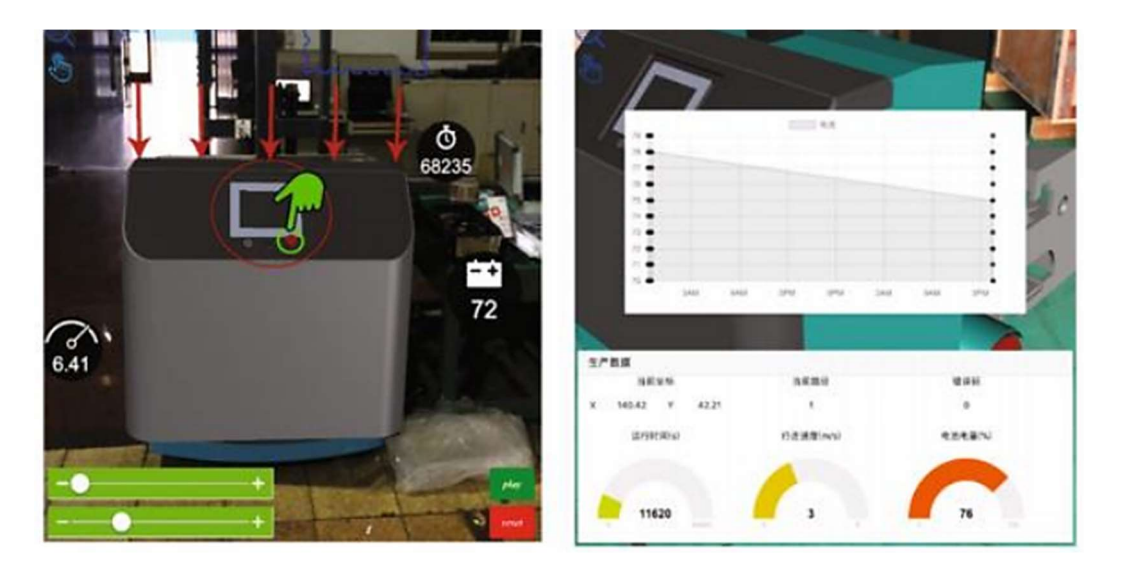

Figura 16 - Monitoramento de Veículo Guiado Automatizado com RA. Fonte: [28]

 O trabalho de Hoppenstedt [37] apresentou uma abordagem de procedimentos avançados de monitoramento, aplicando os conceitos de Internet das Coisas (IoT) e RA, tendo como objetivo supervisionar em tempo real as condições de uma célula a combustível. O protótipo apresentado permitiu o monitoramento da distribuição de densidade de corrente do sistema em RA, usando recursos de modelagem 3D para digitalização da célula a combustível. Na modelagem 3D, setas são animadas para indicar a entrada e a saída dos gases das células de combustível, apresentando também os pontos de medição na célula de combustível, visualizados por óculos inteligentes. É utilizado um modelo chamado "tap to place", para que o modelo possa ser colocado em qualquer lugar do mundo real com a RA. Com esse mecanismo pode-se analisar e monitorar as condições das complexas atividades do processo, de forma a aperfeiçoar as células de combustível e minimizar seus custos de fabricação.

Os estudos realizados por Yi et al. [38], visam o monitoramento de desempenho econômico e ambiental para uma impressora de extrusão de materiais adotando a RA para projetar um DT. Foram selecionados quatro indicadores a serem monitorados, sendo a eletricidade, custo de fabricação, emissão de gases de efeito estufa e consumo primário de energia. Os autores levantaram o questionamento sobre os desafios nas trocas de dados e comunicações entre diferentes locais de produção na gestão da cadeia de suprimentos, e defenderam que o uso de gêmeos digitais pode ajudar os funcionários dentro da rede de produção a alcançar maior rastreabilidade e transparência de dados. Afirmando também que a RA, que será base para o DT nesta pesquisa, permite uma comparação e compreensão mais intuitiva entre objetos virtuais e reais, assim como um nível mais alto de experiência do usuário. O DT desenvolvido baseado em RA foi implementado por equipamentos smartphones, usando um Samsung Galaxy S21. Sendo utilizado mecanismo Unity e 3D Max para criação da interface, e Web-API para coletar dados de processo. Dando ao funcionário maior grau de liberdade durante a operação de monitoramento, podendo ser executado em qualquer lugar com cobertura rede e a possibilidade de mudar as perspectivas de observação. A figura 18 apresentou uma visão geral da execução e testes realizados com a interface. Referente aos resultados de limitação, os autores concluíram que a aplicação requer um alto poder de computação, pois o FPS no celular eventualmente cai para 3-6, o que implica um sério atraso de vídeo, e a temperatura do telefone celular foi de até 40 °C.

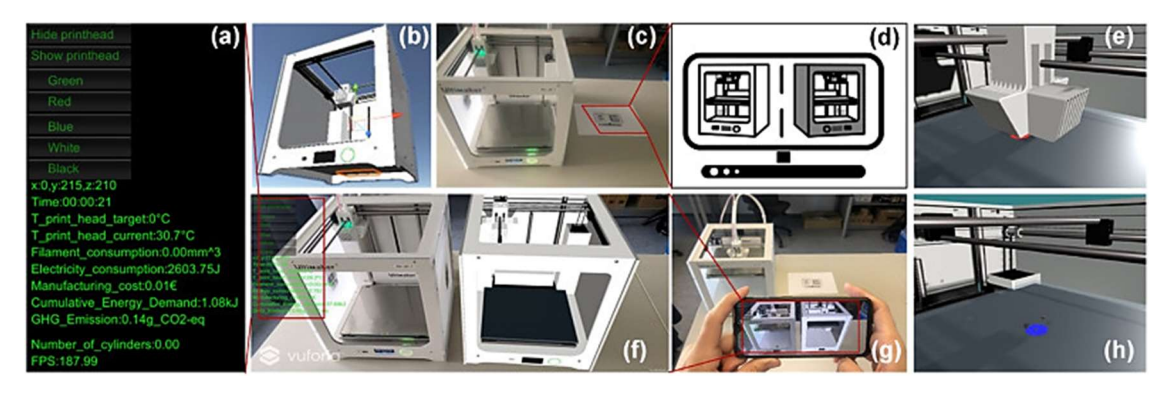

Figura 17 - Visão geral da execução e testes realizados com a interface. Fonte: [38]

O trabalho desenvolvido por Paripooranan et al. [39], discute um método de implementação de DT habilitados para RA para uma impressora 3D. Os autores fizeram o questionamento que os gêmeos digitais permitem o fornecimento contínuo de informações de forma abstrata, facilitando assim que o usuário final tome decisões cruciais dentro de um curto período. Para criação da interface do DT foram utilizados

Autodesk Inventor para criação do CAD 3D da impressora, assim como o Unity e Vuforia para criação da interface baseada em RA para aplicativo Android (smartphone). Foram combinados MQTT e HTTP para transmissão dos dados entre as instâncias, tendo como Raspberry Pi o controlador e Node-Red para conexão onde os dados são convertidos de um protocolo para o outro e armazenando os mesmos em banco de dados SQL. Com isso, a interface criada pelos autores é equipada com um painel de controle que exibe o status de conexão da impressora 3D e permite que o usuário controle algumas funções da impressora, como iniciar e pausar o processo. Em casos de falha avisos são informados, como ilustrado na imagem 19. O resultado com a implementação, possibilitou uma melhora na visualização e o controle de dados, permitindo que o usuário tenha uma interface interativa que suporte a troca bidirecional de informações.

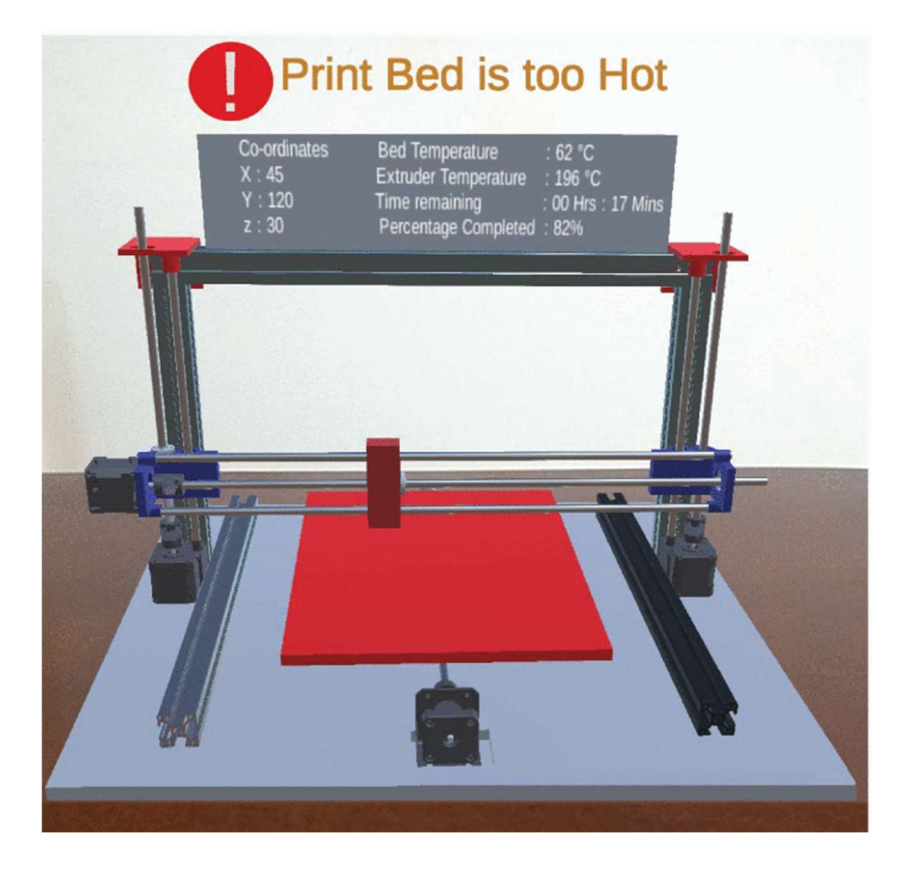

Figura 18 - Figura 19 – Avisos em RA em caso de falhas. Fonte: [39]

Para uma visão geral das ferramentas adotadas por cada pesquisa, foi organizado na tabela 2.

| Ref.   | Ano  | Cenário                               | Aquisição dos                               | <b>Interface</b>                  | <b>Engine 3D</b>                                       | <b>Dispositivo</b>                      |
|--------|------|---------------------------------------|---------------------------------------------|-----------------------------------|--------------------------------------------------------|-----------------------------------------|
|        |      | <b>Industrial</b>                     | dados                                       | Gráfica                           |                                                        | <b>Cliente</b>                          |
| [14]   | 2020 | Sistema<br>Laboratorial<br>de Granéis | $OPC - UA +$<br><b>MQTT</b>                 | $DT + RA$                         | Unity $3D +$<br>WorldAnchors +<br>Vuforia SDK          | Microsoft<br>HoloLens                   |
| [16]   | 2018 | Parques<br>Eólicos                    | Raspberry Pi +<br>$SAP + MQTT$              | $DT + RA$                         |                                                        | Microsoft<br>HoloLens                   |
| $[17]$ | 2020 | Forno de<br>Aquecimento               |                                             | $DT + RA$                         | Unity $3D +$<br>Vuforia SDK                            | TransVision<br>da Sony +<br>Smartphones |
| [19]   | 2019 | Suporte<br>Hidráulico                 | $RS485 + SQL$<br>Server2008 +<br>Modbus TCP | $DT + RV$                         | Unity $3d + 3DMAX$<br>Unigraphics NX                   | KT113-F                                 |
| $[28]$ | 2019 | Veículo<br>Guiado<br>Automatizado     | KEPServerEX-<br>(OPC)                       | Modelo 3D<br>$+$ GUI 2D $+$<br>RA | SolidWorks +<br>Thingworx Studio<br>+ Creo Illustrator | TransVision<br>da Sony +<br>Tablet      |
| $[37]$ | 2019 | Célula de<br>Combustível              | <b>MQTT</b>                                 | Modelo 3D<br>$+ RA$               | Unity $3D +$<br>Vuforia SDK +<br>Blender               | Microsoft<br>HoloLens                   |
| $[38]$ | 2021 | Impressora<br>3D                      | Web-API                                     | $DT + RA$                         | Unity $3D +$<br>Vuforia $SDK + 3D$<br><b>MAX</b>       | Smartphone<br>e tablet                  |
| $[39]$ | 2020 | Impressora<br>3D                      | MQTT e HTTP<br>Node-Red                     | $DT + RA$                         | Autodesk Inventor                                      | Smartphone                              |

Tabela 2 - Metodologias adotadas pelos projetos

### 3.1 Conclusão do capítulo:

Cada estado da arte selecionados nesta pesquisa apresentam diferentes ambientes onde os estudos e implementações são realizados. Variando os cenários desde aplicações industriais e simulação em plantas laboratoriais. Porém todas, com exceção da pesquisa [28], têm o objetivo em comum em propor e aplicar metodologias eficientes de monitoramento, para construção de IHM inovadora, contando com a integração dos princípios de DT e tecnologias virtuais, com destaque para RA. A fim de aumentar a experiência do usuário no monitoramento, com visualização e compreensão mais intuitivas e imersivas de dados entre objetos virtuais e reais.

A arquitetura geral adotada pelas pesquisas consiste primeiramente em um dispositivo físico (ambiente do estudo), aquisição de dados por meio de protocolos de comunicação e enviados a banco de dados, software de desenvolvimento das interfaces gráficas e o dispositivo cliente para executar o programa de monitoramento. Pode-se observar que para criação da interface é amplamente recomentado e utilizado o software Unity 3D juntamente com o Vuforia, devido estes ofereceram todas as condições e ferramentas para implementação da interface baseado em RA. Sendo explorados os recursos desta tecnologia como visto nas pesquisas [16] [28] [39], na utilização de ponteiros e pop-up's flutuantes para indicar informações relevantes dos processos, assim como alertar de possíveis falhas. Sendo analisada também a real possibilidade de executar uma interface com DT e RA em dispositivos móveis, como smartphones e tablets. Devido estes possuem um bom poder de processamento de dados, serem portáteis e de bom custo-benefício para o investimento. Essas análises contribuíram para a elaboração da metodologia proposta desta pesquisa a fim de alcançar os objetivos da mesma, que será descrita no próximo capítulo.

# 4 Arquitetura e Desenvolvimento da Interface

Por meio da avaliação da literatura, pode-se observar a relevância e as possibilidades da aplicação composta por Digital Twin e Realidade Aumentada, principalmente no campo de monitoramento de processos industriais. Com a integração de DT com RA se torna possível o desenvolvimento de uma poderosa ferramenta de monitoramento por meio de interface homem-máquina, modelo de interface que motivou e baseou o desenvolvimento deste trabalho.

 A proposta desta dissertação consiste em explorar as vantagens das tecnologias de Digital Twin e Realidade Aumentada, de forma a potencializar as funcionalidades dos modelos de interface homem-máquina para monitoramento e comando de sistemas ciberfísicos industriais. Com isso, a IHM proposta será dividida em três níveis: Dispositivo físicos, Servidor de dados e Interface Gráfica de Monitoramento. Sendo ilustrados na figura 20 os três níveis.

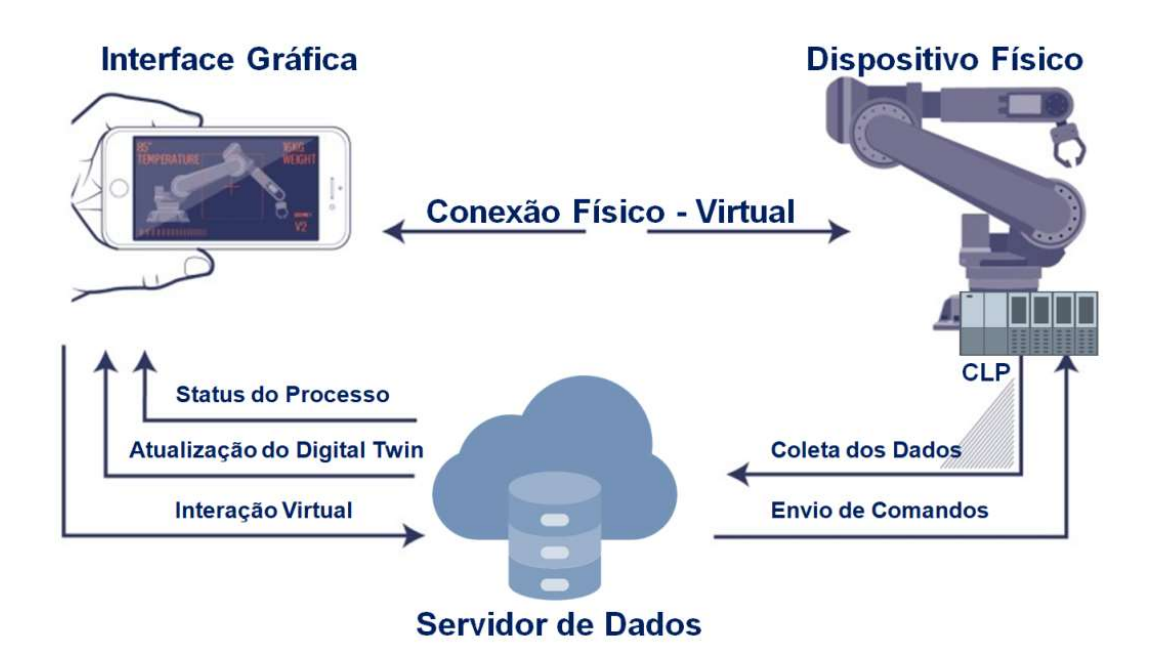

Figura 19 - Níveis do processo de monitoramento

## 4.1 Ambiente de Desenvolvimento:

 Nesta pesquisa, o ambiente a ser monitorado não se trata de um estudo de caso específico, mas sim uma proposta geral que possibilite, futuramente, a aplicação em ambientes industriais. Devido às limitações proporcionadas pelo isolamento da pandemia Covid19 não foi possível implementar em um ambiente real, recorrendo a software de simulação de processos industriais.

#### 4.1.1 Simulação no Factory I/O

O software selecionado consiste no Factory I/O versão 2.9, no qual faz simulações de fábrica 3D, permitindo a construção de processos industriais virtuais. Esta ferramenta disponibiliza uma série de componentes da automação industrial, com várias opções de sensores e atuadores, como também o CLP (Controlador Lógico Programável). Com isso, mesmo sendo em um ambiente virtual este simulador oferece todos os recursos necessários para o alcance da proposta deste projeto, podendo ser aplicado a mesma lógica em ambientes industriais reais. O software Factory I/O oferece um prazo para experimentação, utilizado por esta pesquisa.

O processo desenvolvido no simulador teve como inspiração em operações típicas de manufatura discreta, como procedimentos de transporte de produtos, testes de características (qualidade) e ordenação em armazéns. Seguindo esse objetivo, foi selecionada uma série de componentes no ambiente simulação, sendo para os atuadores um Pusher (empurrador pneumático), um Pick & Place de dois eixos, duas esteiras elétricas e dois Pivot Arm Sorter (classificador de braço articulado); já para os sensores foram selecionados dois Visions Sensores (sensor de visão), três Diffuses Sensores (sensor fotoelétrico difuso) e um Retroreflective Sensor (sensor retrorrefletivo). Contendo também um painel de controle com as funções Start, Stop e Reset. Sendo simulada a produção de dois tipos de peças, azul e verde. A composição final com esses instrumentos gerou a seguinte composição no simulador virtual Factory I/O ilustrado na figura 21.

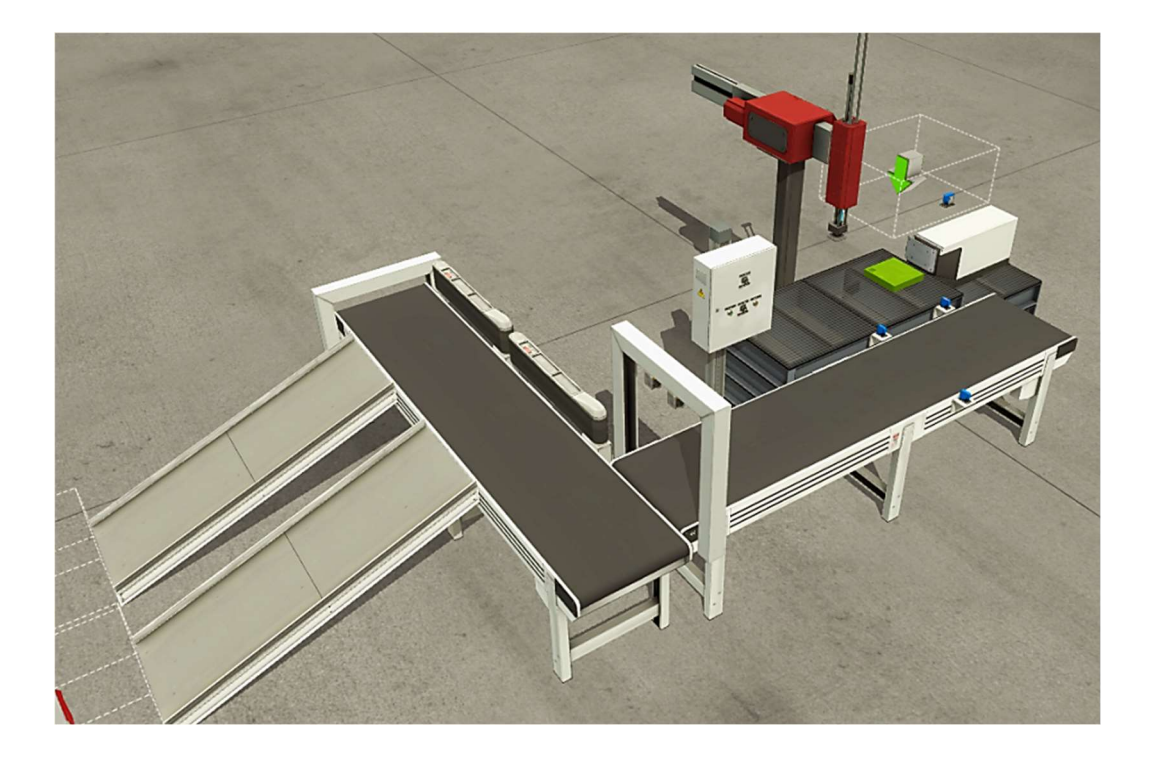

Figura 20 - Processo industrial simulado no Factory I/O

Para entendimento mais aprofundado do processo, é preciso entender com mais detalhe como são as configurações de cada atuador utilizado. Essas informações foram retiradas do manual disponibilizado no site da Factory I/O [40], onde serão utilizadas mais a frente para construção do Digital Twin.

1. *Pusher*: empurrador pneumático com alcance de  $0.9 \, m$ , equipado com dois sensores internos indicando os limites dianteiro e traseiro, ou seja, quando o empurrador está acionado ou recuado, ilustrado na figura 22. O controle pode ser feito por valores digitais ou analógicos, podendo ser escolhido também duas opções de velocidade: a padrão  $1 \, m/s$  e a rápida  $4 \, m/s$ . Neste projeto o empurrador foi configurado com velocidade padrão para locomover a peça de forma suave, assim como controle por valores digitais.

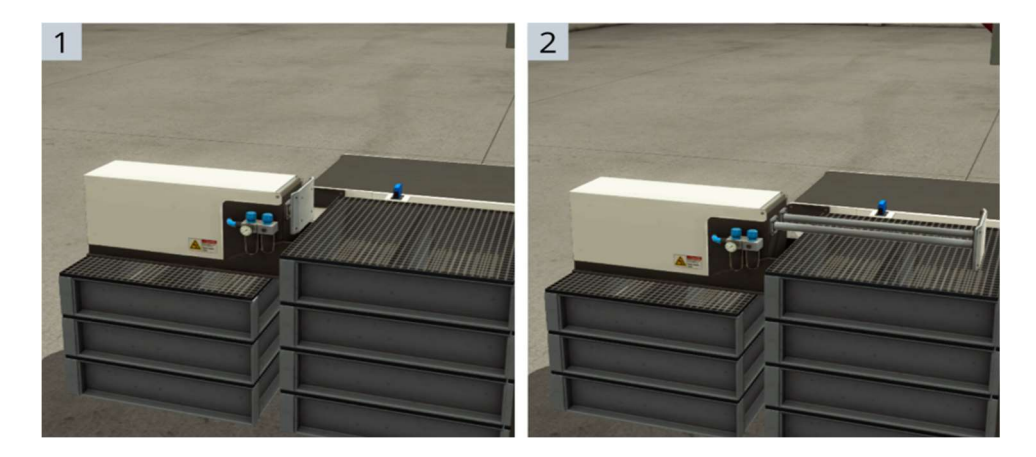

Figura 21 - Pusher recuado e acionado

- 1. Esteira elétrica: usado para transportar cargas leves, no caso peças azuis e verdes, é controlado por valores digitais. Tendo  $4m$  de comprimento e velocidade  $0, 6 \, m/s.$
- 2. Pick & Place de dois eixos: braço transportador pneumático tem como um dos seus objetivos pegar e colocar itens de um lugar para outro, por meio de movimentos nos eixos X e Z e possuir um sugador pneumático em sua extremidade. O alcance com os movimentos nos eixos  $X$  e  $Z$  são 1,125  $m$  e 0,625 m respectivamente, sendo a velocidade do braço e do coletor  $2 m/s$ . Os estágios de movimentação deste atuador estão ilustrados a figura 23.

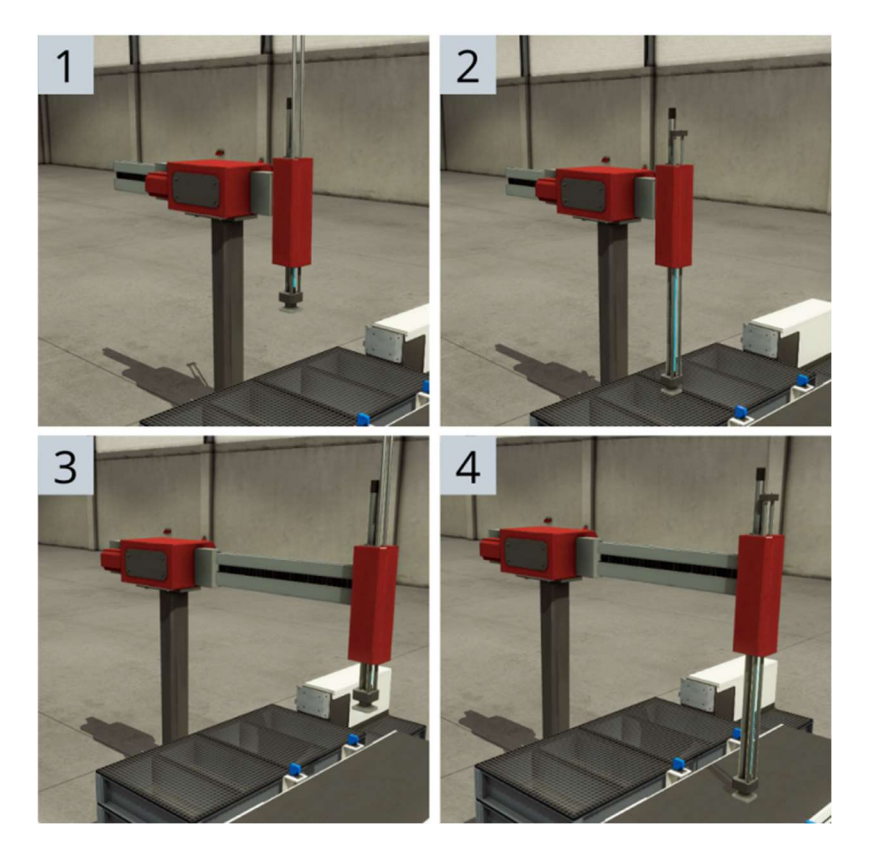

Figura 22 - – Estágios de movimentação do braço transportador

3. Pivot Arm Sorter: este classificador tem um braço que se movimenta com angulo  $45^\circ$  e velocidade angular de 5  $rad/s$ , acionado por motorredutor. Movimentação ilustrada na figura 24. Usado para desviar os itens transportados para o armazenamento desejado. O braço pode girar para a esquerda ou para a direita de acordo com a configuração selecionada, neste caso sendo para a esquerda.

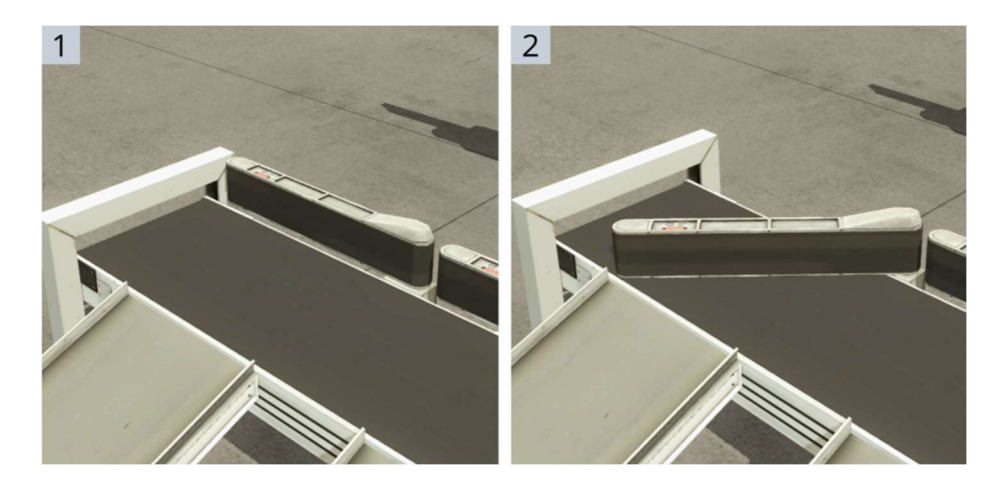

Figura 23 - Movimenta de 45º do classificador

Com isso, tendo a visão geral do processo e compreensão dos atuadores utilizados, devem-se entender as três etapas que constituem o funcionamento do sistema, sendo elas descritas abaixo:

- 1. Distribuição: por onde inicia as atividades do sistema, sendo responsável pelo abastecimento. A função desta etapa consiste em transportas peças (azul e verde) para uma esteira transportadora. Primeiramente as peças são geradas aleatoriamente pelo simulador na frente do Pusher, sendo posicionado um sensor fotoelétrico a frente do mesmo para indicar a presença da peça. Esta é empurrada para o segundo atuador, o Pick & Place de dois eixos. Após a detecção da peça por um sensor fotoelétrico posto à frente do Pick & Place, é acionado o sugador pneumático do mesmo para segurar a peça e transportá-la de um ponto a outro desejado.
- 2. Teste: etapa responsável por detectar as características das peças inseridas nele, características definidas pela cor: azul e verde. O procedimento começa quando um sensor fotoelétrico é acionado logo após a peça ser transportada da etapa de distribuição. As peças são locomovidas por meio de uma esteira até chegar ao procedimento de detecção de características. A detecção das cores é executada pelos sensores digitais Vision Sensor, cada um definido a identificar uma determina cor. O resultado da detecção é enviado para a próxima etapa, denominado ordenação. A célula de teste é um importante recurso na qual se pode simular requisitos de controle de qualidade e produtividade.
- 3. Ordenação: a última etapa é responsável por ordenar as peças conforme suas características, ou seja, conforme sua cor, sendo armazenado no seu respectivo armazém por meio dos atuadores seletores Pivot Arm Sorter. Após a identificação da peça na etapa de teste, o braço classificador é acionado desviando o objeto para o seu determinado local de armazenamento, onde foi definido o primeiro armazém para a azul e o segundo para a verde. Os atuadores classificadores são desativados quando a peça atinge o sensor de fim de curso (Retroreflective Sensor). Este procedimento é um importante recurso para organização dos materiais produzidos em um processo.

Para controle do processo o simulador oferece o recurso no *menu*, chamado Driver, responsável por mapear etiquetas de sensores e atuadores para os pontos das entradas e saídas do sistema a fim de comunicar com um controlador externo, sendo neste

caso um simulador de CLP. Este controlador foi escolhido devido ser a ferramenta robusta e preferível nos ambientes industriais. Os endereços das entradas e saídas do processo no CLP são demonstrados na tabela 3.

|      | <b>Entradas</b>                    | <b>Saídas</b>    |                                |  |
|------|------------------------------------|------------------|--------------------------------|--|
| ID   | Descrição                          | ID               | Descrição                      |  |
| I1.0 | <b>Start</b>                       | Q <sub>0.0</sub> | Belt Conveyor(4m)2             |  |
| I1.1 | Stop                               | Q <sub>0.1</sub> | Entry conveyor                 |  |
| 11.2 | Reset                              | Q <sub>0.2</sub> | Pusher1                        |  |
| 11.3 | Diffuse Sensor1                    | Q <sub>0.3</sub> | Two-Axis Pick & Place 1 X      |  |
| I1.4 | Diffuse Sensor2                    | Q <sub>0.4</sub> | Two-Axis Pick & Place 1 Z      |  |
| 11.5 | Pusher1 (Front Limit)              | Q <sub>0.5</sub> | Two-Axis Pick & Place 1 (Grab) |  |
| 11.6 | Pusher1 (Back Limit)               | Q <sub>0.7</sub> | Sorter1 turn                   |  |
| 11.7 | Two-Axis Pick & Place 1 (Moving X) | Q1.0             | Sorter2 turn                   |  |
| I2.0 | Two-Axis Pick & Place 1 (Moving Z) | -                |                                |  |
| I2.1 | Two-Axis Pick & Place 1 (Detected) |                  |                                |  |
| I2.2 | At exit                            |                  |                                |  |
| I2.4 | Diffuse Sensor3                    |                  |                                |  |
| 12.6 | Vision Sensor1                     |                  |                                |  |
| I2.7 | Vision Sensor2                     |                  |                                |  |

Tabela 3 – Entradas e saídas do processo

A programação do processo foi realizada utilizando à lógica LADDER, linguagem padrão e amplamente utilizada para programação de CLPs em ambientes industriais, sendo selecionada a plataforma TIA Portal V16 para desenvolver a lógica e pelo bom desempenho na comunicação com o software Factory I/O.

### 4.1.2 Programação CLP - Tia Portal da Siemens

TIA Portal (Totally Integrated Automation Portal) da Siemens, consiste em uma plataforma de engenharia que possibilita a digitalização e a integração de dispositivos de automação em uma planta industrial. Este software engloba uma série de produtos, entre eles o SIMATIC STEP 7 que permite a configuração de controladores industriais da linha SIMATIC [41]. Para esta pesquisa foi utilizado à linha S7 1200, linha padrão e que contém todos os recursos almejados.

 Para vincular o simulador com a plataforma, foi utilizado uma biblioteca nomeada Library Factory I-O V16 no Tia Portal, permitindo a comunicação e a programação do processo através de um CLP virtual, ou melhor, o PLCsim. Destacando que o IP definido para o controlador foi 192.168.0.10. A figura 25 ilustra a execução das atividades entre o processo simulado e a plataforma de automação.

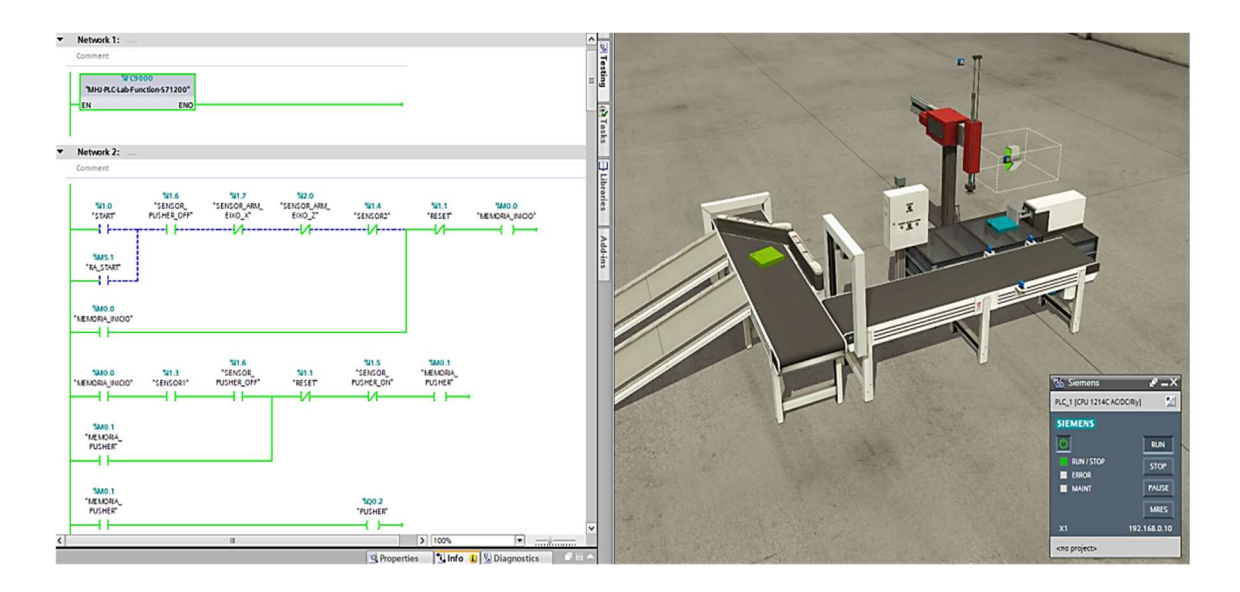

Figura 24 - Comunicação entre Factory I/O e o Tia Portal

Se tratando de um processo discreto, todos os dados gerados por ele trata-se de valores booleanos. Esses dados foram convertidos em informações como status de acionamento tanto de atuadores como sensores, quantidade de peças azuis ou verdes produzidas e análise de falhas dos atuadores quando executam de forma indesejada. Com isso, o próximo passo é transportar os dados gerados para a nuvem de forma a ser visualizado pela interface de forma remota.

## 4.2 Servidor de Dados

 Tendo o ambiente automatizado e as operações definidas para o monitoramento, o próximo nível consiste na transmissão e armazenamento dos dados coletadas do processo, ou seja, a arquitetura de comunicação remota do projeto.

 Para comunicar as partes física e digital, o processo se inicia pela ferramenta NetToPLCsim, descrita na seção 2.5, permitindo a transferências dos dados do CLP para a nuvem. Por meio do mesmo, foi gerado um servidor de rede utilizando o IP 169.254.10.71 juntamente com o IP do CLP (192.168.0.10), proporcionando uma comunicação TCP/IP (Transmission Control Protocol/Internet Protocol).

Dando start no servidor, o próximo procedimento foi realizar a conexão com a ferramenta node-red, descrita também na seção 2.5. Utilizando o conjunto de blocos (nós) da biblioteca nomeado node-red-contrib-s7 disponível no Node-red, no qual, possibilita a integração do CLP da plataforma Tia Portal com a nuvem. Para isso, foi anexado no

bloco (denominado s7 in) o IP da rede, o slot e porta do controlador, sendo 1 e 102 respectivamente, e todas as entradas e saídas do processo, como ilustrado na figura 26.

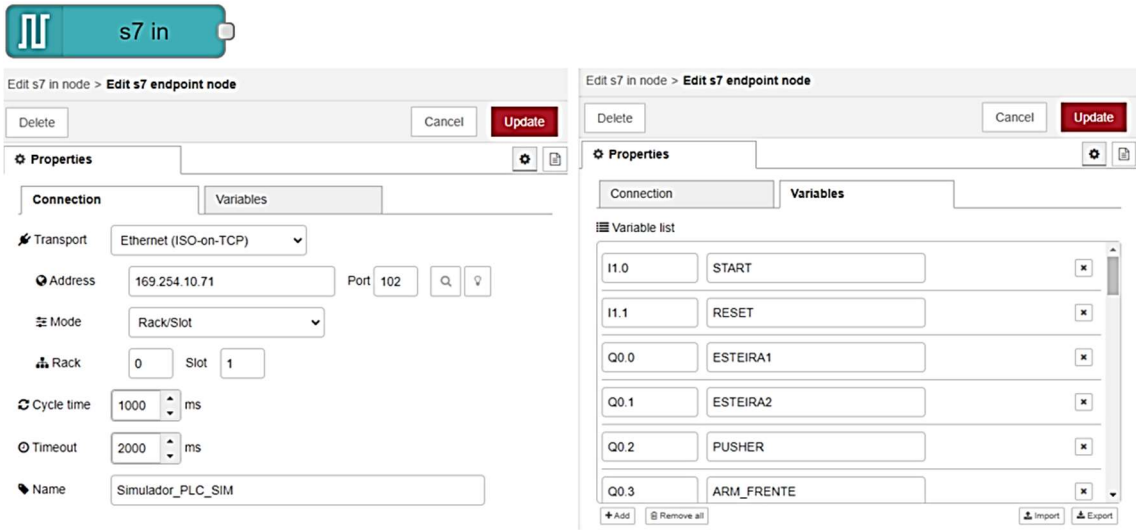

Figura 25 - Configuração do nó S7 para comunicação entre o CLP e Node-red.

 Após essa configuração, próximo passo consiste em direcionar os dados coletados e armazená-los em um banco de dados, para serem resgatados pela plataforma de supervisionamento. Para isso, foi utilizado o banco de dados Firebase, devido este possuir a facilidade de integração com o software selecionado para desenvolvimento da interface gráfica, ou seja, a Engine Unity versão 2018.4.36f1 [9] [34].

Para melhor entendimento, o Firebase é um modelo de serviço pertencente a Google, no qual consiste em um BaaS (Backend-as-a-service), ou seja, um modelo de serviço que automatiza o desenvolvimento de backend, de forma a simplificar a implementação [42]. Tendo como vantagens a disponibilidade de uma versão gratuita para uso inicial de suas ferramentas e suporte a diversos tipos de plataformas, como iOS e Android, utilizando da mesma API (Application Programming Interface). API consiste em um conjunto de normas que possibilita a comunicação entre plataformas através de uma série de padrões e protocolos [38], normalmente usam o HTTP (Hypertext Transfer Protocol). Este protocolo realiza transferência de dados por meio de um URL (Uniform Resource Locator), ou seja, um endereço de rede [44]. Destaca-se também que todos os dados do Firebase são armazenados como objetos JSON [42].

Com isso, retornando ao Node-red, foi conectado ao nó "s7 in" o nó Add Firebase, disponibilizado na biblioteca nomeado por node-red-contrib-firebase-data. Para configurar o bloco Firebase é preciso o URL que foi gerado no banco de dados. Sendo indicada a etiqueta (Child Path) de endereçamento onde será armazenado o dado. Para melhor entendimento deste processo é ilustrado na figura 27 abaixo.

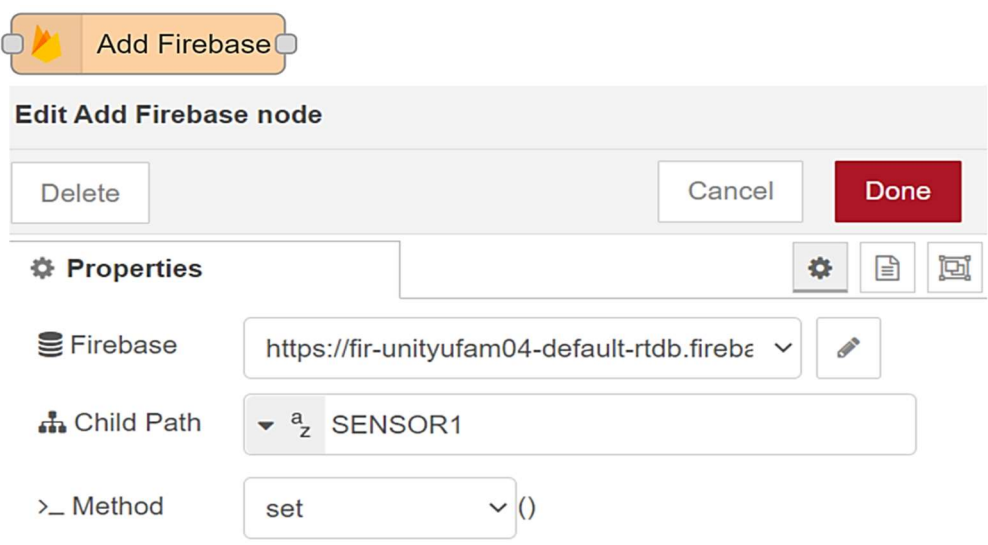

Figura 26 - Configuração do nó Firebase

 Feito isso, tem-se a conexão do controlador do processo com a nuvem sendo armazenados os dados em um bando de dados. Por fim, o Firebase oferece recurso por API, que permite a comunicação com o software Unity3D. Para isso, foi adicionado o arquivo denominado google-services no projeto de desenvolvimento da interface.

 Por fim, a figura 28 ilustra a estrutura geral da comunicação para melhor análise da metodologia aplicada para troca de dados entre a parte física e digital.

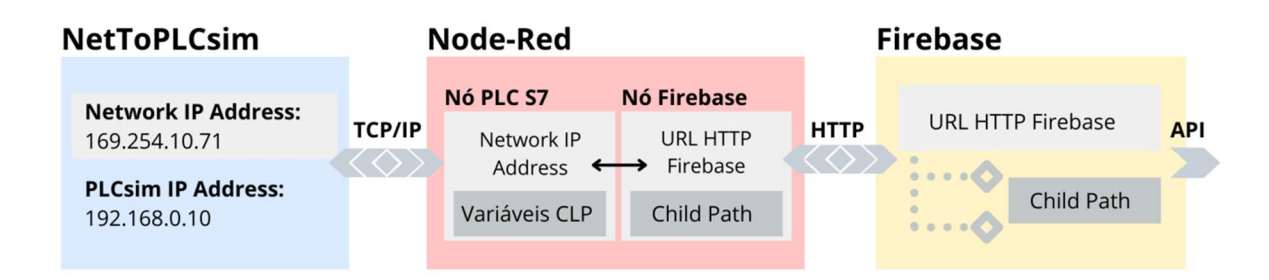

Figura 27 - Arquitetura geral da comunicação entre a parte física e digital

## 4.3 Interface Gráfica

 Com a arquitetura de transmissão e armazenamento de dados, as informações coletadas serão processadas e disponibilizadas ao usuário por meio do terminal móvel

com RA e DT. Com isso, este terceiro nível aborda a proposta de construção do que será o núcleo da interação visual de todo o processo supervisionado, ou seja, a interface homem-máquina.

 Para o acesso a interface, este trabalho usou dispositivos móveis, como smartphones e tabletes, devido estes representarem uma plataforma universalmente aplicável e facilmente acessível para o investimento. Além disso, são plataformas comuns e certificadas pelo setor industrial para uso em ambientes de chão de fábrica [27].

 O modelo desenvolvido de interface, constituído por DT e RA, buscou-se seguir os objetivos gerais das telas da IHM, como visualização dos parâmetros do processo, status da produção, alarmes de emergências e comandos de operações com painéis de controle [32]. Porém, explorando as vantagens de realidade aumentada, com o uso de painéis holográficos flutuantes, etiquetas informativas e supervisão realista do dispositivo por meio da tecnologia de Digital Twin, para controle interativo e visão dinâmica do DT, de forma holográfica e em tempo real. Foram utilizadas tanto representações gráficas 3D quanto 2D de acordo com as necessidades.

 Na figura 29 observa-se as telas idealizadas e desenvolvidas por este trabalho da interface homem-máquina.

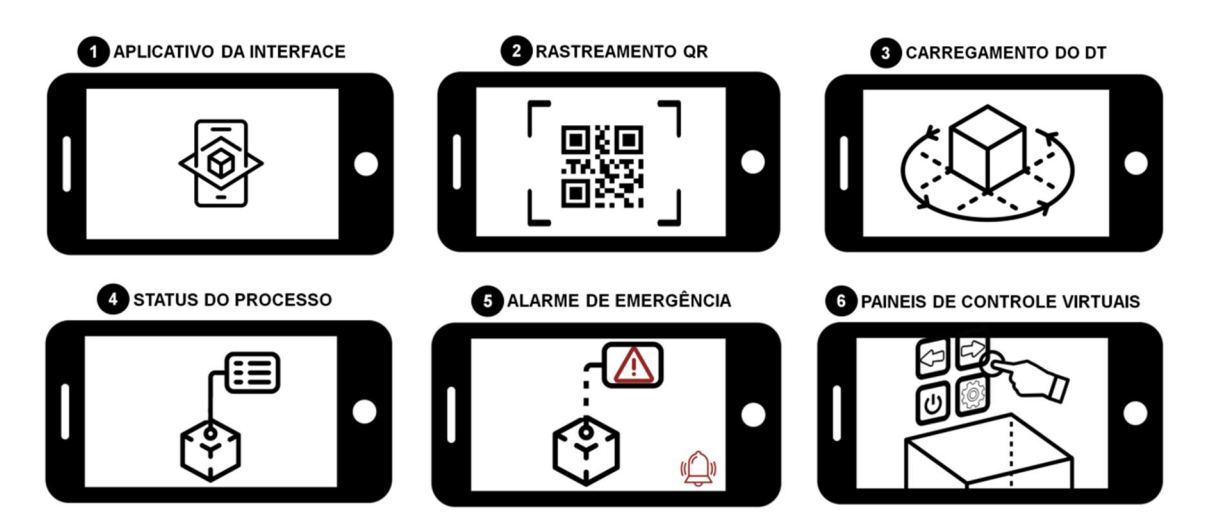

Figura 28 - Telas da Interface gráfica

A definição de cada tela, ilustrada na figura 29, consiste em:

- 1. Aplicativo da Interface: Tendo como objetivo utilizar dispositivos móveis como smatphones e tabletes, foi desenvolvido um aplicativo Android, onde o usuário tem acesso à interface de maneira prática e ágil;
- 2. Rastreamento de QR Code: Foi aplicado o reconhecimento de imagem, sendo utilizada a câmera do celular para rastreamento de marcadores (QR code), como forma de registro, identificação e ancoragem das projeções em Realidade Aumentada. Sendo um processo rápido e preciso para a projeção do DT;
- 3. Carregamento do *Digital Twin*: Por meio do reconhecimento do marcador, o gêmeo digital do processo foi disponibilizado de forma holográfica. De acordo com os eventos do processo, serão refletidos em tempo real, na sua representação virtual. Esse procedimento caracteriza a virtualização para monitoramento do sistema, possibilitando uma visão completa e realista dos equipamentos reais e suas condições de forma remota.
- 4. Status do processo: Além da visualização dinâmica do processo, a plataforma conta com etiquetas em RA, para visualização dos dados coletados dos equipamentos, como peças produzidas, status dos atuadores, etc;
- 5. Alarme de Emergência: Em caso de falhas ou algum comportamento fora dos padrões desejados, pop ups em forma de ponteiros de RA, serão acionados para localização do possível dispositivo defeituoso ou anormal;
- 6. Painéis de controle virtual: de forma a explorar as possibilidades de RA, foi utilizado às técnicas de botões virtuais próximos ao gêmeo digital para comando de operações, como stop, start, reset.

 Para alcance destes objetivos, este projeto utilizou a popular plataforma de desenvolvimento de jogos e aplicativos *mobile*, destacando sua grande aceitação pela literatura para criação de interfaces homem-máquina, visto na seção 3, sendo este a engine Unity, descrito na subseção 2.7.1. Esta plataforma possui todos os requisitos necessários para a criação da interface, possuindo ferramenta de gráficos 2D e 3D, mecanismos de criação de Realidade Aumentada, fácil aplicação em diversos sistemas operacionais (Android, IOS, Windowns, etc) e desenvolvimento de scripts usando C#.

### 4.3.1 Modelagem e movimento do Digital Twin

 Antes do desenvolvimento da interface outro software foi utilizado, sendo este responsável pela modelagem, renderização e animação dos modelos 3D do processo, ou seja, o gêmeo digital. Este software consiste no Blender V3.2, uma plataforma gratuita e

de código aberto para criação de modelos 3D [43], utilizado e recomendado pela literatura [37].

A modelagem dos equipamentos do processo seguiu as especificações (dimensões, formatos, componentes e cores) de acordo com as informações obtidas pelo manual do Factory I/O [40], para alcançar o maior nível de realismo e semelhança com os dispositivos do processo. Com essas referências foram criados os modelos 3D de cada componente, como os atuadores Pivot, Pick & Place e Pusher ilustrados na figura 30 respectivamente.

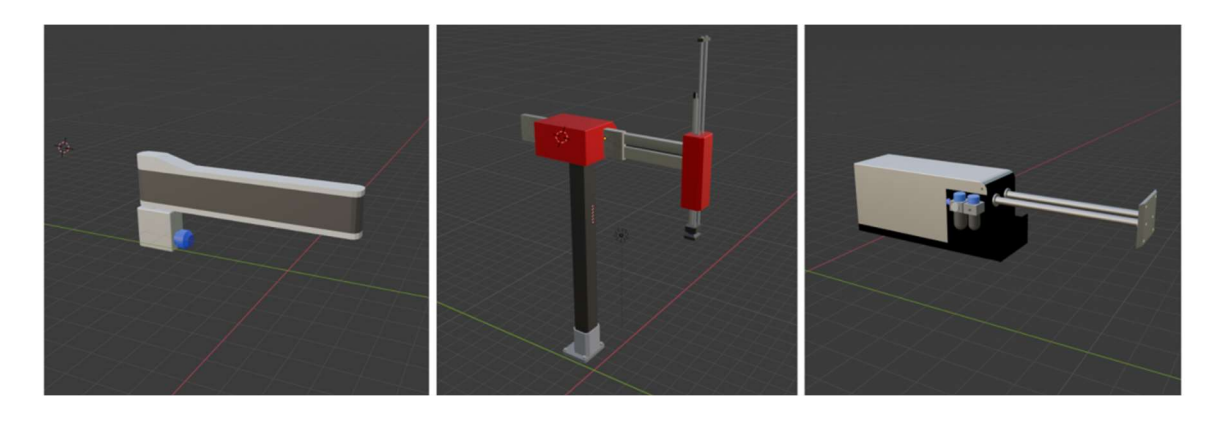

Figura 29 - Pivot, Pick & Place e Pusher modelados no Blender

Próximo passo consistiu em criar as animações de cada modelo de acordo com a sua velocidade e movimentos de cada atuador, como descritas na seção 4.1.1. Utilizando o método de animação por keyframes, no qual consistem em definir vários pontos para sequenciamento de quadros de imagens para gerar um movimento. Sendo possível definir animações de rotação, localização e dimensão dos objetos. Destacando que a definição de quadros no Blender trabalha com 24 FPS (Frames per Second, quadros por segundo em português). Com isso, na figura 31 é demonstrada a animação por keyframes do modelo pusher. Sabendo que o tempo de execução do mesmo são 6,67 segundos, no qual equivale a 160 quadros por segundo. Os pontos em amarelo são os keyframes definidos de uma estrutura do objeto em uma determinada posição. O estado inicial, representado pela parte 1 da imagem, foi definido no quadro 0. Já o final, parte 2, encontra-se no quadro 160. Gerando assim o movimento do atuador.

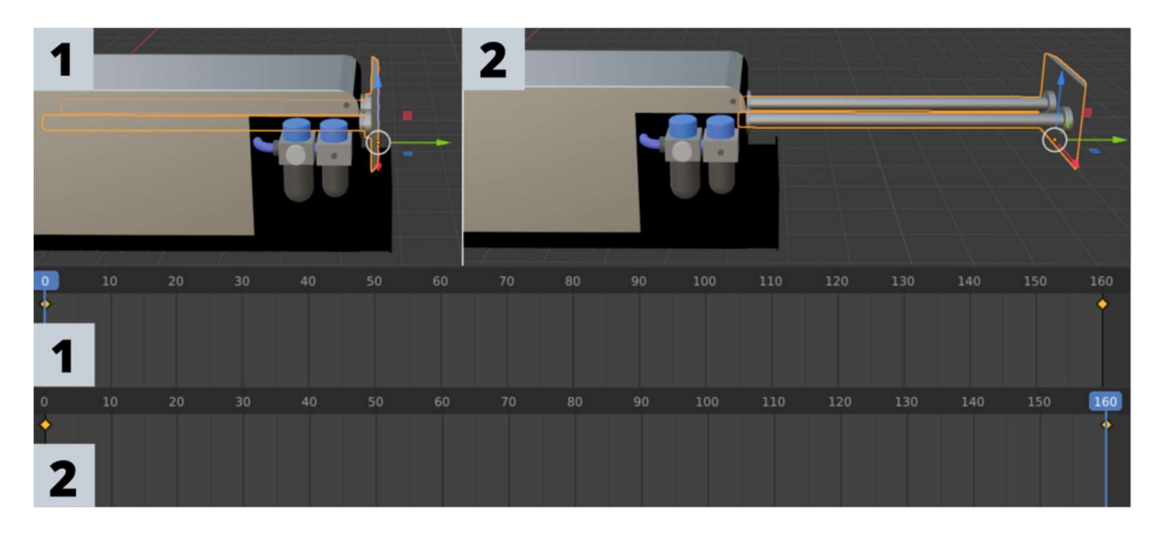

Figura 30 - Animação por keyframes no Blender

Após o desenvolvimento dos modelos digitais e das animações, foram exportados os arquivos em formato .fbx compatível com o Unity, iniciando assim a criação da interface. A primeira etapa consiste na metodologia de controle do movimento, onde foi realizada pela aplicação das técnicas de "Animator Controller Parameters" do Unity, empregando a ferramenta "Animator". A figura 32 descreve a metodologia de controle da animação, utilizando aplicação no atuador pusher como exemplo. Por meio desta configuração, poderá ser defino as corretas transições de movimento do modelo 3D, ou seja, o DT, conectadas aos eventos dos dispositivos físicos.

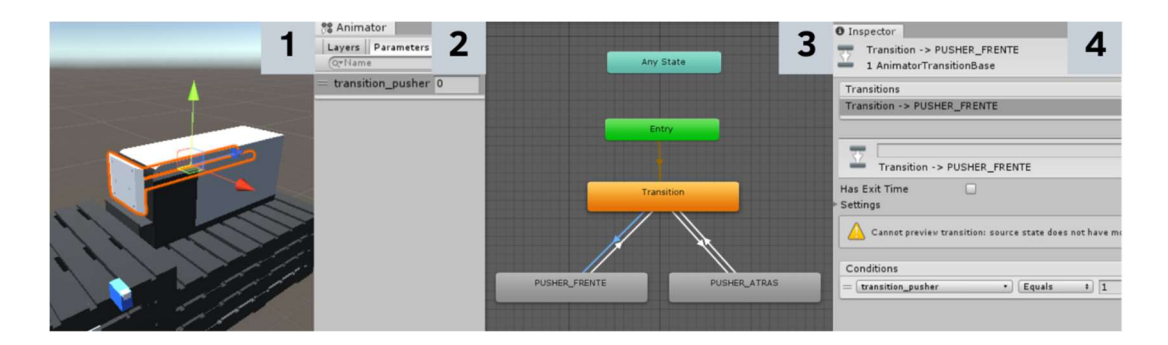

Figura 31 - Controle de animação do pusher no Unity

 Como se pode observar na imagem acima, é ilustrado as quatro etapas para a configuração da movimentação do DT.

 Etapa 1: Seleção da estrutura do objeto virtual que receberá a animação da movimentação, adicionando o na ferramenta "Animator";

- Etapa 2: Definição da variável que receberá os dados booleanos vindos do processo, ilustrado no exemplo em questão com a descrição "transition\_pusher", no qual, foi definida no script em C#, onde será descrito mais à frente;
- Etapa 3: Definição do fluxo para a transição entre as animações. Iniciando em um ponto neutro, ou seja, o bloco "Transition", o objeto virtual encontra-se "desativado". Sendo modificado o bloco de animação conforme as condições definidas na etapa 4.
- Etapa 4: Definição das condicionais para transição dos blocos de animação. Para isso é necessário selecionar um fluxo (seta) de direcionamento, onde será disponibilizada uma aba de configuração. Como ilustrado no exemplo, a mudança do status de posição neutra para o bloco "pusher\_frente", se dá quando o valor da variável *transition pusher* for igual a 1. Com isso, é executado o movimento para frente do pusher, quando o mesmo for acionado no processo.

O mesmo procedimento se aplica para o Pivot Arm Sorter. Já para o Pick & Place, a lógica é mais complexa, como se pode ver na figura 33.

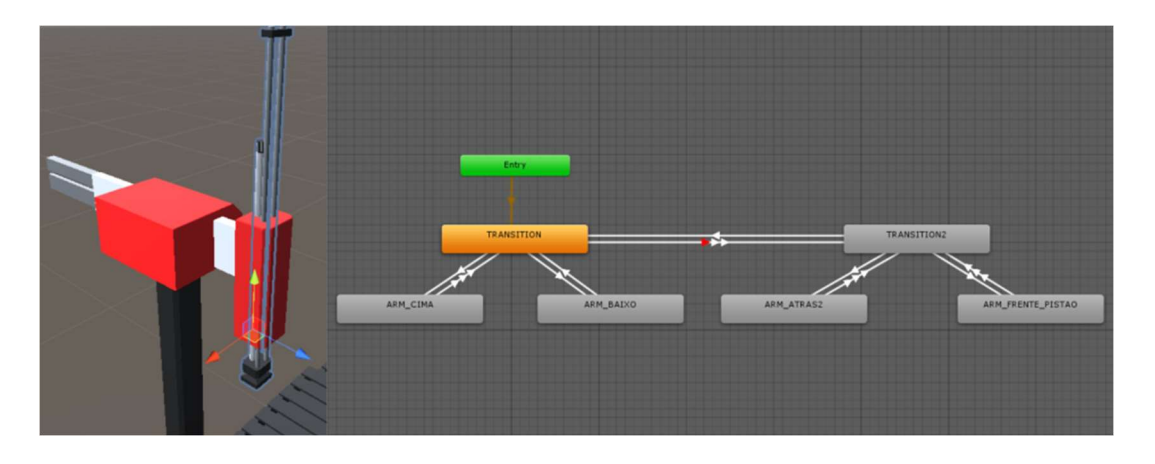

Figura 32 - Controle de animação do Pick & Place no Unity

A linguagem de programação para este processo consiste no script em C#, e por meio do mesmo, foi realizada a envio e leitura das informações coletadas do processo por meio do banco de dados Firebase. Um script foi desenvolvido para recuperar os dados armazenados, este é demonstrado na figura abaixo. A lógica da leitura é disponibilizada pelo tutorial do Firebase para comunicação com Unity [42].

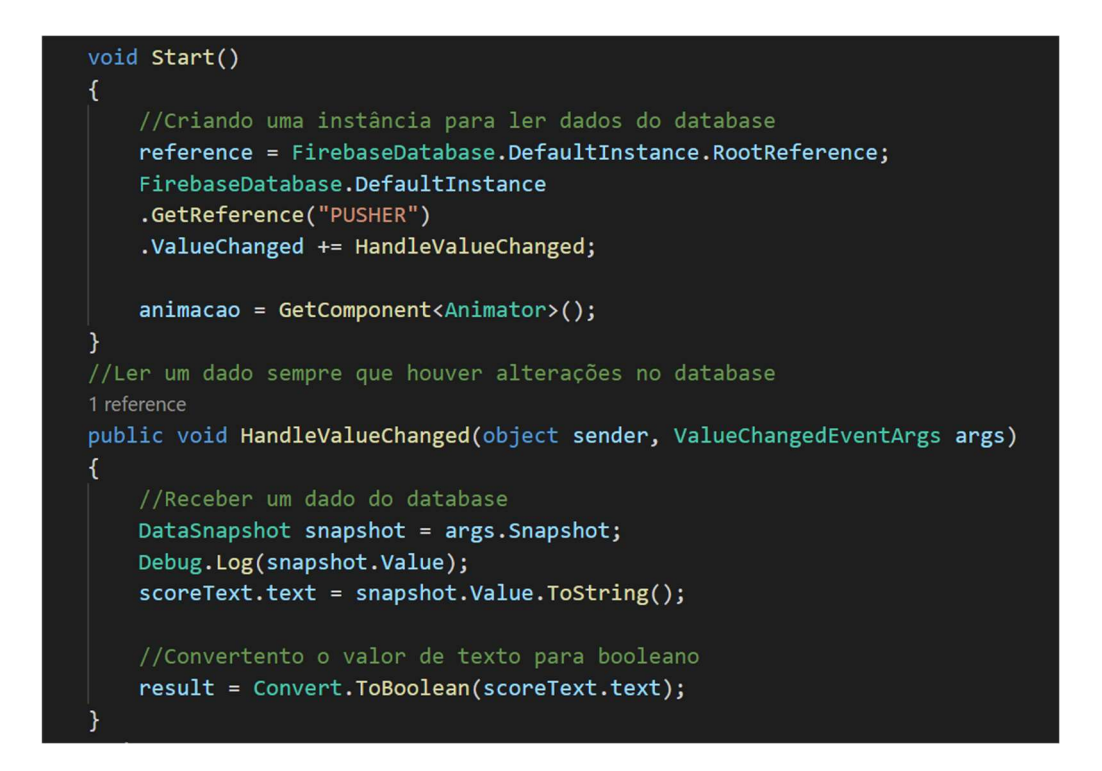

Figura 33 - Script em C# para receber dados do banco de dados

Após o recebimento dos status booleanos vindo do processo, a segunda parte do script consiste na criação de uma função no qual realiza a atualização constante da variável que proporciona a alteração dos estados de movimentação do DT em tempo real. Como se pode observar na figura abaixo, a função denominada "Movimento ()" é responsável pela atualização da variável e consequentemente o estado da animação.

```
void Update()
€
    //Atualizar status da animação
    Movimento();
Ņ
//Funcão status da animação
1 reference
public void Movimento()
ł
    if (result == true)
    \overline{\mathbf{f}}animacao.SetInteger("transition_pusher",1);
    else if (result == false)
    ₹.
         animacao.SetInteger("transition_pusher",2);
    Ą
```
Figura 34 - Script em C# para modificar condição da animação

A mesma lógica é aplicada de forma semelhante nos demais modelos virtuais. Com o sistema de animação e com script em C# para os DT, próximo passado foi definir a metodologia para os pop-ups em realidade aumentada para visualização dos dados do processo.

#### 4.3.2 Pop-ups em Realidade Aumentada

A partir desta etapa tem-se o ponto de partida para a descrição da metodologia aplicada visando agregar mais possibilidades e potencializar as interfaces homemmáquina sendo exploradas as vantagens oferecidas pela RA, como abordado na seção 2.4.3. Para isso, foi implementado esses recursos para monitoramento dos status operacionais do processo em tempo real por meio de pop-ups em RA. Eles serão construídos com elementos semitransparentes, e de formas retangulares, para evitar a poluição visual e distrações [10].

Para implementar um recurso que possibilite a interação com os projetado virtuais que foram pela interface, foi utilizado o recurso *Gaze Interaction*, também denominado ponto ou visor de interação, no qual permite simular funções tanto de toque como o olhar do usuário. Para isso, foi utilizado um kit de desenvolvimento de software (SDK - Software Development Kit) da Google para criação de aplicativos em RV. Disponível em [45], o pacote é obtido com a descrição "GoogleVRForUnity\_1.200.1".

Neste pacote foram utilizados os chamados prefabs, no qual consistem em um recurso da Unity que permitem a reutilização de configurações já criadas anteriormente [35], utilizando os seguintes *prefabs*:

- GvrEventSystem: permite que elementos da interface do usuário baseados em objetos de cena 3D possam ser interagidos por meio de um aplicativo. Para isso, deve-se, primeiramente, conectar ao objeto virtual a ferramenta "EventSystem", possibilitando o manuseio de eventos em uma cena, no qual foi utilizado para acionar e desacionar os pop-ups quando apontados pelo visor. Após isso, para que este detecte o objeto que está mirando, deve-se adicionar ao alvo a função de colisão [35]. Permitindo assim a interação com os elementos da interface;
- GvrReticlePointer: Fornece um ponteiro de reticula simulando um olhar do usuário com possibilidade de interação ao objeto virtual por meio de clique. Permitindo ao operador mirar para um objeto interativo, no qual um cursor

cronometrado será iniciado e assim que a animação for concluída, um clique é simulado [35]. Podendo ser modificado o tamanho da aérea do ponteiro, a distância de interação e o temporizador para o clique.

Por meio desses prefabs foi criado o ponteiro que permite ao usuário da interface "olhar" para um objeto virtual interativo fazendo surgir um pop-up flutuante em RA e informações referentes ao processo são exibidas ao usuário. No quais foram desenvolvidos três tipos de aplicações com os *pop-ups* na interface:

- Status dos atuadores: exibe o estado da execução dos atuadores, "True" quando estiver executando e "False" quando estiver desativado;
- Peças produzidas: informado ao usuário a quantidade de peças verdes ou azuis produzidas pelo processo. O dado é enviado pelo processo em que é somado por um contador escrito em C#;
- Alarme de Emergência: Em caso de falha na execução das atividades do processo, um alarme é acionado informando qual atuador está executando de forma indesejada. A falha é detectada por meio da lógica ladder, onde é posto um contador medindo o tempo de execução de cada atuador. Caso ultrapasse o tempo desejado é enviado à informação de falha a interface.

O desenvolvimento destes três meios de exibição é ilustrado na imagem 36.

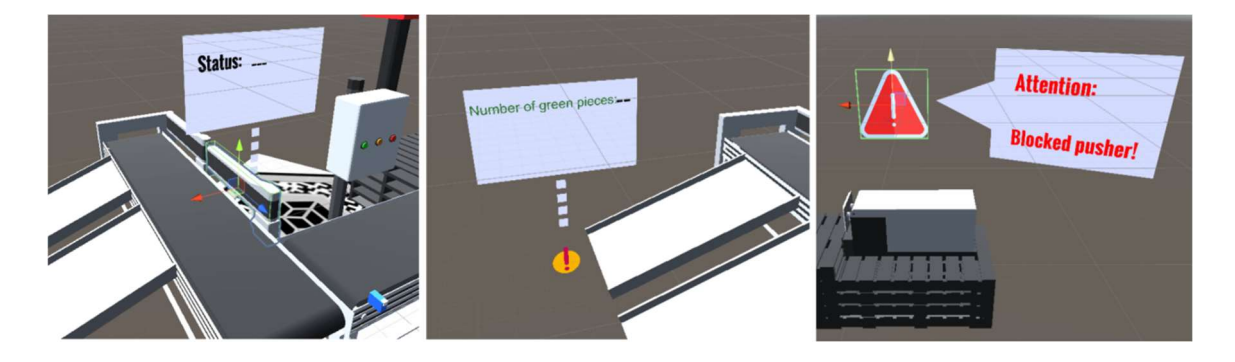

Figura 35 - Pop-ups com informações do processo

### 4.3.3 Marcador para projeção

A ancoragem (projeção) do DT em RA se dá por meio do rastreamento de marcadores (QR code), sendo escolhido este método devido apresentar mais estabilidade e exigir menos processamento do dispositivo. Para isso foi utilizado o kit de desenvolvimento de *software* de realidade aumentada da PTC (Parametric Technology

Corporation), o Vuforia SDK, como descrito na subseção 2.7.2. Foi criado um marcador personalizado para este projeto, utilizando QR Code e outras formas geométricas, tornando-o bem detalhado. Com isso, o marcador foi aplicado na plataforma web do Vuforia para que fosse realizado o processamento dos seus pontos característicos e armazená-los em um banco de dados. O resultado do processamento do marcador é ilustrado na imagem 37.

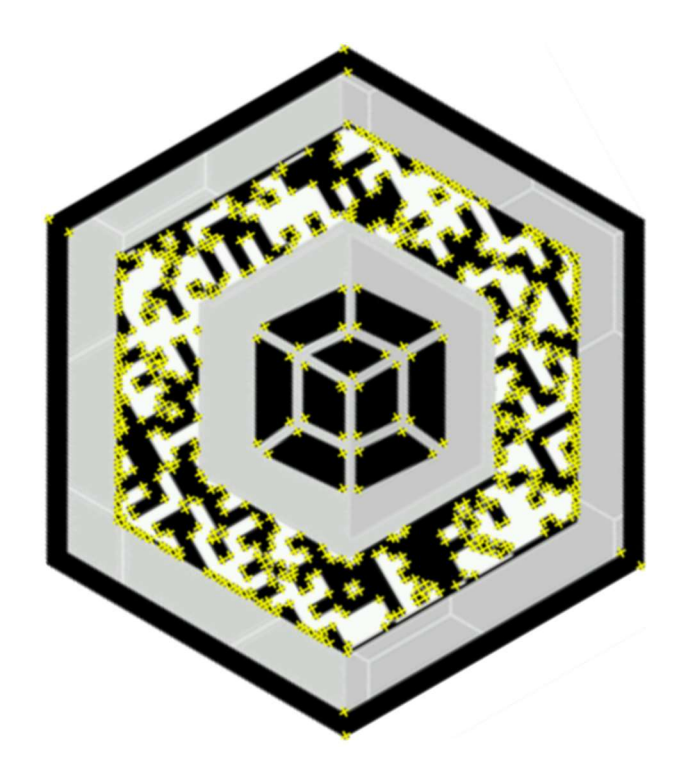

Figura 36 - QR Code personalizado

O portal do Vuforia gerou um arquivo baixável contendo as características do marcador, gerando também uma chave de licença, onde foram anexados ao projeto no Unity. O DT criado foi posicionado em cima do marcador, como ilustrado na figura 38. Assim, quando a câmera do dispositivo móvel executar o reconhecimento do marcador, o objeto holográfico em RA relacionado será projetado e visualizado pela interface.

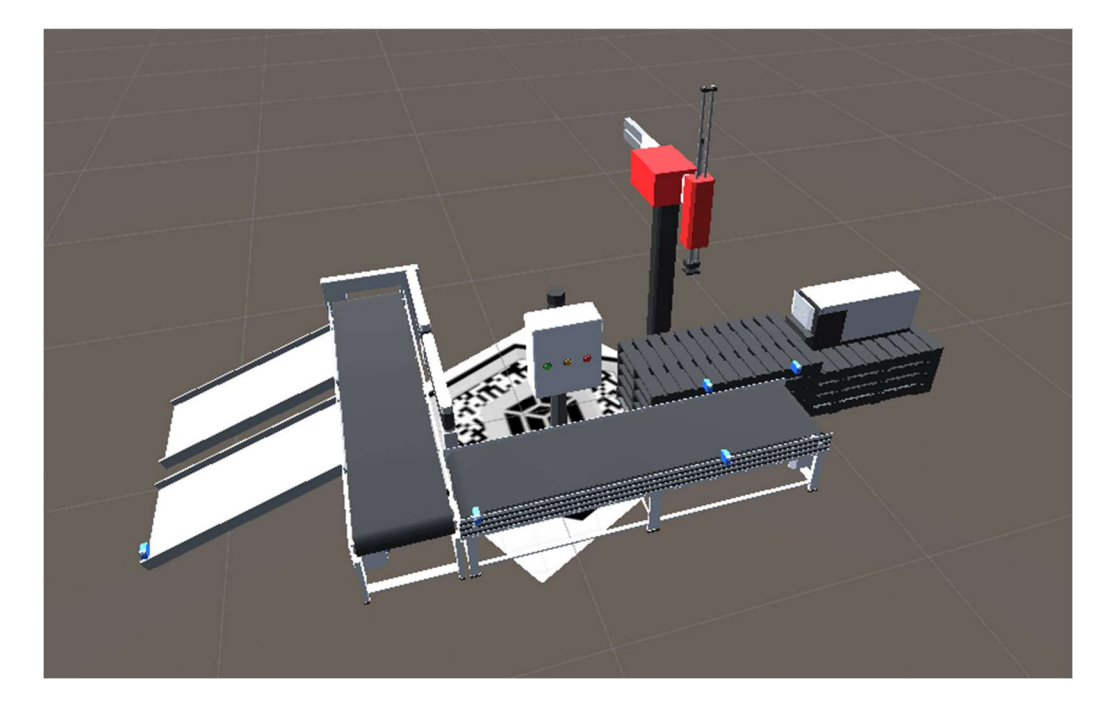

Figura 37 - – DT posicionado sobre o marcador

#### 4.3.4 Mudando a rotação e dimensão do DT em RA

Para que o usuário tenha visão de vários ângulos e maior detalhamento do processo por meio do DT, foi utilizado a ferramenta Lean Touch que consiste em um kit gratuito disponível no Asset Store da Unity que possibilita implementar simulação e controle de toque em aplicativos utilizando o display dos dispositivos móveis de forma prática e eficiente. Esta ferramenta foi importada ao projeto, usando o prefabs com descrição "LeanTouch", assim como o scripts em C# "Lean.Pinch.Scale", para executar gestos de pinçar, permitindo alterar a escala do DT e o "Lean.Twist.Rotate.Axis" para rotacionar o modelo virtual, sendo definido apenas no eixo Y.

#### 4.3.5 Envio de comando para o processo

Para os envios de comandos ao processo foi desenvolvido um painel de controle na interface, como ilustrado na figura 39 com botões para acionar funções Start, Stop e Reset. A forma de acionar essas funções se dá semelhante ao descrito na subsessão 4.3.2 onde é utilizado o visor para executar o clique nos botões, assim como os recursos

EventSystem e Colisor para que possa ser executada a interação nos mesmos. Um temporizador de clique foi utilizado, sendo de 3 segundos.

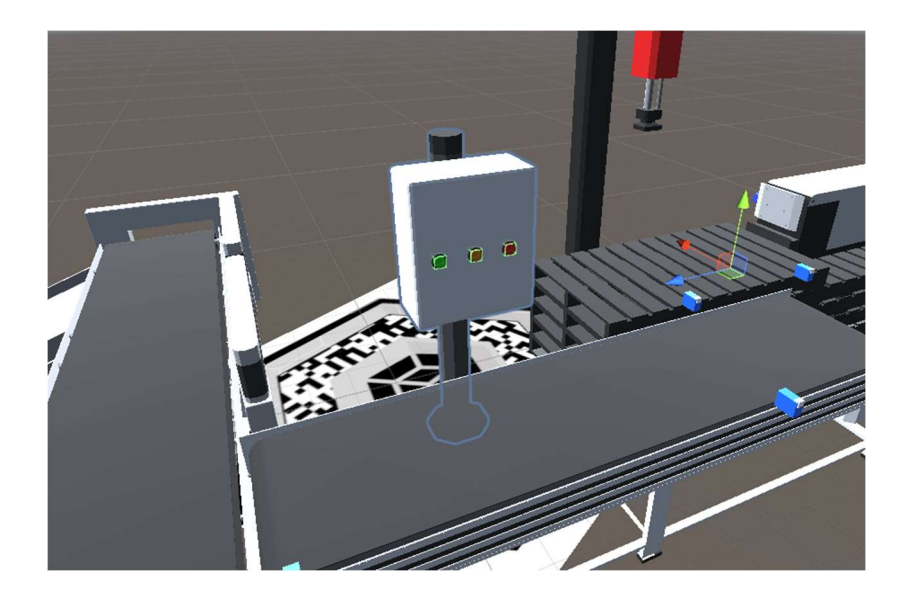

Figura 38 - Painel de controle Start, Stop e Reset

Semelhante ao recebimento de dados foi criado um algoritmo para enviar os comandos para o processo. As instruções são compartilhadas no manual do Firebase [42], sendo escrito o algoritmo em C#, um trecho do mesmo é ilustrado na figura 40, onde demonstra a configuração para envio de um valor booleano, ou melhor, um valor True, quando o botão for acionado.

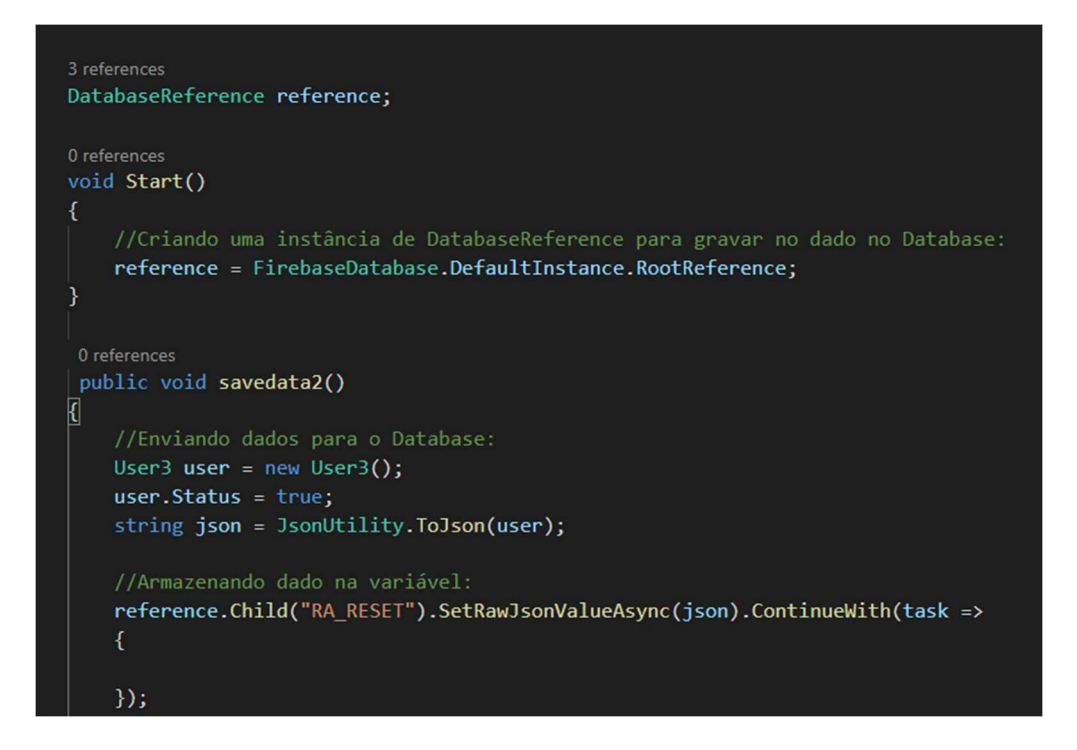

Figura 39 - Algoritmo para envio de comando

 A lógica para o transporte do comando se dá semelhante ao descrito na subsessão 4.2, sendo no sentido interface máquina, onde o valor é enviado para o banco de dados Firebase, sendo enviado ao processo por meio do Node-Red, chegando ao controlador do sistema, no qual executa a função ação desejada.

## 4.4 Aplicativo final

Após a finalização da interface foi utilizado às configurações de compilação da Unity3D para converter o projeto em um aplicativo instalável em dispositivos Androids. O arquivo é convertido em formato APK (Android Application Pack) onde é instalado no dispositivo móvel. Com isso, tem-se finalizado a etapa de desenvolvimento da interface, se obtendo a arquitetura geral ilustrada na figura 41.

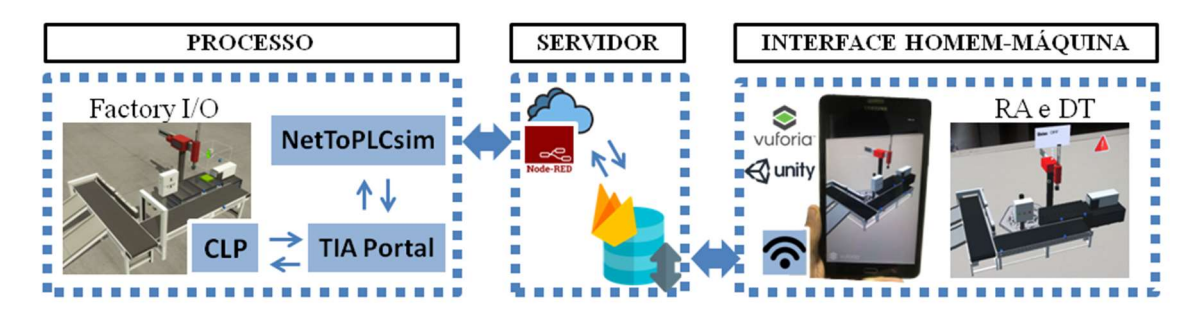

Figura 40 - Arquitetura geral

## 4.5 Conclusão

Neste capítulo foram apresentados os requisitos e ferramentas para o desenvolvimento desta pesquisa. Foram apresentados o processo selecionado, as suas operações e os principais componentes (sensores e atuadores). Sendo descrito também a forma de controle e comunicação escolhidos, de forma a apresentar bom desempenho, aplicabilidade na indústria e acesso remoto. Por fim, foi exposta a metodologia para o desenvolvimento da interface com DT e RA.

O objetivo deste capítulo foi descrever de forma minuciosa sobre a implementação da metodologia proposta por essa pesquisa, que teve como base o estudo da literatura e os componentes acessíveis e eficientes para o alcance dos objetivos desta pesquisa.

# 5 Testes, resultados e avaliações da interface

Este capítulo tem como objetivo apresentar os testes realizados com a execução da interface de RA com DT para monitoramento e controle do ambiente de simulação industrial, resultado da implementação apresentado no capítulo 4. Serão exibidas as funcionalidades da IHM, avaliando o comportamento das projeções holográficas do DT em RA e o desempenho apresentado no dispositivo móvel. No fim do capítulo serão exibidas as avaliações e contribuições com essa pesquisa.

### 5.1 Preparação para o ambiente de teste

Como apresentado no capítulo 4, o cenário experimental para monitoramento consistiu na simulação de um processo de manufatura discreta, simulando a produção de peças de cores verdes e azuis. Para início dos testes, o simulador Factory I/O e todo as demais ferramentas, como o TIA Portal, o PLCSim, NetToPLCsim e Node-Red foram executados em um notebook Lenovo, com processador Intel(R) Core(TM) i5-8250U CPU @1.60GHz, memória RAM 8GB, memória SSD 250GB. Sendo assim a simulação do processo físico.

Após a conclusão do projeto no Unity3D, foi convertido em um aplicativo no formato APK e instalado em um smartphone Android, estando este acessível para implementação desta pesquisa, no qual suas especificações consistem: Samsung Galaxy J3, Android 5.1.1. Processador Quad-Core 1.5 GHZ. Display 1280x720. Memória RAM 1.5 GB. Com a instalação do aplicativo e o processo ativado, foi iniciado o monitoramento do sistema, seguindo as etapas descritas pelo fluxograma na figura 42.

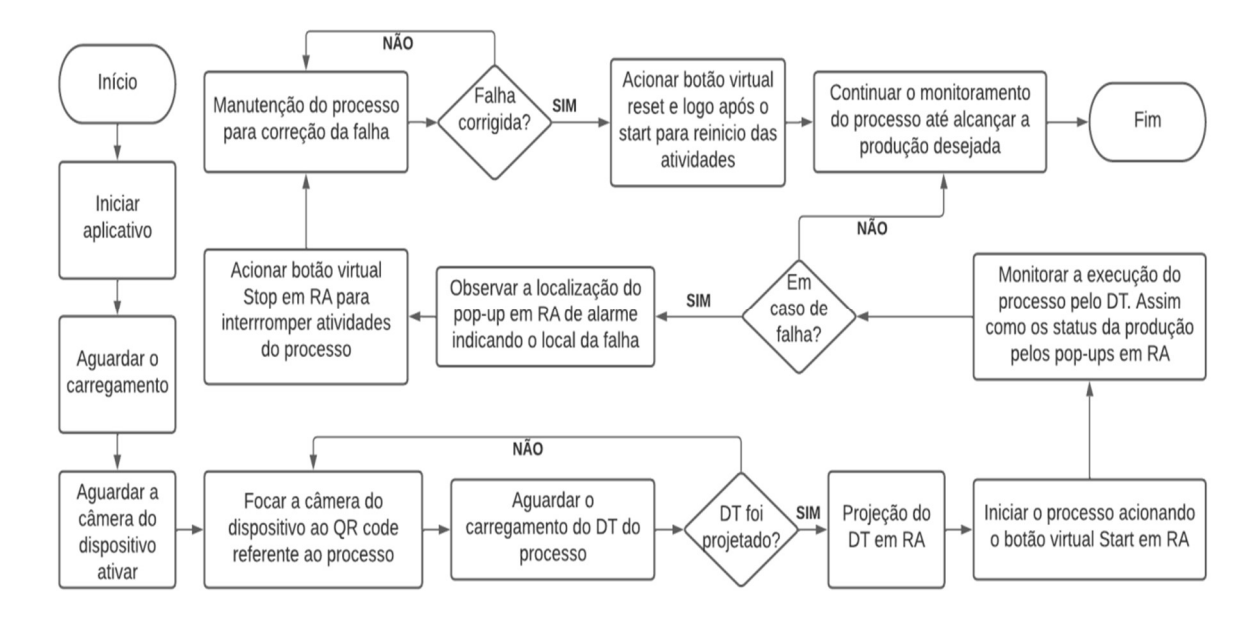

Figura 41 - Fluxograma para monitoramento

## 5.2 Execução da interface

Com a execução do processo e o monitoramento em tempo real da interface, foi analisado o comportamento dos elementos virtuais, a projeção do DT, o tempo de comunicação da interface para refletir as operações do processo, como também os ganhos e melhorias com a abordagem de RA como recurso de expansão visual para monitoramento de sistemas industriais e a aceitação no uso de dispositivos móveis como plataforma.

#### 5.2.1 Projeção do Digital Twin

Executando o aplicativo da interface e ativando a câmera do celular, o Digital Twin em Realidade Aumentada foi projetado após o processamento e reconhecimento do QR Code (esse QR Code é físico e pode ser posicionado sobre qualquer superfície plana). Sendo este o ponto de partida para o monitoramento. Estando o dispositivo com conexão a uma rede sem fio, os status operacionais do processo serão espelhados no modelo virtual logo após o usuário ter a visão do DT. A imagem 43 ilustra o momento da projeção do DT em uma mesa, utilizando um tablet da Samsung.

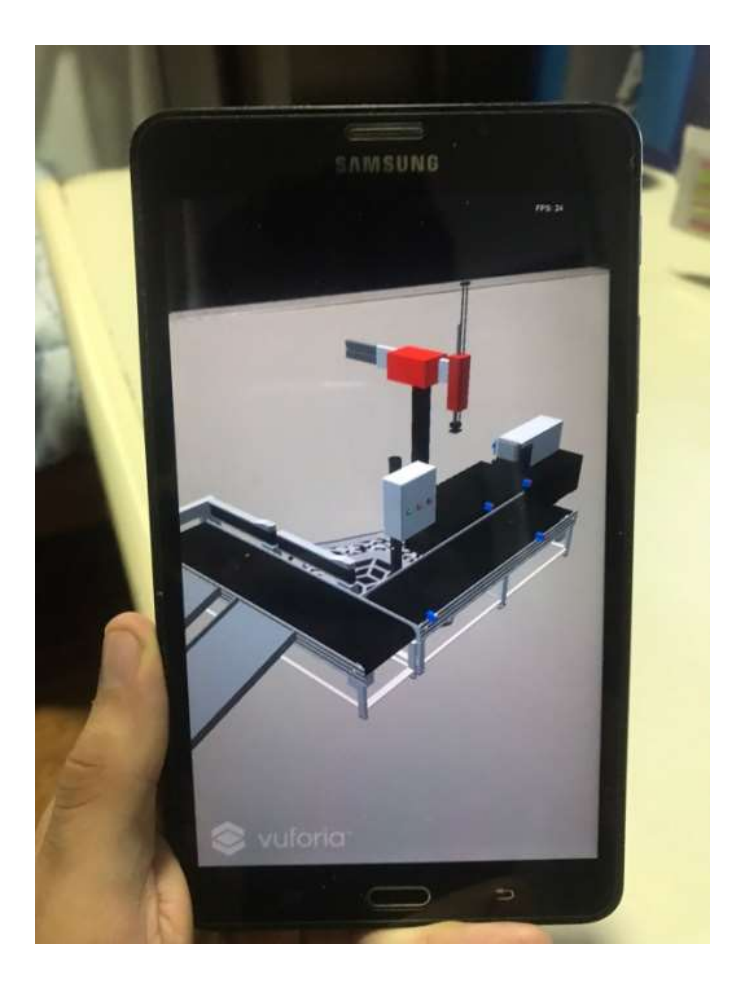

Figura 42 - Projeção do DT no marcador

 Como se pode observar na figura 43, a projeção permite que o operador tenha uma visão geral do processo, podendo ser modificado a escala do modelo virtual, assim como movimento de rotação para ter uma ampla variedade de pontos de observação. O desempenho para o processamento de reconhecimento do marcador pela câmera digital teve bons resultados, conseguindo rastrear até mesmo em distâncias mais longas, boa estabilidade de ancoragem e rápido reconhecimento do marcador. Porém em algumas situações, teve-se que focar bem próximo do QR code para reconhecê-lo. Observou-se também que o DT permanece em cena enquanto a câmera do dispositivo rastreia uma área significativa do marcador, quanto menos marcador estiver na visão da câmera, mais instável fica a projeção, chegando até mesmo a sumir o DT. Como opção de melhoria, será necessário a realização de testes com ancoragens sem marcadores para comparação de comportamento.

#### 5.2.2 Ponto de interação e Pop-ups

Para dar a partida, foi utilizado o ponto de interação para realizar o acionamento do comando start para o CLP. Para isso, foi mirado o ponteiro ao botão verde (definido para o start) do painel virtual, procedimento ilustrado na figura 44. Após um intervalo de 2 segundos da interação do clique, o comando foi enviado e deu início ao processo.

A interação por uma mira (ponteiro) se apresentou uma ferramenta aplicável, eficiente e não exigiu muito processamento do dispositivo. Atendeu ao objetivo de executar "toques" e envios de comandos do DT ao processo, com um tempo de transmissão quase instantânea. Este mecanismo pode ser mais explorado com outras funcionalidades como acionamento de comandos manuais a atuadores, pois este projeto se limitou em comandos de start, stop e reset.

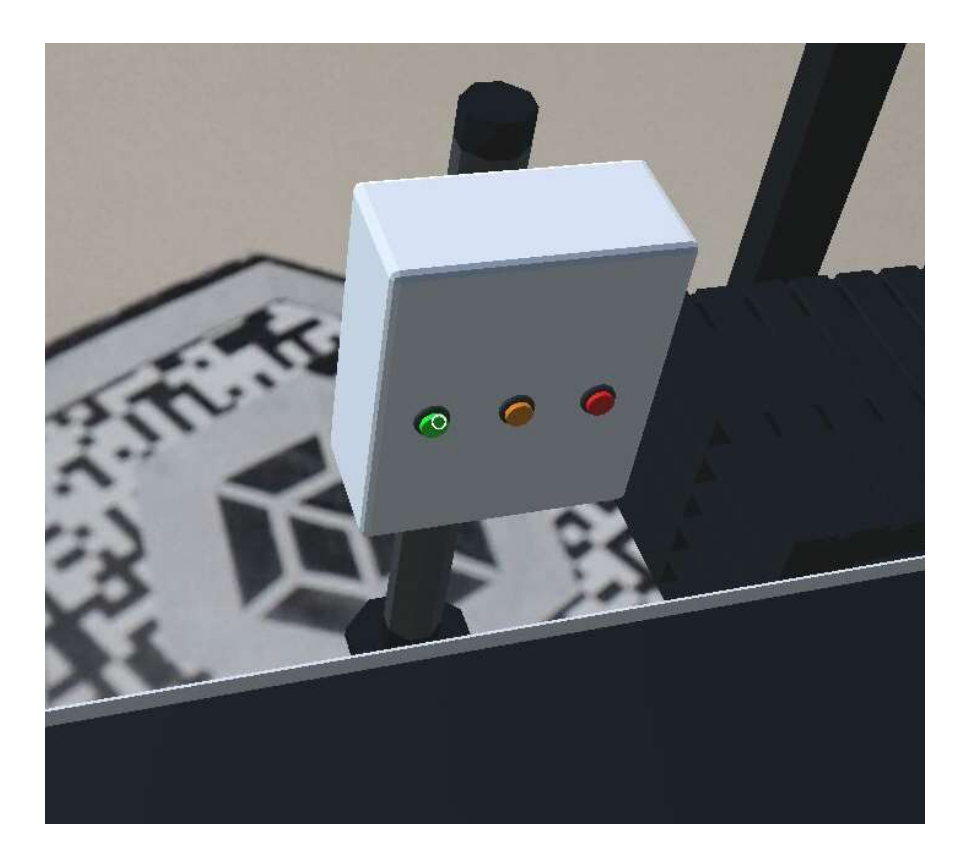

Figura 43 - Ponto de interação acionando comando start

Com o processo em andamento, os dados operacionais são enviados a interface, podendo ser visualizadas por meio dos pop-ups, como comentada na subseção 4.3.2. Por meio do ponteiro interativo são acionados os pop-ups quando detectado as regiões interativas. Isso permitiu testar um método diferente para acompanhar os status operacionais em tempo real.

Foram testadas e avaliadas as aplicações dos pop-ups e suas respectivas funções. A primeira funcionalidade consistiu no pop-up de status. Com a execução do atuador é informado o seu status de acionamento, sendo nesta aplicação os valores ON ou OFF. A figura 45 demonstra os resultados obtidos com o desenvolvimento deste recurso.

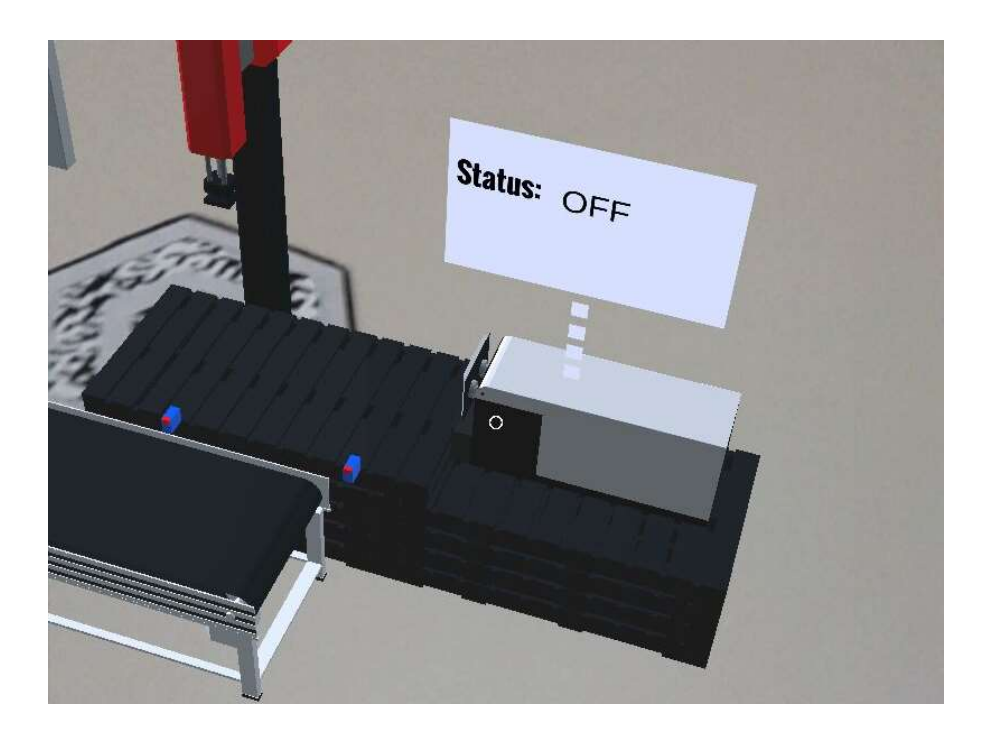

Figura 44 - Pop-up status de acionamento

Outra abordagem implementada com os pop-up's teve como objetivo demonstrar os status de produção, ou melhor, a quantidade de peças que foram produzidas ao fim do processo. A figura 46 ilustrado o resultado de como o operador pode observar os dados de produção por meio da projeção holográfica. Ressalta-se que são aplicações testes, porém a mesma metodologia pode ser aproveitada para expandir as funcionalidades, acrescentando mais informações de forma a auxiliar o monitoramento das condições do processo. Esses dados podem ser cargas horárias de funcionamento, histórico de falhas, cálculos estatísticos, entre outras.

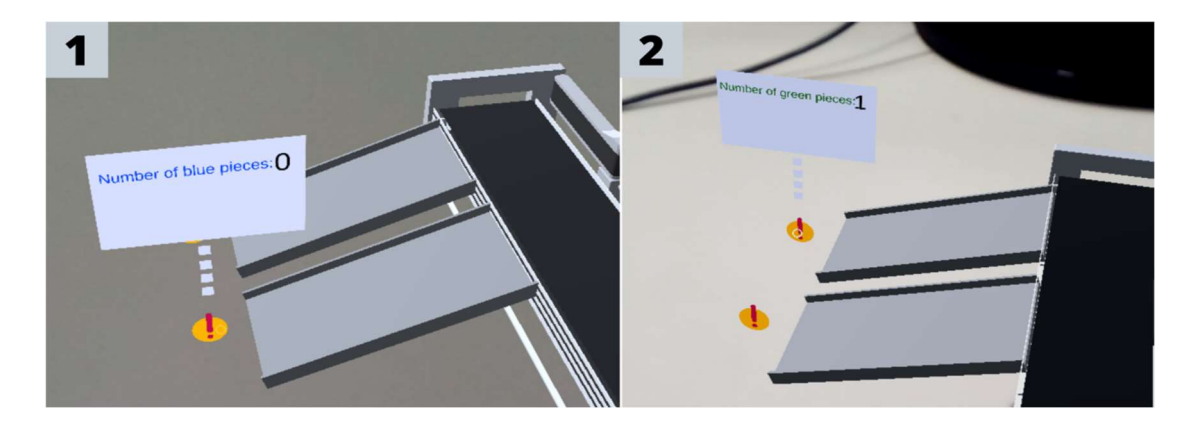

Figura 45 - Pop-ups número de peças produzidas

Por fim foi testado o recurso imprescindível em interfaces de monitoramento, sendo eles os alarmes de emergência. Em caso de alguma ação indesejada no processo, o ícone sinalizando emergência é acionado sobre o atuador defeituoso, contribuindo para o reconhecimento e agilidade na execução da manutenção do equipamento. Na figura 47 é observado o resultado alcançado. Na parte 1 da imagem é demonstrada a lógica escrita em ladder, no qual contabiliza o tempo de execução do atuador. Em caso de exceder o tempo necessário, é acionado o sinal de alerta como ilustrado na parte 2 da imagem.

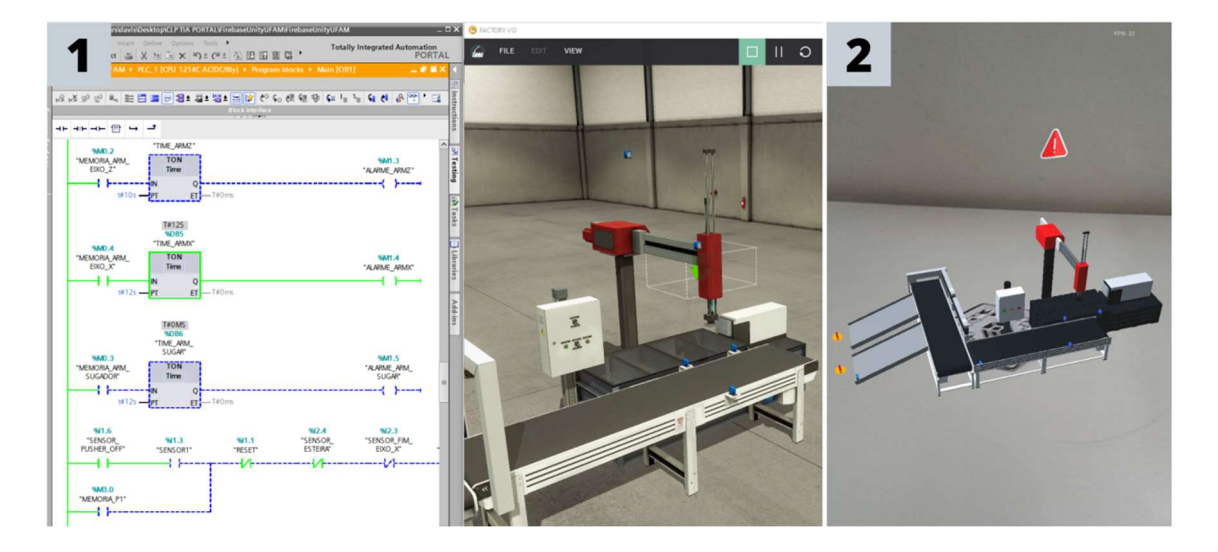

Figura 46 - Alarme de emergência

#### 5.2.3 Avaliação dos testes

A fim de avaliar o desemprenho da interface com DT e RA no smartphone foi analisado o número de quadros (frames) por segundos, assim como analisado na pesquisa de Li Yi et al [38]. Para isso, foi possível obter os dados de FPS por meio do seguinte algoritmo em C# ilustrado na figura 48.
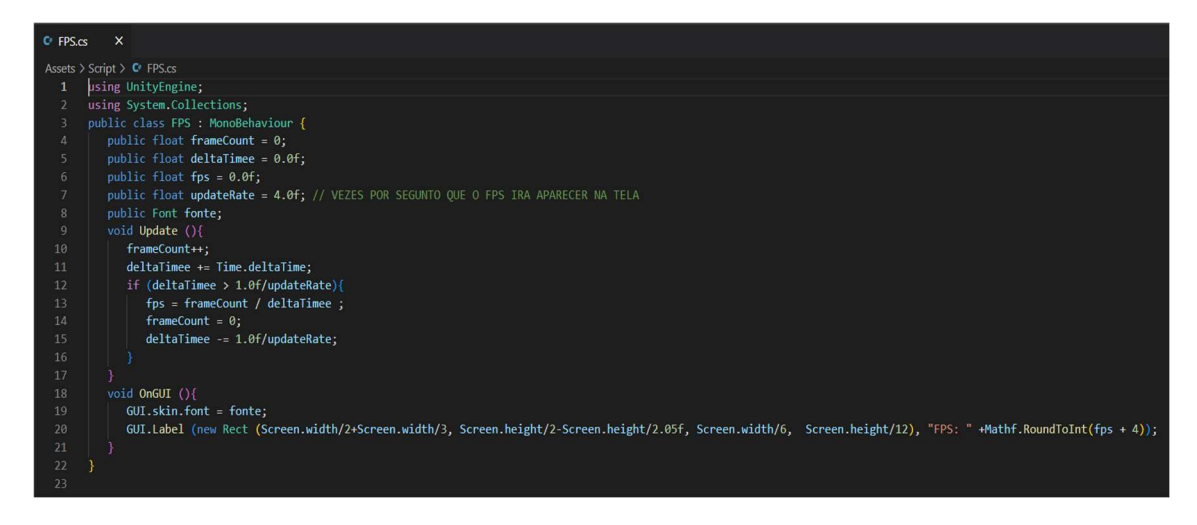

Figura 47 - Algoritmo Frames por Segundo

 Utilizando o algoritmo da figura 48, foi possível ter as impressões das variações de quadros por segundo em uma amostra na execução de um teste. Comportamento esse descrito no gráfico 49.

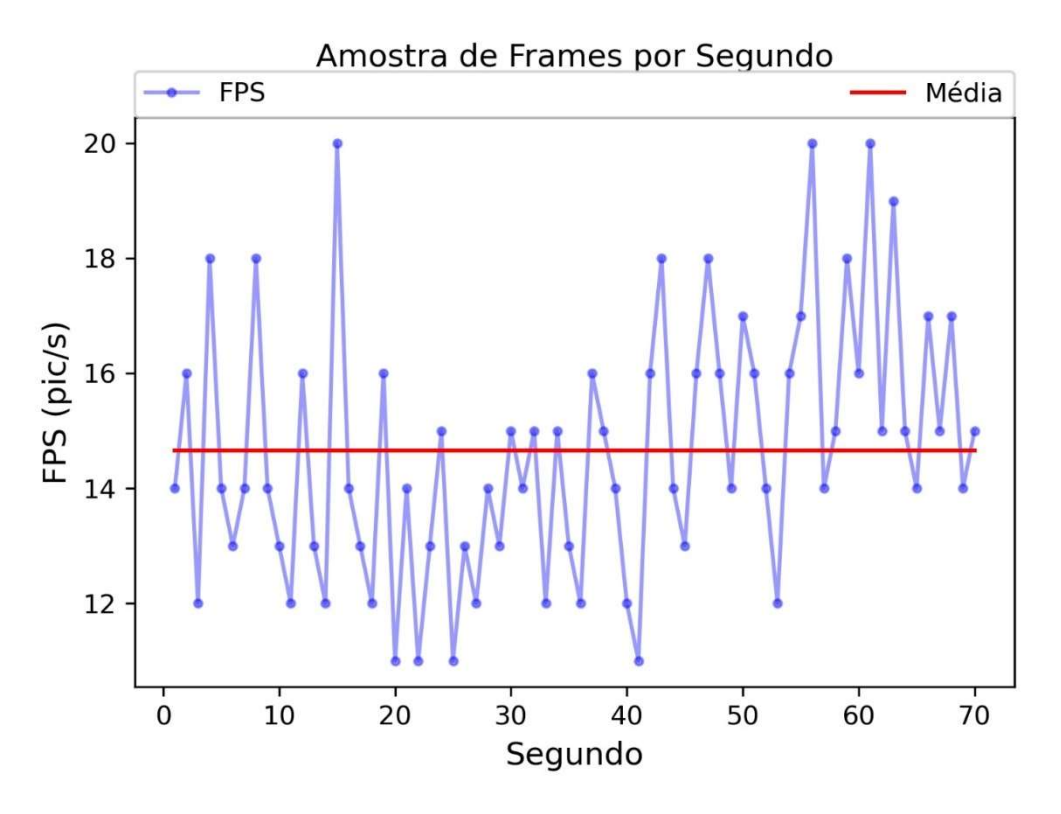

Figura 48 - FPS em uma amostra de teste

Considerando taxas de quadros abaixo de 10 FPS um valor crítico [38] e superiores a 15 FPS satisfatório para os usuários [46], pode-se analisar no gráfico na figura 49 que o desempenho médio se encontra na faixa de 14,5 quadros por segundo e a maior parte dos resultados estão acima de 14 FPS, podendo concluir que o desempenho do limiar satisfatório e as animações do DT são fluidas. Esse resultado pode ser melhorado com mais otimização na criação do aplicativo, assim como utilizar um celular com mais poder de processamento.

Posteriormente as análises do desempenho do DT e RA no celular, foi observado a latência (Figura 50), ou melhor, o tempo de atraso na comunicação da interface com a banco de dados via internet [47]. A latência implica diretamente no comportamento do Digital Twin. Quanto menor a latência, mais sincronizados estará o espelhamento entre o mundo físico e virtual. Para isso, foi utilizado os recursos de monitoramento de desempenho do Firebase, como optado na pesquisa de G. Caiza e R. Sanz [47].

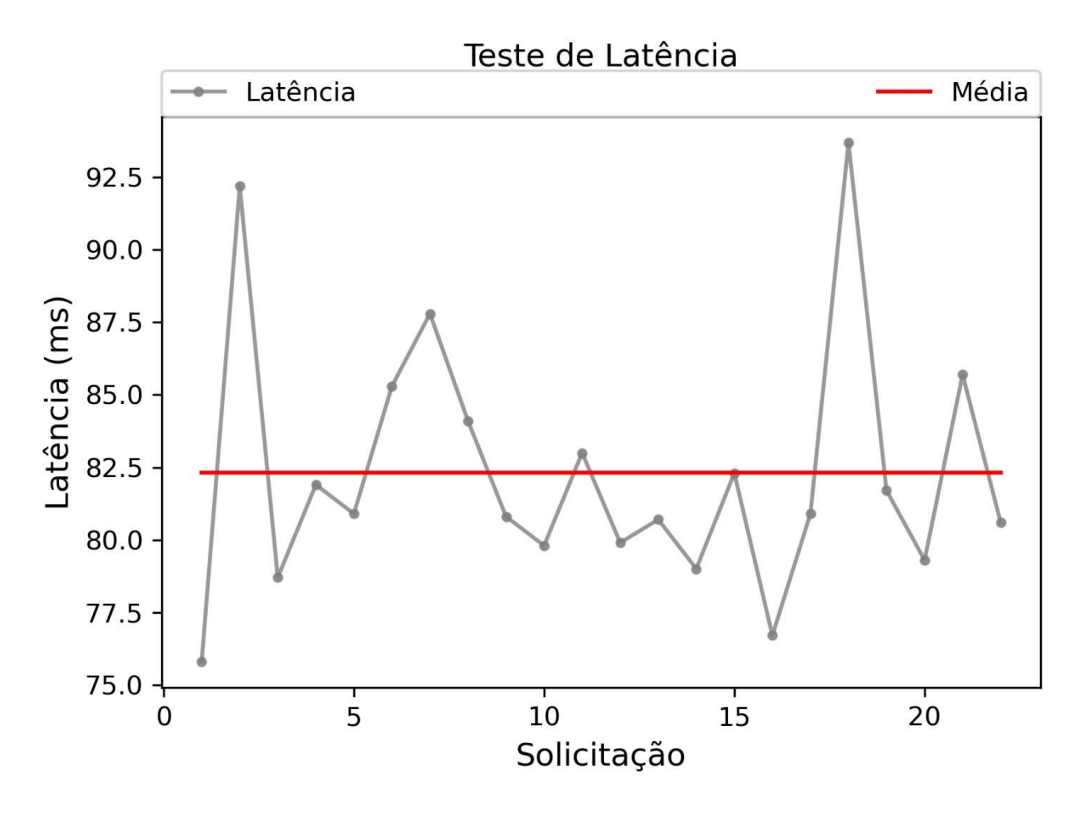

Figura 49 - Taxa de Latência

Pode-se observar no gráfico da figura 50 que o tempo médio na comunicação foi de 82  $ms$  aproximadamente. Considerando que um tempo de resposta de 100  $ms$  é percebido como instantâneo [46], logo pode-se considerar que o comportamento do Digital Twin em relação ao processo físico possibilitou um monitoramento em tempo real. Nos momentos máximos de latência durante o teste, ocasionou pequenos atrasos nas animações do DT, mas estabilizando logo nas próximas atualizações.

#### 5.3 Contribuições

Ao fim do projeto, pode-se comparar os resultados obtidos com os trabalhos relacionados. A maioria dos estados da arte utilizaram o dispositivo Microsoft HoloLens para projeção de RA. Por ser um equipamento de alto investimento se faz necessário estudar alternativas e analisar a real possibilidade em substituir um dispositivo pelo outro. A utilização de smartphone Androids, até mesmo versões mais antigas, consistiu em um quesito de destaque por demonstrar a eficiência e aplicabilidade.

Outro ponto, os recursos em RA foram mais explorados nesta pesquisa, seguindo o conceito de gameficação para dar mais possibilidades e praticidade na visualização de dados por um operador. Além das projeções, os pop-ups, botões interativos, mudanças de escala e rotação dos objetos virtuais, demonstraram ferramentas promissoras de forma a potencializar as interfaces de monitoramento.

Paralelo a interface, o ambiente de aplicação consistiu em ponto de vista distinto as demais referencias. Se tratando de uma linha de manufatura discreta, se pode estudar e desenvolver um DT baseado em RA buscando atender as necessidades do setor industrial.

Por fim, outra contribuição consiste na apresentação de uma metodologia com resultados com desempenho dentro dos limiares já estabelecidos para integração de RA e DT como interface de monitoramento, tendo como referência o desempenho apresentado nos testes. Com 82 ms de latência da comunicação e 14,5 FPS, caracterizando boa troca de dados via internet e fluidez nas animações gráficas do DT, demonstrou-se um bom desempenho.

Os pontos abordados foram postos na tabela 4, de forma a resumir e destacar as contribuições desta pesquisa em comparação ao estado da arte.

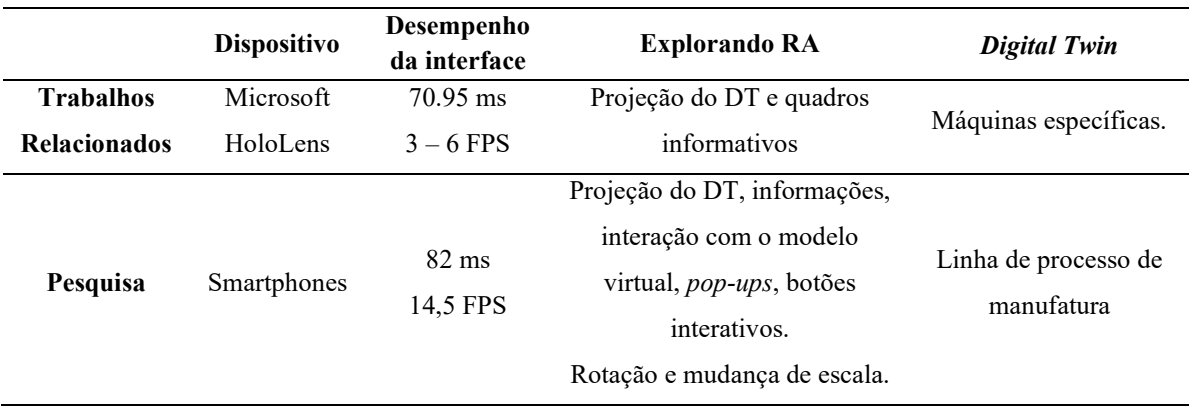

### Tabela 4 – Contribuições da pesquisa

## 6 Considerações Finais

Esta dissertação apresentou uma metodologia para o desenvolvimento de uma interface de monitoramento com Digital Twin baseado em Realidade Aumentada. Sua aplicação teve como foco os ambientes industriais, mais especificamente os processos de manufatura discreta, e uso de smartphones devido ser um equipamento de baixo custo e acesso remoto. Por fim, foram feitos os testes e avalições para tomada de conclusão referente ao desempenho da interface.

Para a efetivação desta pesquisa foi de fundamental importância estudar os princípios do Digital Twin e rastrear quais os principais benefícios e avanços nas aplicações industriais. Em paralelo a isto, foram feitos estudos relacionados aos recursos de gameficação em Realidade Aumentada que contribuíssem de forma a potencializar as capacidades visuais de um operador, a fim de obter uma ferramenta mais intuitiva, com mais flexibilidade de acesso aos dados e uma interação que aproxime a conexão entre o mundo físico e virtual.

Após os testes, observou-se a real possibilidade de realizar o monitoramento remoto de uma linha de produção industrial por meio de uma interface integrando DT e RA. Esta combinação permitiu mais eficiência e segurança nas operações de supervisão, principalmente em casos de ambientes em condições insalubres e difícil acesso. O uso dos pop-ups possibilitou uma série de novas oportunidades para visualizar os status de supervisão, com informações disponíveis no modelo digital acessadas por meio do ponteiro interativo. E por meio deste, foi possível realizar ações de toques e cliques, permitindo envio de comandos de start e stop por meio do painel em RA.

Comparando às IHM 2D convencionais, a RA possibilita maior grau de liberdade no processo de monitoramento por permitir a projeção e observação da interface em qualquer local com o auxílio do QR Code, sendo mais compreensível e fácil interpretação devido oferecer uma experiência mais imersiva através das animações em terceira dimensão do DT.

Esta flexibilidade se deu devido ao uso dos smartphones. A aplicação junto a estes dispositivos se mostrou favorável devido o desempenho apresentar uma média de 14,5 FPS na execução do processamento ao decorrer do monitoramento. Sendo observado que para melhor desempenho requer um alto poder de computação. Outra condição que

permitiu mais liberdade de acesso, se deu pela conexão via nuvem, que apresentou uma boa performance, com valor médio de latência medindo 82 ms. Fator que interfere diretamente no sincronismo entre o processo no mundo real e o seu modelo virtual. Necessitando obter resultados de latência mais baixos para garantir a melhor performance, sendo aceito no máximo até 100 ms.

Os resultados deste estudo apresentaram alto desempenho, podendo ser considerado de baixo custo devido a utilização de softwares Open-Source e smartphones que são acessíveis ao investimento.

Para trabalhos futuros tem-se por prioridade a aplicação em ambientes industriais reais para se obter melhores percepções sobre os avanços desta proposta de interface, como também, estudar outros meios para gerar de forma mais rápida os modelos 3D do DT, de forma não ser necessário modelar manualmente em um software, sendo esta uma tarefa custosa e demorada. Outro ponto, consiste na melhoria do poder de comunicação, podendo ser estudado outros protocolos, com recursos ainda mais interoperáveis. Somando a comunicação, propor-se a maior otimização no transporte de dados, podendo ser estudado a técnica de Super Resolução para tal quesito. Assim como, explorar novas possibilidades com a gameficação utilizando a RA para monitoramento, como por exemplo, projeção sem uso de ancoras para maior flexibilidade.

# REFERÊNCIAS BIBLIOGRÁFICAS

- [1] Demartini, Melissa & Tonelli, Flavio & Damiani, Lorenzo & Revetria, Roberto & Cassettari, Lucia. (2017). "Digitalization of Manufacturing Execution Systems: the core technology for realizing future Smart Factories". XXII Summer School "Francesco Turco" – Industrial Systems Engineering.
- [2] Ray Y. Zhong, Xun Xu, Eberhard Klotz, Stephen T. Newman, "Intelligent Manufacturing in the Context of Industry 4.0: A Review", Engineering. Volume 3, Issue 5, 2017, Pages 616-630, ISSN 2095-8099. ScienceDirect.
- [3] Zheng, P., wang, H., Sang, Z. et al. "Smart manufacturing systems for Industry 4.0: Conceptual framework, scenarios, and future perspectives". Springer. Front. Mech. Eng. 13, 137–150. (2018).
- [4] G. Schroeder et al., "Visualising the digital twin using web services and augmented reality," 2016 IEEE 14th International Conference on Industrial Informatics (INDIN), Poitiers, 2016, pp. 522-527.
- [5] F. Pires, A. Cachada, J. Barbosa, A. P. Moreira and P. Leitão, "Digital Twin in Industry 4.0: Technologies, Applications and Challenges," 2019 IEEE 17th International Conference on Industrial Informatics (INDIN), Helsinki, Finland, 2019, pp. 721-726.
- [6] B. R. Barricelli, E. Casiraghi and D. Fogli, "A Survey on Digital Twin: Definitions, Characteristics, Applications, and Design Implications," in IEEE Access, vol. 7, pp. 167653-167671, 2019.
- [7] Grieves, Michael. "Digital Twin: Manufacturing Excellence through Virtual Factory Replication. Grieves, Michael". White paper, 2014.
- [8] R. Leskovský, E. Kučera, O. Haffner and D. Rosinová, "Proposal of Digital Twin Platform Based on 3D Rendering and IIoT Principles Using Virtual / Augmented Reality", 2020 Cybernetics & Informatics (K&I), Velke Karlovice, Czech Republic, 2020, pp. 1-8.
- [9] Alfonso Di Pace, Giuseppe Fenza, Mariacristina Gallo, Vincenzo Loia, Aldo Meglio, and Francesco Orciuoli. "Implementing the Cognition Level for Industry 4.0 by

Integrating Augmented Reality and Manufacturing Execution Systems". Springer Nature Switzerland AG 2020 L. Barolli et al. (Eds.): AINA 2020, AISC 1151, pp. 957–967, 2020.

- [10] Christian Kollatsch, Marco Schumann, Philipp Klimant, Volker Wittstock, Matthias Putz, Mobile Augmented Reality based Monitoring of Assembly Lines. ScienceDirect Procedia CIRP, Volume 23, 2014, Pages 246-251, ISSN 2212-8271.
- [11] Lee, G., Kim, M., Quan, Y. et al. "Machine health management in smart factory: A review." J Mech Sci Technol 32, 987–1009 (2018). Springer
- [12] A. Dalstam, M. Engberg, D. Nåfors, B. Johansson and A. Sundblom, "A stepwise implementation of the virtual factory in manufacturing industry," 2018. ACM. Winter Simulation Conference (WSC), Gothenburg, Sweden, 2018, pp. 3229-3240.
- [13] V. Cozzolino, O. Moroz and A. Y. Ding, "The Virtual Factory: Hologram-Enabled Control and Monitoring of Industrial IoT Devices," 2018 IEEE International Conference on Artificial Intelligence and Virtual Reality (AIVR), Taichung, Taiwan, 2018, pp. 120-123.
- [14] F. Arévalo, D. Sunaringtyas, C. Tito, C. Piolo and A. Schwung, "Interactive Visual Procedure using an extended FMEA and Mixed-Reality," 2020 IEEE International Conference on Industrial Technology (ICIT), Buenos Aires, Argentina, 2020, pp. 286-291.
- [15] Mohammad Azarian, Hao Yu, Wei Deng Solvang, Beibei Shu. "An Introduction of the Role of Virtual Technologies and Digital Twin in Industry 4.0." Springer Nature Singapore. 2020. https://doi.org/10.1007/978-981-15-2341-0\_32.
- [16] H. Pargmann, D. Euhausen and R. Faber, "Intelligent big data processing for wind farm monitoring and analysis based on cloud-technologies and digital twins: A quantitative approach," 2018 IEEE 3rd International Conference on Cloud Computing and Big Data Analysis (ICCCBDA), Chengdu, 2018, pp. 233-237.
- [17] Bowen Feng, Lilan Liu1, Xiang Wan1, and Qi Huang. Visual Interaction of Rolling Steel Heating Furnace Based on Augmented Reality. Springer Nature Singapore Pte Ltd. 2020.
- [18] Mareike Kritzler, Markus Funk, Florian Michahelles, and Wolfgang Rohde. 2017. "The virtual twin: controlling smart factories using a spatially-correct augmented reality representation." In Proceedings of the Seventh International Conference on the Internet of Things (IoT '17). Association for Computing Machinery, New York, NY, USA, Article 38, 1–2.
- [19] Jiacheng Xie, Xuewen Wang, Zhaojian Yang & Shangqing Hao. "Virtual monitoring method for hydraulic supports based on digital twin theory". 2019. Mining Technology, 128:2, 77-87.
- [20] Alfonso Di Pace, Giuseppe Fenza, Mariacristina Gallo, Vincenzo Loia, Aldo Meglio, and Francesco Orciuoli. "Implementing the Cognition Level for Industry 4.0 by Integrating Augmented Reality and Manufacturing Execution Systems". Springer Nature Switzerland AG 2020 L. Barolli et al. (Eds.): AINA 2020, AISC 1151, pp. 957–967, 2020.
- [21] ADBI (Agência Brasileira de Desenvolvimento e Indústria). (2020). Indústria 4.0. Disponível em: https://www.abdi.com.br/noticias/industria-4-0.
- [22] Kruti Lavingia and Sudeep Tanwar. "Augmented Reality and Industry 4.0. Springer Nature Switzerland AG 2020". A Roadmap to Industry 4.0: Smart Production, Sharp Business and Sustainable Development, Advances in Science, Technology & Innovation.
- [23] Yang Lu. Industry 4.0: A survey on technologies, applications and open research issues. Journal of Industrial Information Integration, Volume 6, 2017, Pages 1-10, ISSN 2452-414X.
- [24] Zexuan Zhu, Chao Liu, Xun Xu. "Visualisation of the Digital Twin data in manufacturing by using Augmented Reality". Procedia CIRP, Volume 81, 2019, Pages 898-903, ISSN 2212-8271, ScienceDirect.
- [25] Luís Fernando de Souza Cardoso, Flávia Cristina Martins Queiroz Mariano, Ezequiel Roberto Zorzal. A survey of industrial augmented reality. Computers & Industrial Engineering, Volume 139, 2020, 106159, ISSN 0360-8352. ScienceDirect.
- [26] L. F. d. S. Cardoso and E. R. Zorzal, "An Augmented Reality Review on Production Environments," 2018 20th Symposium on Virtual and Augmented Reality (SVR), Foz do Iguaçu, Brazil, 2018, pp. 143-149, IEEE.
- [27] Andreas Jakl, Lucas Schoffer, Matthias Husinsky and Markus Wagner. "Augmented Reality for Industry 4.0: Architecture and User Experience". FMT. 2018. p. 38- 42.
- [28] Lilan Liu, Chen Jiang, Zenggui Gao, and Yi Wang. "Research on Real-Time Monitoring Technology of Equipment Based on Augmented Reality". Springer Nature Singapore Pte Ltd. 2019. https://doi.org/10.1007/978-981-13-2375-1\_19.
- [29] G. Alce, M. Roszko, H. Edlund, S. Olsson, J. Svedberg and M. Wallergård, "[POSTER] AR as a User Interface for The Internet of Things—Comparing Three Interaction Models," 2017 IEEE International Symposium on Mixed and Augmented Reality (ISMAR-Adjunct), Nantes, 2017, pp. 81-86, doi: 10.1109/ISMAR-Adjunct.2017.37.
- [30] Jens Keil, Florian Schmitt, Timo Engelke, Holger Graf, and Manuel Olbrich. Augmented Reality Views: Discussing the Utility of Visual Elements by Mediation Means in Industrial AR from a Design Perspective. Springer International Publishing AG, part of Springer Nature 2018 J. Y. C. Chen and G. Fragomeni (Eds.): VAMR 2018, LNCS 10910, pp. 298–312, 2018.
- [31] Mohamed Saifeddine Hadj Sassi, Lamia Chaari Fourati. "Architecture for Visualizing Indoor Air Quality Data with Augmented Reality Based Cognitive Internet of Things", International Conference on Advanced Information Networking and Applications. Advanced Information Networking and Applications. 2020, Springer International Publishing, pages 405 – 418.
- [32] Thomas Wiens. NetToPLCsim Network extension for Plcsim. Version 1.2.4, February 2018. https://usermanual.wiki/Document/NetToPLCsimManualen.1468.
- [33] Node-red. 2022. Disponível em: < https://nodered.org/>. Acesso em: 10 de janeiro de 2022.
- [34] Vaishnavi Nagesh Kalyavi, Vidhya Thandayuthapani, Meena Parathodiyil e Desh DeepakSharma. Remote Monitoring and Control of Electrical Systems with

Augmented Reality and Digital Twins. 2020. Springer Nature Switzerland. M. E. Auer and K. Ram B. (Eds.): REV2019 2019, LNNS 80, pp. 748–760, 2020.

- [35] Unity. (2020). Aprenda a programar um jogo em Unity. Disponível em: https://unity.com/pt.
- [36] Image Targets. Vuforia Developer Library. 2022. Disponível em: <https://library.vuforia.com/objects/image-targets>. Acesso em: 11 de Janeiro de 2022.
- [37] Burkhard Hoppenstedt1(B), Michael Schmid2, Klaus Kammerer1, Joachim Scholta2, Manfred Reichert1, and Rudiger Pryss1. "Analysis of Fuel Cells Utilizing Mixed Reality and IoT Achievements". Springer Nature Switzerland AG 2019 L. T. De Paolis and P. Bourdot (Eds.): AVR 2019, LNCS 11614, pp.371– 378, 2019.
- [38] Li Yi, Moritz Glatt, Svenja Ehmsen, Wentao Duan, Jan C. Aurich, Process monitoring of economic and environmental performance of a material extrusion printer using an augmented reality-based digital twin. Additive Manufacturing, Volume 48, Part A, 2021, 102388, ISSN 2214-8604, https://doi.org/10.1016/j.addma.2021.102388.
- [39] C. S. Paripooranan, R. Abishek, D. C. Vivek and S. Karthik, "An Implementation of AR Enabled Digital Twins for 3-D Printing," 2020 IEEE International Symposium on Smart Electronic Systems (iSES) (Formerly iNiS), 2020, pp. 155- 160, doi: 10.1109/iSES50453.2020.00043.
- [40] Manual. Factory I/O. 2022. Disponível em: <https://docs.factoryio.com/manual/>. Acesso em: 20 de fevereiro de 2022.
- [41] Siemens. TIA Portal V16 Visão geral. Versão 1.3. 2020. Disponivel em: < https://support.industry.siemens.com/cs/document/109773647/tia-portal-v16 vis%C3%A3o-geral?lc=en-br>
- [42] Firebase Documentation. 2022. Disponível em: <https://firebase.google.com/docs/build>. Acesso em: 28 de fevereiro de 2022.
- [43] Blender 3.2 Manual de referência. Blender. 2022. Disponível em: <https://docs.blender.org/manual/pt/dev/>. Acesso em: 30 de fevereiro de 2022.
- [44] Boyue Lian, Yunyi Zhu, Dominic Branchaud, Yuan Wang, Clare Bales, Tomasz Bednarz, T. David Waite. Application of digital twins for remote operation of membrane capacitive deionization (mCDI) systems. Desalination, Volume 525, 2022, 115482, ISSN 0011-9164, https://doi.org/10.1016/j.desal.2021.115482.
- [45] Google VR for Unity. Acesso em: https://developers.google.com/vr/develop/unity/download.
- [46] R. Tsujimoto, T. Fukuda and N. Yabuki, "Server-Based Mixed-Reality System For Multiple Devices To Visualize A Large Architectural Model And Simulations," 2022 Annual Modeling and Simulation Conference (ANNSIM), San Diego, CA, USA, 2022, pp. 605-616, doi: 10.23919/ANNSIM55834.2022.9859400.
- [47] G. Caiza and R. Sanz, "Digital Twin for Monitoring an Industrial Process Using Augmented Reality," 2022 17th Iberian Conference on Information Systems and Technologies (CISTI), Madrid, Spain, 2022, pp. 1-5, doi: 10.23919/CISTI54924.2022.9820356.

# Apêndice - Publicação

D. da Silva Ribeiro Castro, A. M. A. de Sales, N. J. da Silva Farias, R. L. P. de Medeiros, V. J. da Silva and V. F. de Lucena Junior, "Monitoring and Controlling Industrial Cyber-Physical Systems with Digital Twin and Augmented Reality," 2023 IEEE International Conference on Consumer Electronics (ICCE), Las Vegas, NV, USA, 2023, pp. 01-04, doi: 10.1109/ICCE56470.2023.10043445.